# UNIVERSIDAD TÉCNICA NACIONAL SEDE REGIONAL DEL PACIFICO LICENCIATURA EN INGENIERÍA ELECTRÓNICA

# TRABAJO FINAL DE GRADUACIÓN PARA OPTAR POR EL GRADO DE LICENCIATURA EN INGENIERÍA ELECTRÓNICA

CREACIÓN DEL SISTEMA SCADA CONSIDERANDO LA INTERFAZ HOMBRE MÁQUINA Y LA REPROGRAMACIÓN DE LOS CONTROLADORES DE LOS PRINCIPALES PROCESOS DE MANUFACTURA EN LA PLANTA ALIMENTOS PROSALUD EN UN LAPSO DE 8 MESES

POR:

ÁNGEL SALAS FALLAS

STEVEN GONZÁLEZ RODRÍGUEZ

AGOSTO 2020

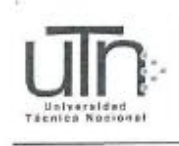

Ingeniería Electrónica Sede del Pacífico

#### **ACTA DE APROBACIÓN**

En la ciudad de Puntarenas, a los 28 días del mes de agosto del año 2020  $\mathbf{a}$ ser las 17:00 horas, estando presentes en el Campus Juan Rafael Mora Porras de la Sede del Pacífico de la Universidad Técnica Nacional, las siguientes personas:

Profesor Tutor: Rolando Sancho Chaves Lector 1: German José Vásquez Araya Lector 2: Verny Rojas Vásquez Representante Empresarial: José Luis Rosales Elizondo Presidente del Tribunal Examinador: Mario Alberto Durán Varela.

En su condición de miembros del Tribunal Evaluador, para evaluar el proyecto de graduación y optar por el grado de Licenciatura en Ingeniería Electrónica, de los estudiantes Steven Alberto González Rodríguez, cédula de identidad 604050220, Ángel de Jesús Salas Fallas, cédula de identidad 604030822.

Reunido el Tribunal Evaluador los aspirantes procedieron a defender su proyecto de graduación denominado "CREACIÓN DEL SISTEMA SCADA CONSIDERANDO LA INTERFAZ HOMBRE MÁQUINA Y LA REPROGRAMACIÓN DE LOS CONTROLADORES DE LOS PRINCIPALES PROCESOS DE MANUFACTURA EN LA PLANTA ALIMENTOS PROSALUD EN UN LAPSO DE 8 MESES".

Concluida la defensa del proyecto de graduación, el Tribunal Evaluador consideró que, de conformidad con la normativa en la materia, los estudiantes obtuvieron una calificación de 95, cumpliendo con las exigencias requeridas para la aprobación de la tesis y le es conferido el grado de Licenciatura en Ingeniería Electrónica.

No () Si (V) Mención honorífica

Ing. Rolando Sancho Chaves **Profesor Tutor** 

Ing., José Luis Rosales Elizondo

Steven Alberto González Rodríguez

Representante Empresarial

Ángel de Jesús Salas Fallas

**Estudiantes:** 

Ing German José Vásquez Araya Ing Verny Rojas Vásquez Lector 1 Lector-2

Ing. Mario Alberto Durán Varela Presidente del Tribunal Examinador

Seh NCB Cectron

Universidad Técnica Nacional Licenciatura en Ingeniería Electrónica (506) 2630-0700 Sitio web www.utn.ac.cr

# **Dedicatoria**

Este proyecto queremos dedicarlo a Dios, quien ha sido nuestra guía en todo momento para lograr sacar adelante el proyecto.

De igual manera, el proyecto va dedicado a nuestros padres, pues siempre nos han apoyado en toda nuestra formación académica, a los compañeros de carrera y a los profesores, por su invaluable ayuda.

A todos ellos la dedicatoria, pues siempre estuvieron a nuestro lado para brindar una ayuda y un consejo cuando más lo necesitamos.

# Agradecimientos

Agradecemos profundamente a Dios, por darnos la capacidad y las fuerzas para salir adelante con el proyecto y la culminación de este grado académico.

A nuestras familias, por fomentarnos e inculcarnos los valores y deberes, los cuales se han convertido en la base para poder realizarnos académicamente; a ellos debemos nuestra gratitud.

A los profesores, directores de carrera, tutores y lectores que conforman la carrera, los cuales estuvieron siempre presentes para dar un consejo, resolver dudas o aclarar una idea.

Por último, deseamos agradecer a la empresa Alimentos Prosalud y al Ing. Raúl González Cortés, quienes abrieron sus puertas para que pudiéramos realizar el Proyecto Final de Graduación.

# Tabla de contenido

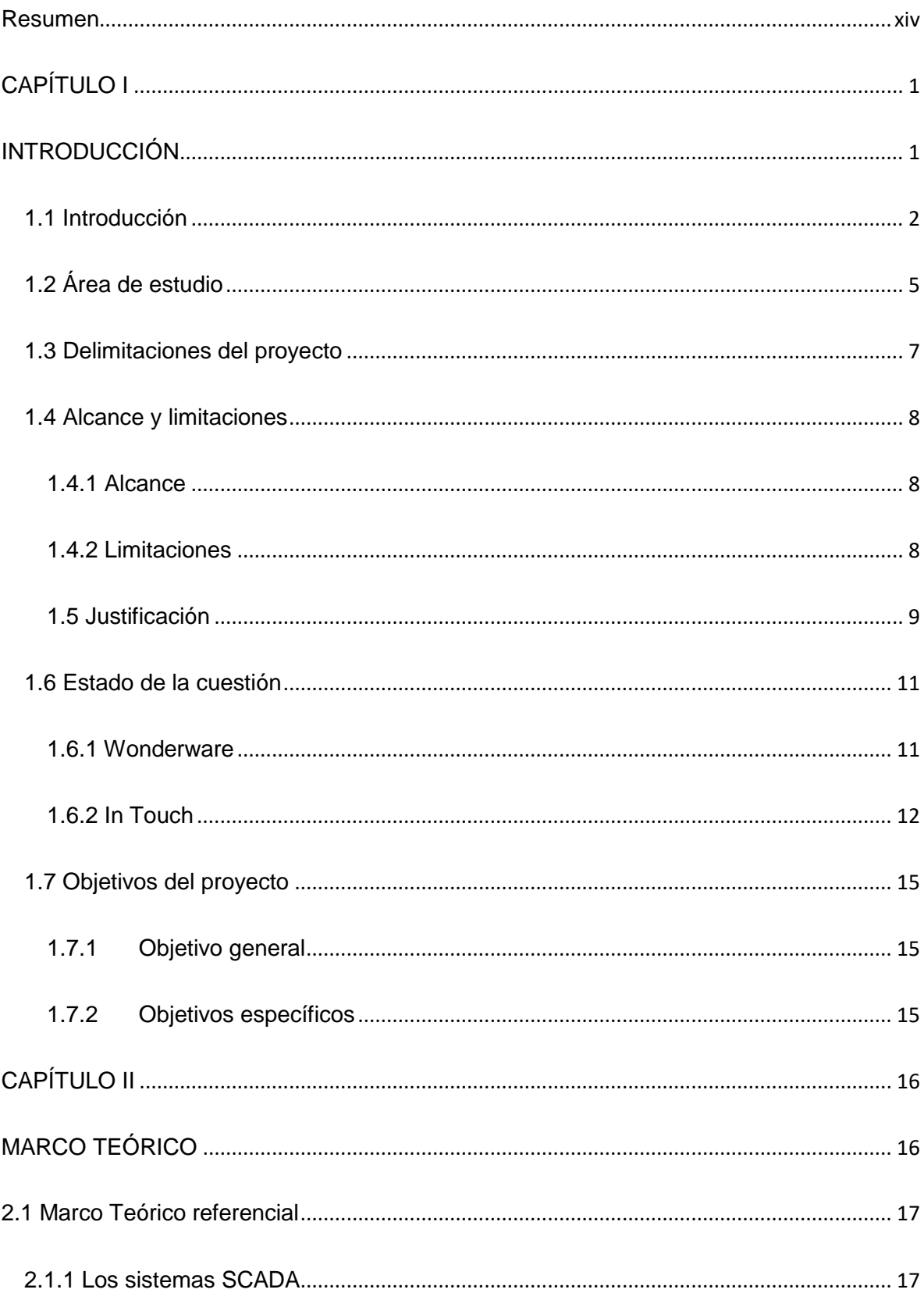

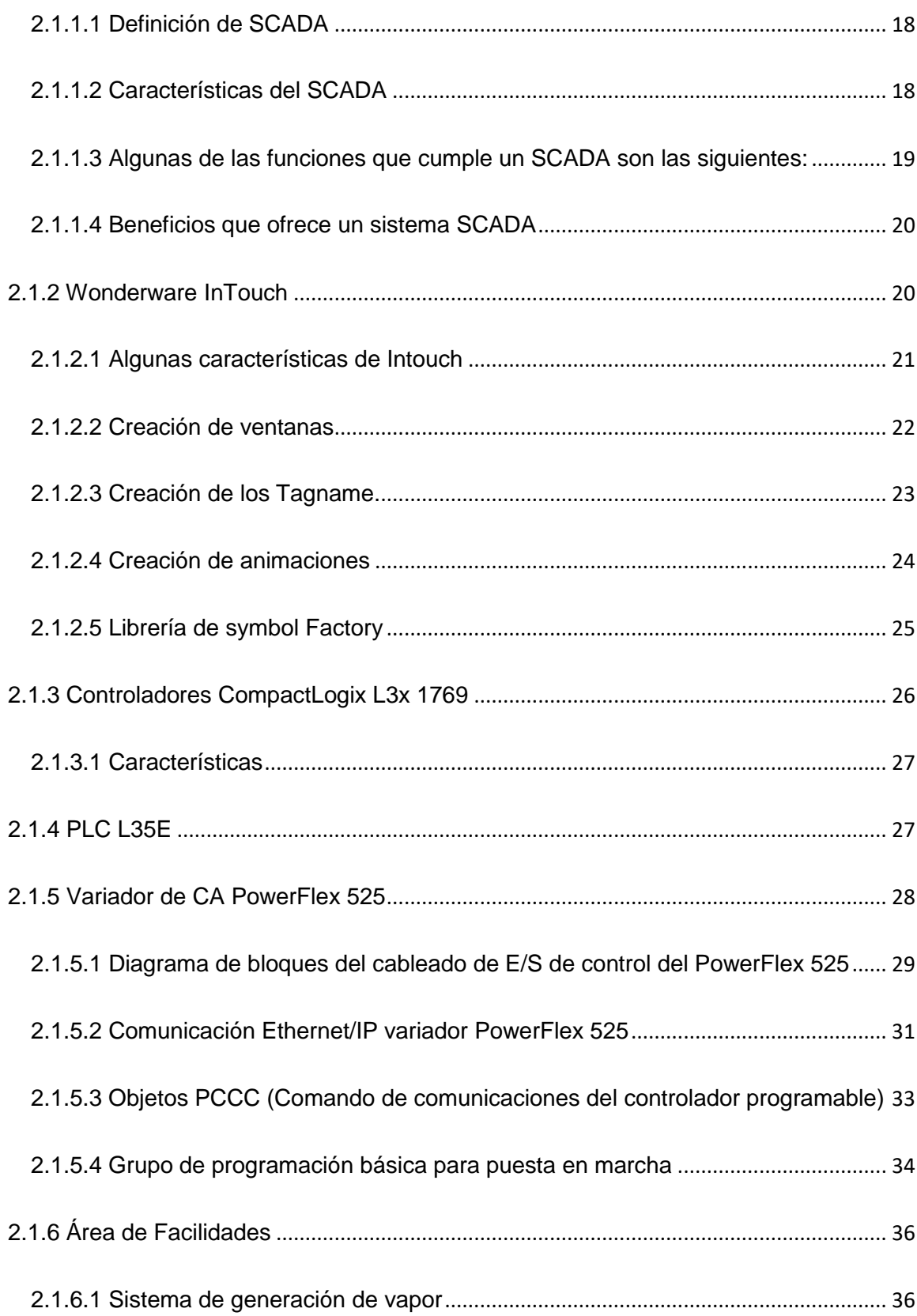

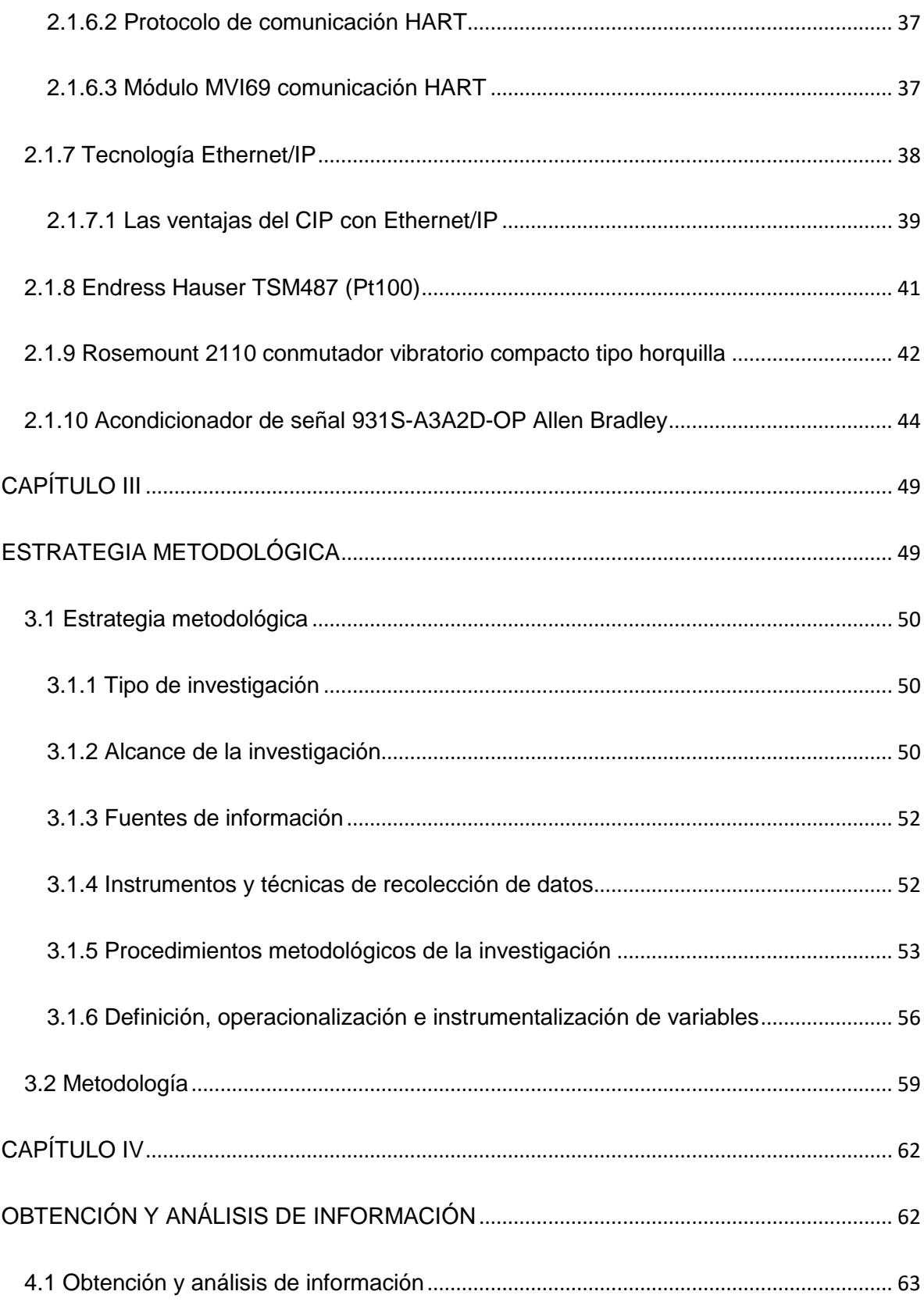

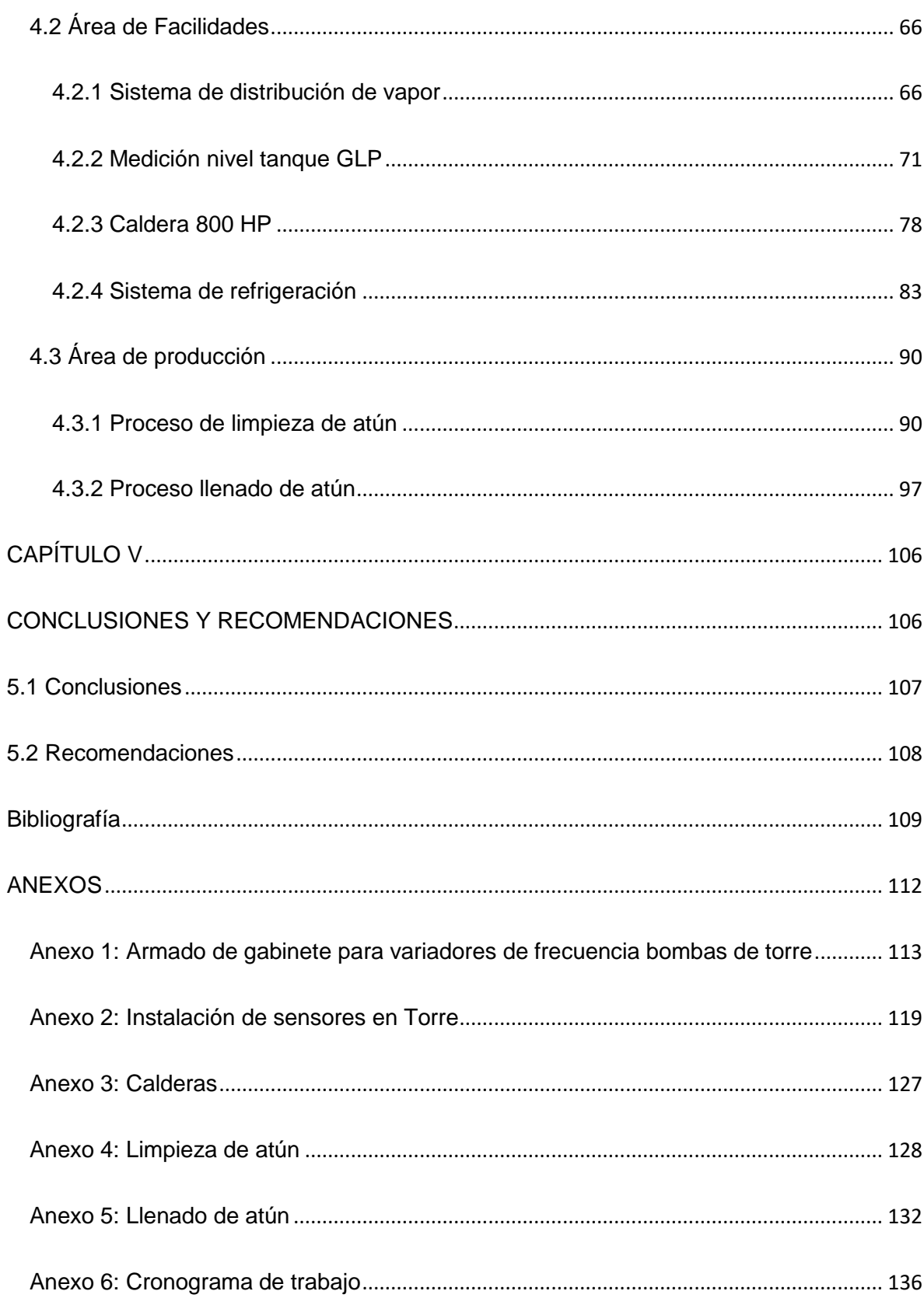

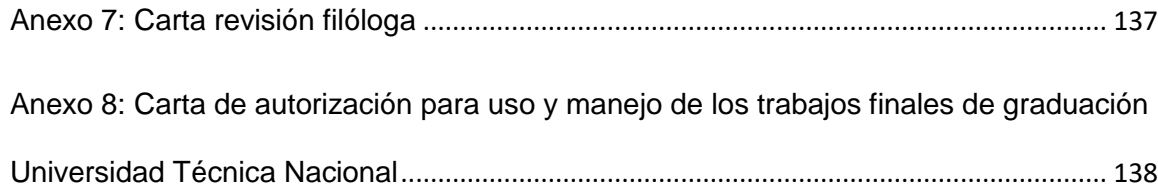

# Tabla de figuras

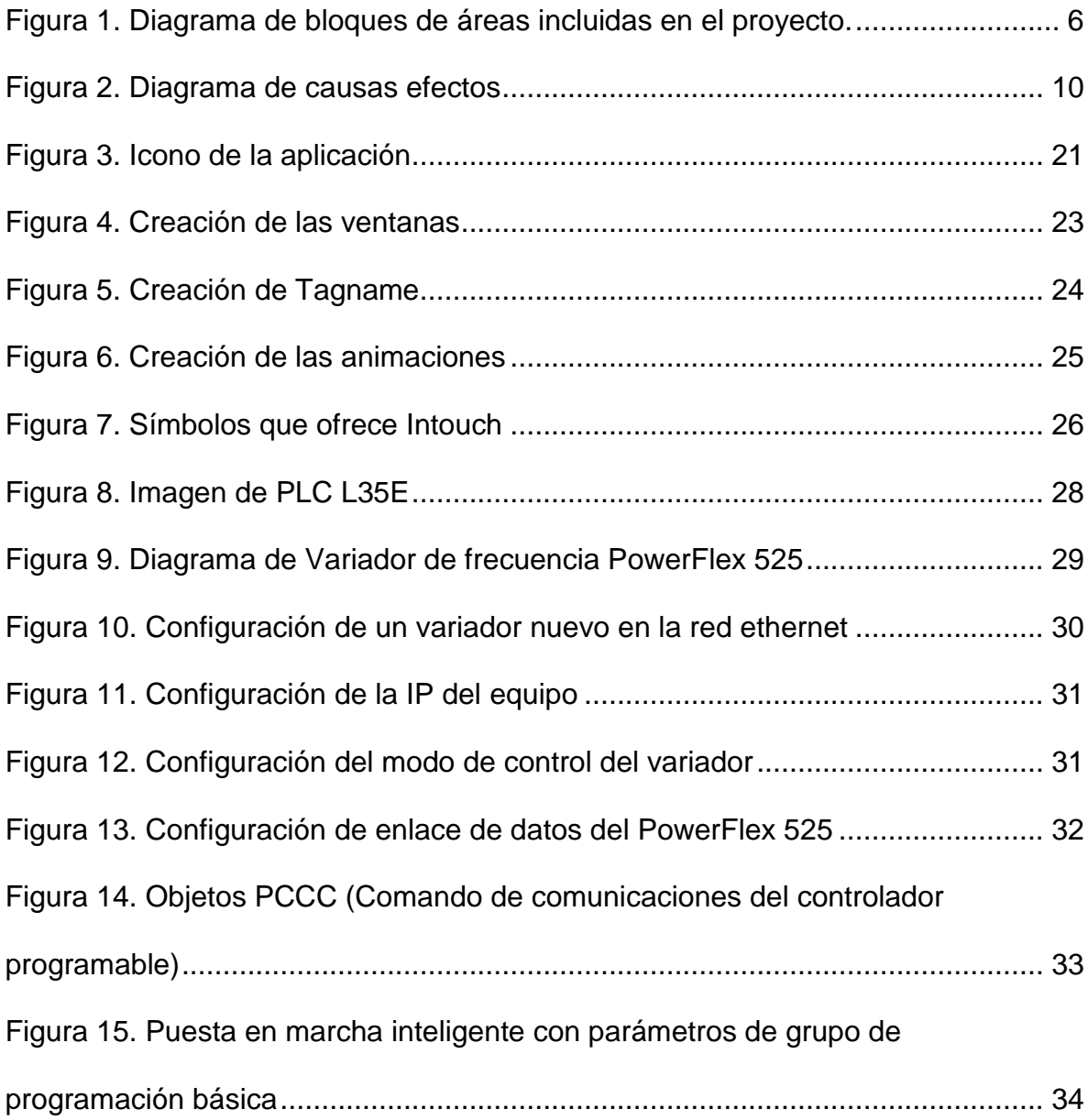

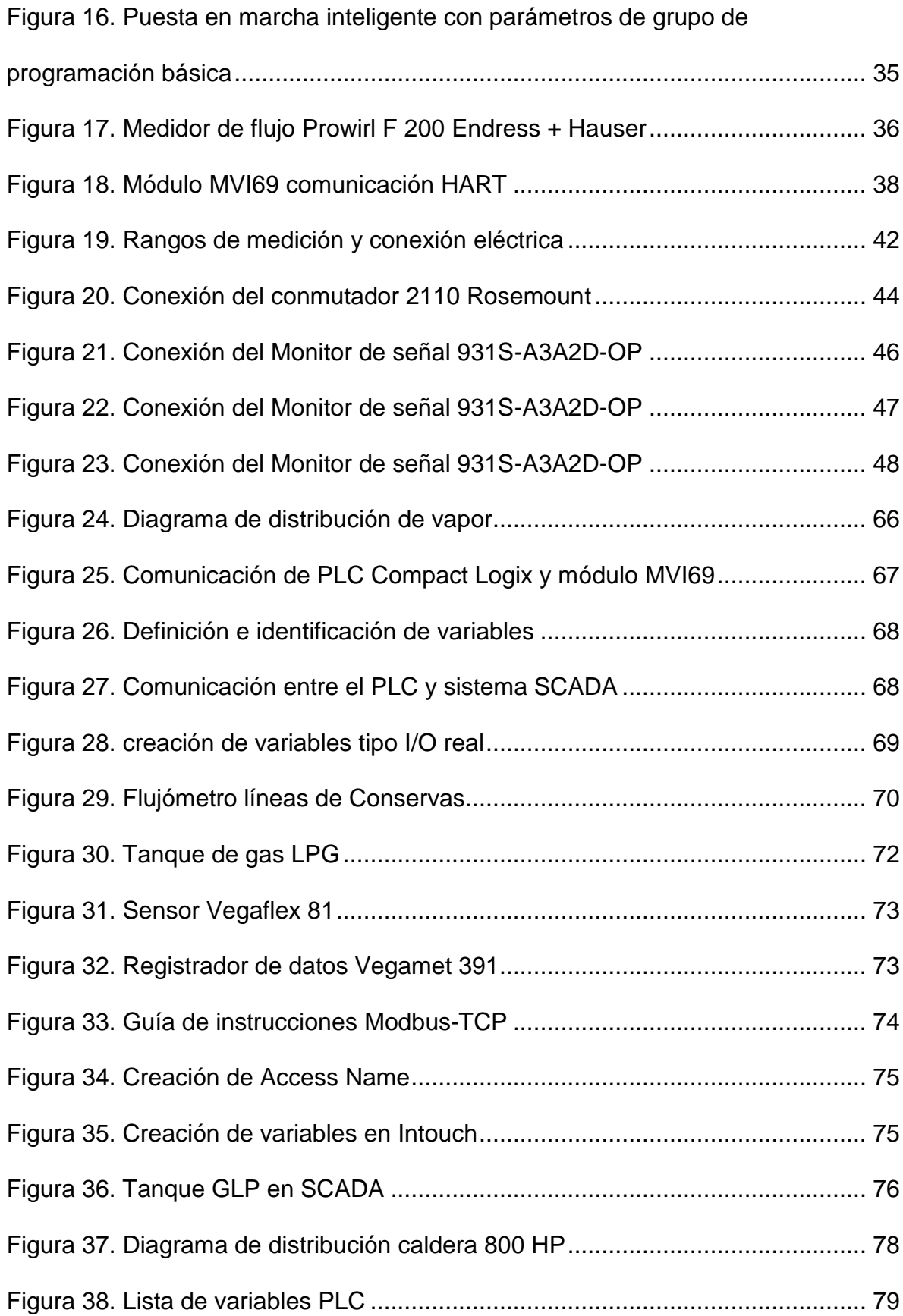

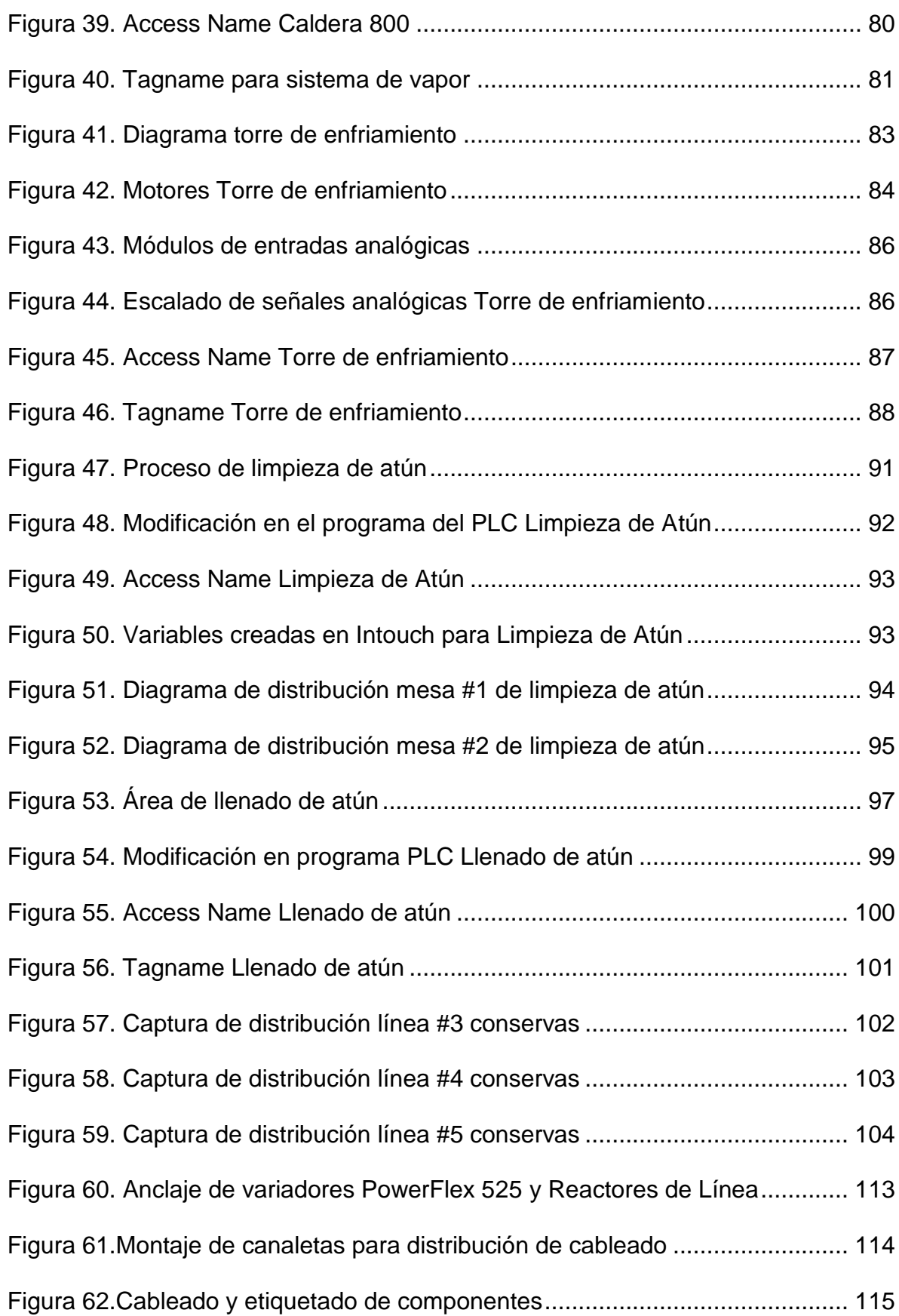

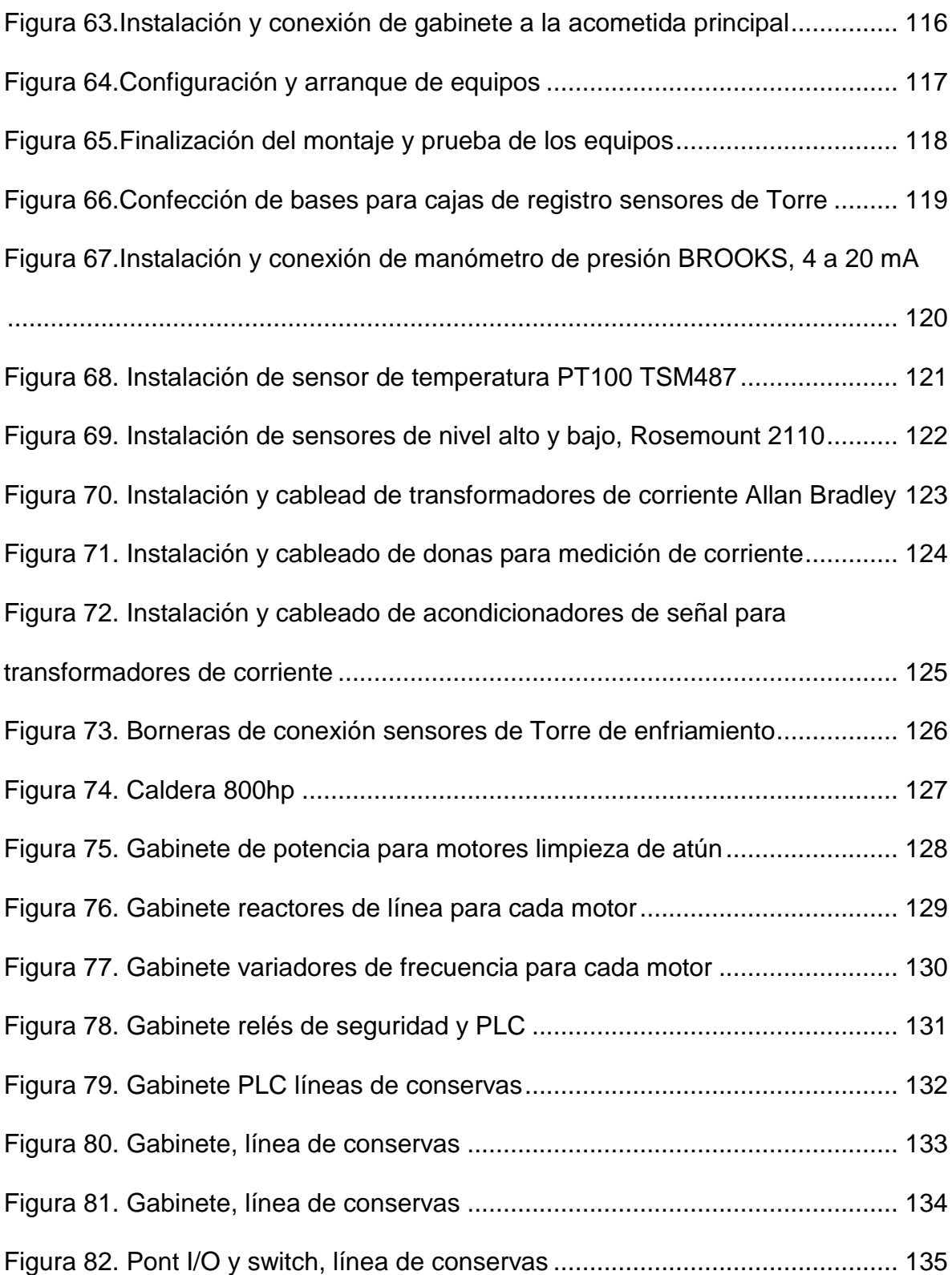

# Índice de tablas

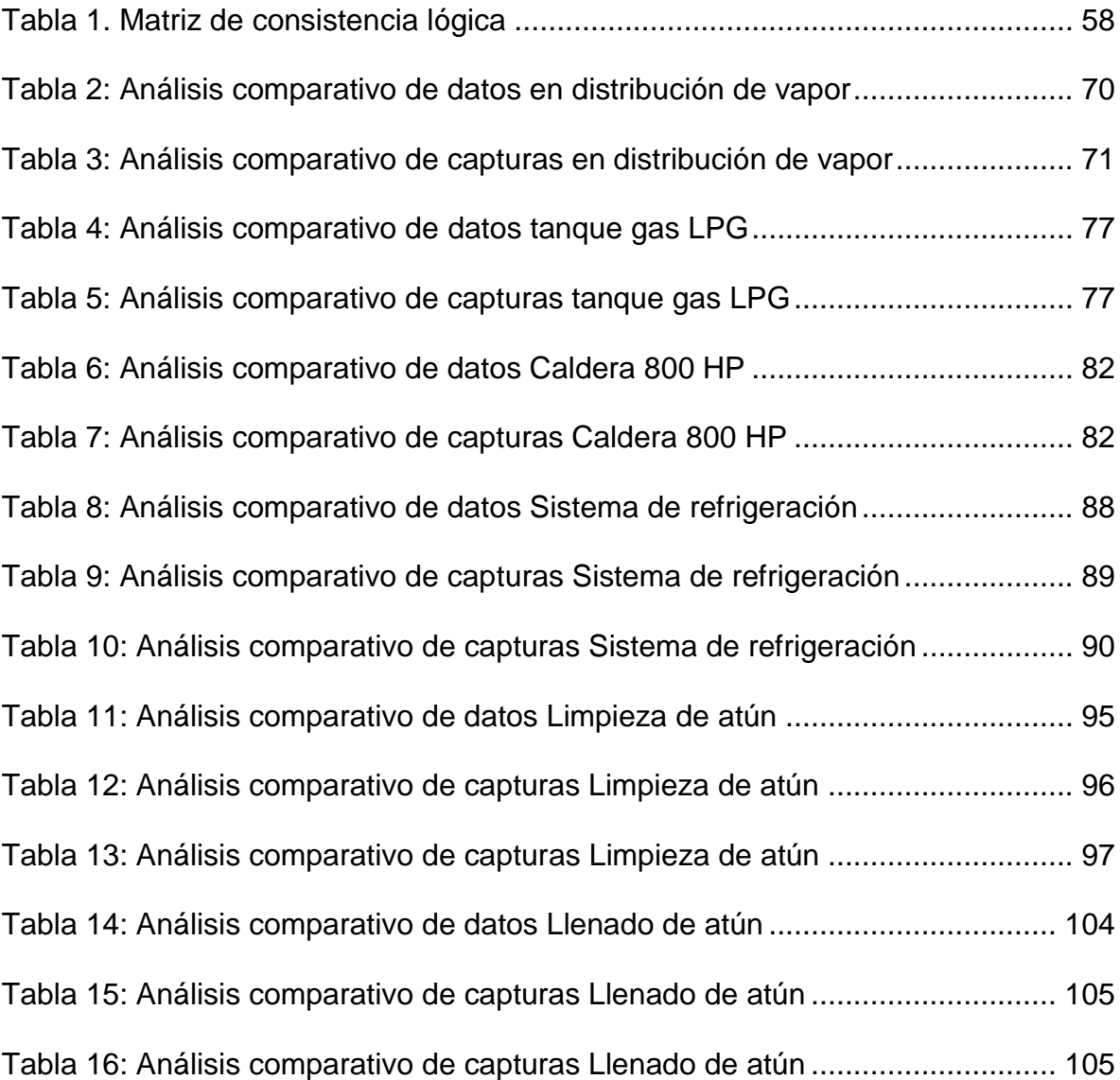

### <span id="page-13-0"></span>Resumen

Este proyecto está enfocado en la realización de un sistema SCADA, basado en la plataforma Wonderware de la Marca Schneider, a fin de obtener información confiable y centralizada en las áreas de producción y facilidades en la empresa Alimentos Prosalud, ubicada en El Roble, Puntarenas.

La empresa cuenta con una serie de máquinas y equipos en las dos áreas de la planta, los cuales brindan información únicamente al operador que se encuentre manipulándolo; actualmente esta información no está centralizada ni almacenada.

Para determinar la dimensión del proyecto se inicia identificando los PLC instalados actualmente en las áreas de Producción y Facilidades, posteriormente, se verifica cuáles de ellos cumplen con la tecnología y protocolos de comunicación. Los PLC que no cumplen con los requisitos necesarios para la extracción de datos se deben remplazar y reprogramar para ser incluidos en el SCADA.

Luego de obtener la lista definitiva de dispositivos por incluir, se procede con la indagación de los programas de cada PLC, para realizar una selección de variable por incluir en el sistema SCADA.

Mediante Wonderware se pueden realizar diversas opciones que generen una buena interacción del usuario con la información. Por medio del protocolo Ethernet I/P se establecen las comunicaciones entre Wonderware y cada uno de los PLC, este tipo de comunicación abierta permite que el usuario interactúe con la

información generada en cada sector y el usuario podrá interactuar con una interfaz

gráfica donde podrá ver los datos necesarios.

**Palabras claves:** SCADA, Wonderware, PLC, protocolos de comunicación, programación e interfaz gráfica.

**Summary** 

This project is focused on the realization of a SCADA system, based on the Wonderware platform, from the Schneider brand, in order to obtain reliable and centralized information in the production and facilities areas at the Alimentos Prosalud company, located in El Roble, Puntarenas.

The company counts with a serie of machines and equipment in the two areas of the plant, which provides information only to the operator who is handling it; actually this information is not centralized nor stored.

To determine the size of the project, it begins by identifying the PLC currently installed in the Production and Facilities areas, later, it is verified which of them comply with the technology and communication protocols. PLC that do not comply with the necessary requirements for data extraction must be replaced and reprogrammed to be included in SCADA.

After obtaining the definitive list of devices to be included, it proceeds with the investigation of the programs of each PLC, to make a selection of the variable to be included in the SCADA system.

Through Wonderware various options can be made that generate good user interaction with the information. Through the Ethernet I/P communication protocol, communication is established between Wonderware and each of PLC, this type of open communication allows the user to interact with the generated information in each sector and the user can interact with a graphical interface where he will be able to see the necessary data.

Keywords: SCADA, Wonderware, PLC, communication protocols, programming and graphical interface.

<span id="page-17-1"></span><span id="page-17-0"></span>CAPÍTULO I INTRODUCCIÓN

#### <span id="page-18-0"></span>1.1 Introducción

En la industria todas las empresas requieren un adecuado manejo de la información generada día a día en sus procesos. Los mercados actuales son altamente competitivos he innovadores, por lo que todos los datos obtenidos son sumamente valiosos para la toma de decisiones.

Con toda la tecnología actual en materia de automatización y control de procesos, existen distintas formas de generar captura de información. En los últimos años se han venido desarrollando los sistemas SCADA (siglas en inglés de Supervisory Control And Data Adquisition), dicho sistema permite la supervisión y control de variables generadas en una planta o proceso productivo. Este proceso se realiza mediante la interacción de equipos remotos unidos por un solo sistema de comunicación y que estén alimentando la información deseada por el usuario u operador.

Damos el nombre de SCADA (Supervisory Control And Data Acquisition o Control con Supervisión y Adquisición de Datos) a cualquier software que permita el acceso a datos remotos de un proceso y permita, utilizando las herramientas de comunicación necesarias en cada caso, el control del mismo (Rodríguez,2013, p.16).

Desde que la planta Alimentos Prosalud inició operaciones, cuenta con el sistema SCADA para la adquisición de datos, sin embargo, los cambios en procesos productivos e incremento en tecnología, han ocasionado que el sistema SCADA sea alimentado con nueva información. A partir de esta necesidad, el Departamento de

Mantenimiento e Ingeniería requería un monitoreo y control de las áreas Producción y Facilidades.

A raíz de lo mencionado anteriormente, este proyecto tuvo como finalidad buscar una alternativa para dar solución a la falta de información en las dos áreas. La implementación permite obtener un mejor manejo de los procesos productivos y una buena operación de los distintos equipos.

Trabajar en la plataforma actual es la opción más viable, con generación de nuevas interfaces graficas que permitan al usuario la visualización e interactuar en tiempo real de la información.

El actual documento describe la implementación del sistema SCADA, diseñado para la empresa Alimentos Prosalud; las mejores opciones para ejecutarlo, además de las áreas de aprovechamiento para la ejecución del sistema. La empresa se interesa en invertir el presupuesto necesario para la ejecución del proyecto.

El capítulo I describe las áreas de aprovechamiento para la implementación del proyecto, las principales delimitaciones presentes en su ejecución, además de la justificación, antecedentes y objetivos que se deben cumplir a lo largo del desarrollo del proyecto.

El capítulo II establece la teoría necesaria para fundamentar el proyecto, además de la información y conocimientos utilizados para llevar a cabo la ejecución de este.

El capítulo III constituye la estrategia metodológica, los procedimientos, además del tipo de fuentes de información utilizadas para desenvolver el paso a paso de la implementación del proyecto.

El capítulo IV establece todo el análisis y resultados obtenidos posteriormente a la ejecución del proyecto; en el apartado se identifica el antes y después de todas las áreas incluidas.

# <span id="page-21-0"></span>1.2 Área de estudio

Alimentos Prosalud es una empresa de capital costarricense, con sede en El Roble de Puntarenas, dedicada a la producción de atún y sardina enlatada. La empresa se esmera por una buena calidad de sus productos y un excelente servicio al cliente.

La estructura de la compañía es constituida por el presidente, quien asume la guía de las diferentes secciones en las cuales se divide la empresa; seguidamente existe un gerente para el área de Manufactura y otro para el área de Distribución. Estos dos grandes sectores de la compañía están divididos por distintas jefaturas: Producción Mantenimiento, Salud Ocupacional, Inventarios, Calidad y Financiero; todas las jefaturas dan solución a los diferentes eventos que se puedan presentar en la compañía.

Con respecto a lo académico, las nuevas interfaces gráficas del sistema SCADA se va a realizar tomando datos de diferentes dispositivos ubicados en diversos lugares de la planta. La idea principal es centralizar la información en un solo lugar, donde el usuario pueda visualizar datos de una forma clara y concisa, sin la necesidad de desplazarse hasta los sitios donde están los procesos de la planta.

El proyecto requiere aplicar conceptos del área de automatización, la reprogramación y lectura de datos de algunos PLC, que van a permitir captar toda la información necesaria para ejecutar el proyecto.

Las dos áreas físicas principales donde se va a capturar la información son producción y facilidades.

El área de Producción va enfocada a las labores de transformar la materia prima en un producto terminado, por otro lado, el área de Facilidades representa el sector que brinda los principales recursos para poder trabajar la materia prima.

En el diagrama mostrado en la figura 2, se describen los diferentes sectores en los cuales se va a capturar la información.

<span id="page-22-0"></span>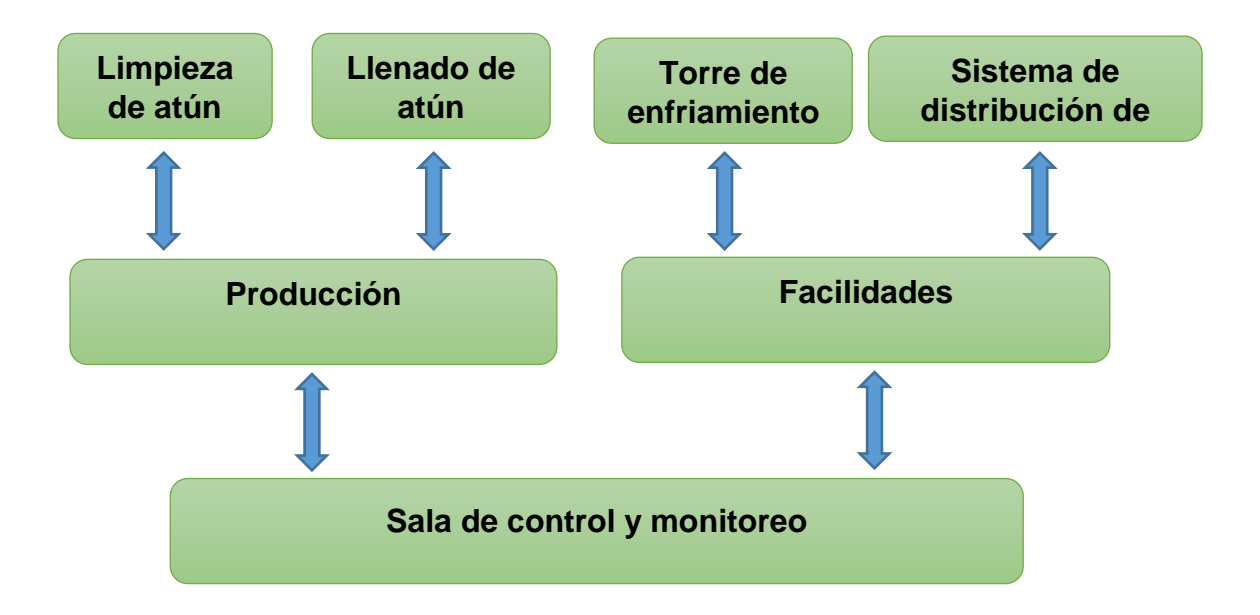

Figura 1. Diagrama de bloques de áreas incluidas en el proyecto.

Fuente: Elaboración propia (2019)

# <span id="page-23-0"></span>1.3 Delimitaciones del proyecto

Durante los últimos años, Alimentos Prosalud ha actualizado gran cantidad de sus procesos, el remplazo de equipos obsoletos se ha efectuado en diferentes etapas, esto por limitaciones económicas y tiempos de ejecución, los cuales no permiten realizar las mejoras en un solo lapso.

Es importante mencionar que la empresa fue creada ya hace varios años, por lo que cuenta con dispositivos obsoletos, con tecnología que no permite el trasiego de la información hacia el sistema SCADA; por ello, todos los equipos ubicados en el área de Producción y Facilidades, que no cuenten con las tecnologías apropiadas, deben remplazarse y adecuarse para ser ajustados a los requerimientos del proyecto.

# <span id="page-24-0"></span>1.4 Alcance y limitaciones

# <span id="page-24-1"></span>1.4.1 Alcance

Alimentos Prosalud ha decidido hacer la modernización del sistema SCADA Wonderware por los sectores más importantes.

El sistema SCADA recopilará datos necesarios de los PLC ubicados en limpieza de atún, llenado de atún, torre de enfriamiento y de sistemas de distribución de vapor.

### <span id="page-24-2"></span>1.4.2 Limitaciones

La principal razón por la cual se dejan por fuera del proyecto varios sectores de la planta es la obsolescencia de los equipos; entre ellos se encuentran: sistema de aire comprimido, sistema de refrigeración (NH3) y procesos de cocinado de atún.

Una de las principales restricciones ha sido la disponibilidad de tiempo para la realización del proyecto, pues la planta trabaja aproximadamente 20 horas por día de lunes a sábado, por lo cual la disponibilidad es muy baja.

#### <span id="page-25-0"></span>1.5 Justificación

Actualmente las áreas de Producción y Facilidades no poseen una herramienta certera que centralice la lectura de datos, lo cual imposibilita a la Gerencia y al Departamento de Mantenimiento para tomar decisiones oportunas.

Producto de las malas decisiones operativas por falta de información, se generan continuas fallas y se incurre en excesivos mantenimientos que ocasionan un aumento en el costo de la producción.

Alimentos Prosalud está pagando por las licencias del sistema SCADA Wonderware, pero la herramienta no se está aprovechando al máximo.

Wonderware permite realizar diversas opciones que generen una buena interacción del usuario con la información, por medio de protocolos de comunicación industrial se permite establecer comunicaciones con cada uno de los dispositivos por indagar, dicha interacción permite crear una red de comunicación abierta donde el usuario interactúe de manera sencilla.

La nueva aplicación busca aumentar la eficiencia en la producción, la disminución en los trabajos correctivos y una capturar de datos para una toma de decisiones más eficiente.

Los clientes beneficiados con la plataforma pueden interactuar de una manera fácil pero eficiente, donde la información mostrada en tiempo real les va a permitir tomar medidas rápidas y certeras; el objetivo principal es una mejor gestión del mantenimiento y una oportuna recolección de los datos.

A Continuación, un diagrama que evidencia la problemática a raíz de la falta de información.

<span id="page-26-0"></span>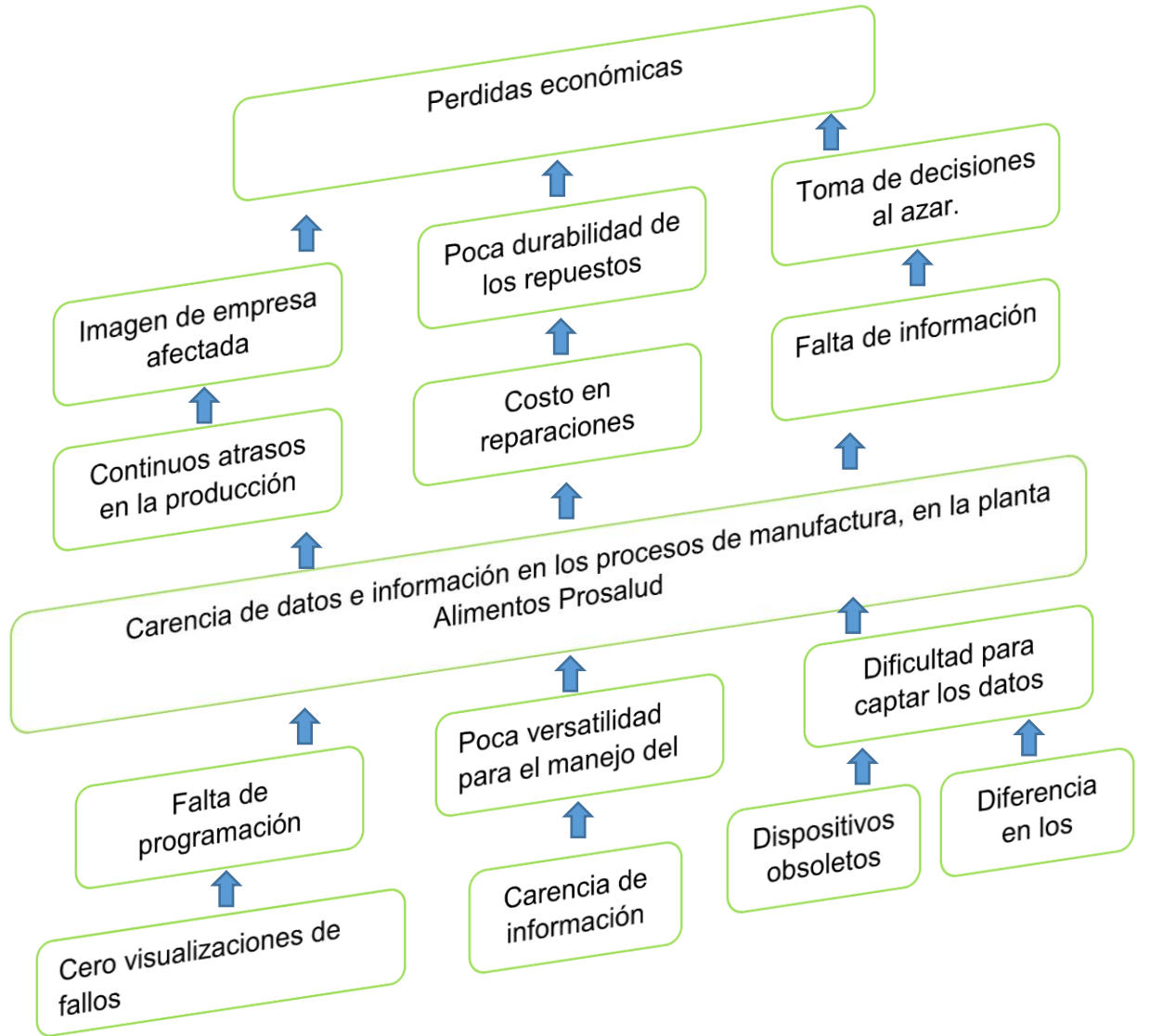

Figura 2. Diagrama de causas efectos

Fuente: Elaboración propia (2019).

### <span id="page-27-0"></span>1.6 Estado de la cuestión

En la actualidad, la tecnología avanza muy rápido y con ello se genera el aumento de la automatización de los procesos en las plantas de producción. Las empresas encargadas de crear equipos y software para la automatización están en constante modernización de sus productos, para mantener la última tecnología en el mercado. En este apartado se mencionan algunos de los avances más sobresalientes en el mercado nacional e internacional.

# <span id="page-27-1"></span>1.6.1 Wonderware

System Platform, 2017

Wonderware ofrece, como una de sus últimas plataformas para el desarrollo de sistemas SCADA, el System Platform, una solución de automatización completa que ofrece una mejora del 40% en la eficiencia, al afrontar los constantes cambios del mercado actual y eliminando la necesidad de personal.

Para Wonderware, System Platform 2017 es una plataforma escalable capaz de soportar funciones de supervisión tipo SCADA, que integra procesos de producción con las soluciones de negocio de la empresa. System Platform está basada en estándares que permite la colaboración entre personas, procesos y activos, además, contribuye a la mejora continua de las operaciones y facilita la toma de decisiones en tiempo real.

Dicha plataforma se adapta a cualquier resolución de pantalla y/o dispositivo, sin necesidad de rediseñar la aplicación. Su aspecto visual no varía según la resolución de la pantalla. La reutilización de los contenidos del HMI de forma uniforme, contribuye considerablemente en la reducción de los costos de desarrollo y mantenimiento.

Algunas de las ventajas que ofrece System Platform 2017, son:

- Facilita las etapas de desarrollo e ingeniería.
- Tienen máxima agilidad operativa.
- $\triangleright$  Suministra inteligencia de operaciones en tiempo real.
- $\triangleright$  Reduce el coste de propiedad (TCO) de las aplicaciones.
- $\triangleright$  Ayuda al cumplimiento de normativas y estándares.
- $\triangleright$  Permite mejora continua de los procesos.

# <span id="page-28-0"></span>1.6.2 In Touch

Esta plataforma de Wonderware ha llegado a aumentar la excelencia operativa debido a sus múltiples beneficios que genera en la producción, para que los operarios optimicen las interacciones entre las personas y los sistemas de automatización industrial.

El software InTouch, es utilizado en más de un tercio de las instalaciones industriales de todo el mundo, prácticamente en todos los países y en todos los sectores. Es un software sencillo, agiliza las operaciones y muestra datos en tiempo real.

#### 1.6.2.1 Pepsi Bottling Ventures (PBV)

Cantidad y calidad van de la mano en Pepsi Bottling Ventures (PBV). PBV de Garner, N.C. Esta empresa produce más de 30 millones de envases de productos Pepsi por año.

Con tan gran cantidad de botellas y latas la calidad debe ser lo mejor posible. PBV es reconocido como la planta embotelladora Nº1 de Pepsi en América del Norte, entre 116 plantas en todo el país.

Lo anterior, gracias al control y monitoreo de sus productos y equipos que le brinda la plataforma de Wonderware, con la ayuda de sus múltiples facilidades y características.

#### 1.6.2.2 Meco (Madrid), España

Meco (Madrid), España. Perteneciente al Grupo Alter (www.alter.es), Alter Farmacia Nutribén es un laboratorio con más de 60 años de experiencia en el mercado español. Desde 1963 y bajo la marca Nutribén, líder en el mercado de la dietética infantil española, dicha empresa investiga las mejores fórmulas para ofrecer una completa gama de productos de alimentación que contribuyan a una nutrición equilibrada de los recién nacidos, para su correcto crecimiento y desarrollo.

Su oferta de productos contempla leches, papillas, potitos, zumos e infusiones, que cubren las necesidades alimenticias del bebé desde el primer día hasta los 3 años.

Las altas exigencias a las cuales se somete la industria de la alimentación infantil, obligaron a plantearse una mejora radical a través de un sistema de control de alta disponibilidad para la planta. "Alter Farmacia Nutribén necesitaba contar con información detallada de cada parte del proceso de producción, con el fin de asegurar que todo se estaba realizando dentro de los parámetros establecidos en relación con la cantidad de materia prima dosificada, temperatura de secado de la mezcla, temperatura de cocción, etc.". Wonderware fue la solución escogida por solids system-technik para integrar los distintos ámbitos por automatizar, porque, además de responder a esta exigencia, ofrecía monitorización y control de la actividad sin interrupciones.

# <span id="page-31-0"></span>1.7 Objetivos del proyecto

# <span id="page-31-1"></span>1.7.1 Objetivo general

Desarrollar un sistema SCADA capaz de monitorear las variables de las áreas de producción y facilidades, mediante la reprogramación de PLC, captura de variables y creación de interfaces gráficas, utilizando la plataforma Wonderware Intouch.

# <span id="page-31-2"></span>1.7.2 Objetivos específicos

- Modificar los programas de PLC necesarios en el aérea de producción y facilidades.
- Capturar las variables de los procesos, visualizándolas de forma centralizada.
- Establecer las comunicaciones entre los dispositivos de campo y la aplicación Intouch.
- Crear las pantallas gráficas donde el usuario interactúe con la información, de una forma clara y sencilla.

<span id="page-32-1"></span><span id="page-32-0"></span>CAPÍTULO II MARCO TEÓRICO

### <span id="page-33-0"></span>2.1 Marco Teórico referencial

El marco teórico se establece como una de las partes fundamentales del proyecto, debido a que respalda la información integrante de la investigación, además, orienta teóricamente la información planteada en cada una de sus secciones.

De inicio se puede afirmar que el marco teórico da sentido a las partes del proyecto y, en cierto modo, unifica los componentes aislados, dándole coherencia a la investigación. Por eso es el marco explicativo de la investigación y da cuenta de las variables que se van a estudiar. Un marco teórico explica los resultados obtenidos en la investigación (Cruz, Olivares y González, 2014, p.111).

Producto de la importancia de este apartado, a continuación se describen teóricamente los puntos integrantes de la investigación.

#### <span id="page-33-1"></span>2.1.1 Los sistemas SCADA

Es importante conocer acerca de los sistemas SCADA (Control Supervisor y Adquisición de datos), pues en eso consiste el proyecto.

En este apartado se va a explicar, de forma breve y concisa, qué es un SCADA y sus características principales.

# <span id="page-34-0"></span>2.1.1.1 Definición de SCADA

Según la página oficial de Wonderware (2020), la palabra *SCADA* es un acrónimo que quiere decir, Supervisory Control And Data Adquisition (Control Supervisor y Adquisición de Datos). Básicamente se puede definir SCADA como el conjunto de una serie de aplicaciones de software, especialmente diseñados para la utilización en ordenadores dedicados al control y supervisión de procesos, cuya característica principal es el rápido y fácil acceso a la planta que se va a controlar.

#### <span id="page-34-1"></span>2.1.1.2 Características del SCADA

Según la página oficial de Wonderware un SCADA (2020), está compuesto por varios elementos. Como se mencionó anteriormente, es un conjunto de aplicaciones de software que permiten acceder al proceso.

Los sistemas SCADA poseen una interfaz gráfica en donde se representa el proceso por controlar y supervisar, dicha interfaz se puede visualizar en diferentes dispositivos, según sea necesario en cada caso (monitores, pantallas táctiles). Con el paso del tiempo, aparte del entorno software del que se compone un SCADA, han ido apareciendo diferentes elementos de hardware y buses especialmente diseñados para los SCADA.

Una característica considerable para definir el concepto SCADA, es que permite, a diferencia de otros sistemas de control, hacer una revisión del proceso. La parte positiva del uso de este dispositivo es que no solo se puede hacer una monitorización de las variables del proceso, sino, además, se pueden variar en tiempo real estas variables de una forma intuitiva; eso, por cuanto, la interfaz que generada con el SCADA es gráfica y por tanto, puede llegar a ser muy sencilla de entender. Por tanto, los SCADA no solo muestran, de forma gráfica, los diferentes problemas eventuales en el sistema, sino, además, sirven de orientación en los procedimientos para solucionar las averías presentadas.

Habitualmente, el término SCADA puede llegar a generar confusión; es muy común mezclar conceptos entre lo que es un SCADA y una HMI (Interfaz Hombre – Máquina). Todos los sistemas SCADA poseen una interfaz gráfica PC-usuario, pero no todos los sistemas de control que poseen una HMI son del tipo SCADA.

La diferencia entre ambos dispositivos radica en la función de supervisión que puede llegar a realizar un SCADA, a través de su interfaz.

#### <span id="page-35-0"></span>2.1.1.3 Algunas de las funciones que cumple un SCADA son las siguientes:

- Adquisición y almacenamiento de datos.
- Representación gráfica de variables animadas.
- Ejecución de acciones de control.
- Arquitectura abierta y flexible con la capacidad de ampliación y adaptación.
- Conectividad con otras aplicaciones.
- Transmisión de información con dispositivos de campo.
- Bases de datos, gestión de datos en tiempos bajos de acceso.
- Explotación de los datos adquiridos para la gestión de calidad.
- Alertar al usuario de cambios detectados.
#### 2.1.1.4 Beneficios que ofrece un sistema SCADA

- Posibilidad de crear paneles de alarma que exigen la existencia de un ordenador para reconocer una parada o una alarma.
- Generación de históricos de señales de proceso que pueden ser visualizadas en una hoja de cálculo.
- Creación de informes.
- Ejecución de programas capaces de modificar la ley de control.
- Posibilidad de programación numérica, que permite realizar cálculos aritméticos de elevada resolución sobre la CPU (Unidad Central de Procesamiento).

### 2.1.2 Wonderware InTouch

Según la página oficial de Wonderware (2020), esta plataforma es una de las más reconocidas en la industria; permite a sus clientes la excelencia operativa en sus procesos.

En la figura 3, se muestra el ícono de la aplicación Intouch, así como las demás aplicaciones de Wonderware.

| > Este equipo > OS (C:) > ProgramData > Microsoft > Windows > Start Menu > Programs > Wonderware |                       |                     |        |
|--------------------------------------------------------------------------------------------------|-----------------------|---------------------|--------|
| $\curvearrowright$<br>Nombre                                                                     | Fecha de modificación | Tipo                | Tamaño |
| ArchestrA License Server                                                                         | 4/3/2020 13:39        | Carpeta de archivos |        |
| <b>Books</b>                                                                                     | 4/3/2020 13:39        | Carpeta de archivos |        |
| Common                                                                                           | 4/3/2020 13:39        | Carpeta de archivos |        |
| <b>Historian Client</b>                                                                          | 4/3/2020 13:39        | Carpeta de archivos |        |
| <b>InTouch</b>                                                                                   | 4/3/2020 13:39        | Carpeta de archivos |        |
| ArchestrA IDE                                                                                    | 5/12/2019 14:24       | Acceso directo      | 2 KB   |
| <b>AL</b> InTouch                                                                                | 5/12/2019 14:27       | Acceso directo      | 2 KB   |
| System Management Console                                                                        | 5/12/2019 17:11       | Acceso directo      | 2 KB   |
| <b>WindowMaker</b>                                                                               | 5/12/2019 14:27       | Acceso directo      | 2 KB   |
| <b>WindowViewer</b>                                                                              | 5/12/2019 14:27       | Acceso directo      | 2 KB   |

Figura 3. Icono de la aplicación

Fuente: Print screen aplicación Intouch (2020)

Intouch va más allá de una simple interfaz gráfica para permitir que los creadores de aplicaciones logren un contenido más real que impulse la productividad de las operaciones en toda la empresa y el ahorro de costos. Intouch permite a los operadores interactuar de forma ágil y eficiente con los sistemas de automatización industrial, para mejorar la eficiencia del operador.

Intouch HMI, continúa brindando agilidad operativa y dominio del rendimiento en tiempo real; es utilizado en más de un tercio de las instalaciones industriales del mundo, prácticamente en todos los países e industrias.

#### 2.1.2.1 Algunas características de Intouch

- $\triangleright$  Aumenta la productividad operativa y de ingeniería.
- Posee impresionantes gráficos de proceso y bibliotecas de símbolos listas para usar.
- Aumenta la efectividad del operador con un mejor conocimiento de la situación.
- $\triangleright$  Ayuda a tomar mejores decisiones en tiempo real.
- $\triangleright$  Acelera la formación del operador.
- Accede de forma segura a su sistema desde cualquier dispositivo, en cualquier momento y en cualquier lugar.
- $\triangleright$  Facilita el trabajo de los operadores, al visualizar y controlar procesos vitales de la planta en tiempo real.
- Ayuda a los directivos a comprender mejor lo que ocurre en sus plantas, de manera que pueden intervenir cuando sea realmente necesario.
- Agiliza el diseño de HMI, así como la detección y solución de problemas en los procesos.
- Reduce el tiempo entre paradas no programadas y los costes de mantenimiento, debido al monitoreo constante de los equipos por parte del personal técnico.
- La plataforma Intouch de Wonderware controla más de 100.000 plantas y fábricas en todo el mundo. Intouch ha permitido que estas plantas reduzcan los costes y mantengan la calidad de sus productos.

### 2.1.2.2 Creación de ventanas

En este sector se puede crear una nueva ventana, la cual desplaza diferentes casillas que deben quedar completas: nombre de la ventana, un pequeño comentario, estilo de marco y la posición de la ventana, así como se muestra en la figura 4.

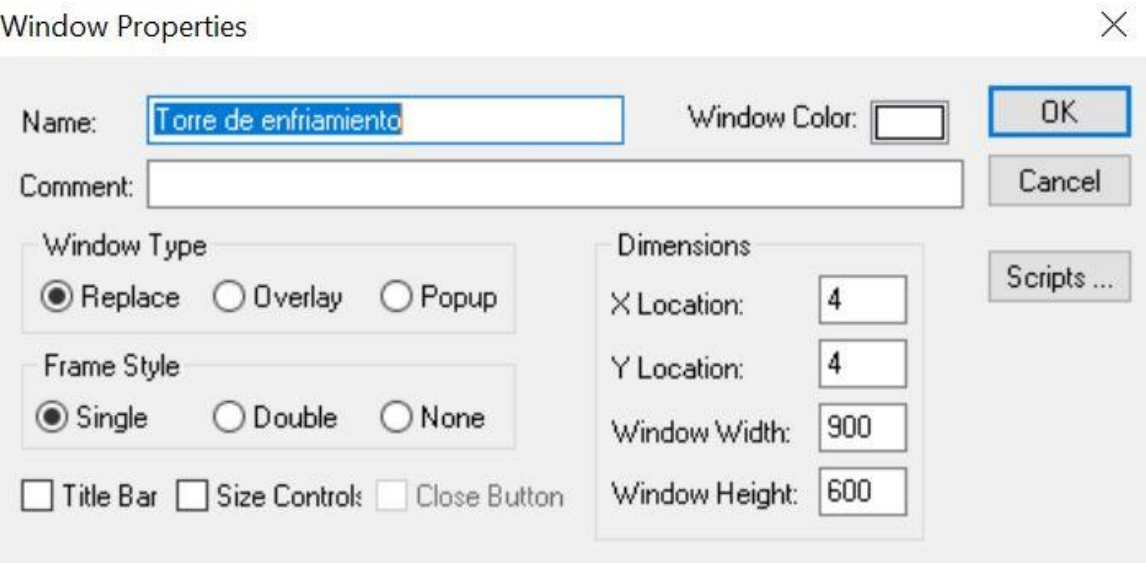

#### Figura 4. Creación de las ventanas

Fuente: Print screen software Wonderware InTouch (2020)

### 2.1.2.3 Creación de los Tagname.

El diccionario de Tagname de Intouch contiene todos los valores de la base de datos. Para crear la base de datos, la aplicación debe saber qué elementos la van a componer, por lo tanto, se debe crear esta y como resultado, al final se va a obtener un diccionario con todos los Tagname, como se muestra en la figura 5.

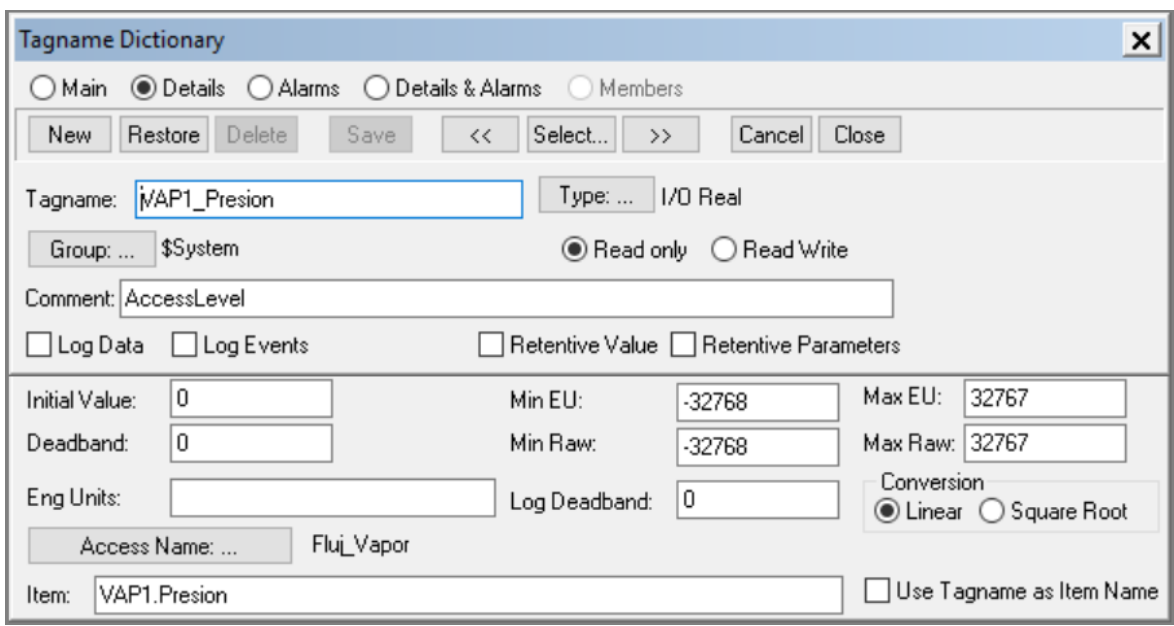

Figura 5. Creación de Tagname

Fuente: Print screen software Wonderware InTouch (2020)

### 2.1.2.4 Creación de animaciones

Cuando se crea un objeto o ícono este, puede ser animado. Las animaciones pueden ser de diversos tipos, cambios de movimiento color o intermitencias; dichas animaciones se realizan cuando una variable cambia de estado o alcanza un valor especifico, así como se muestra en la figura 6.

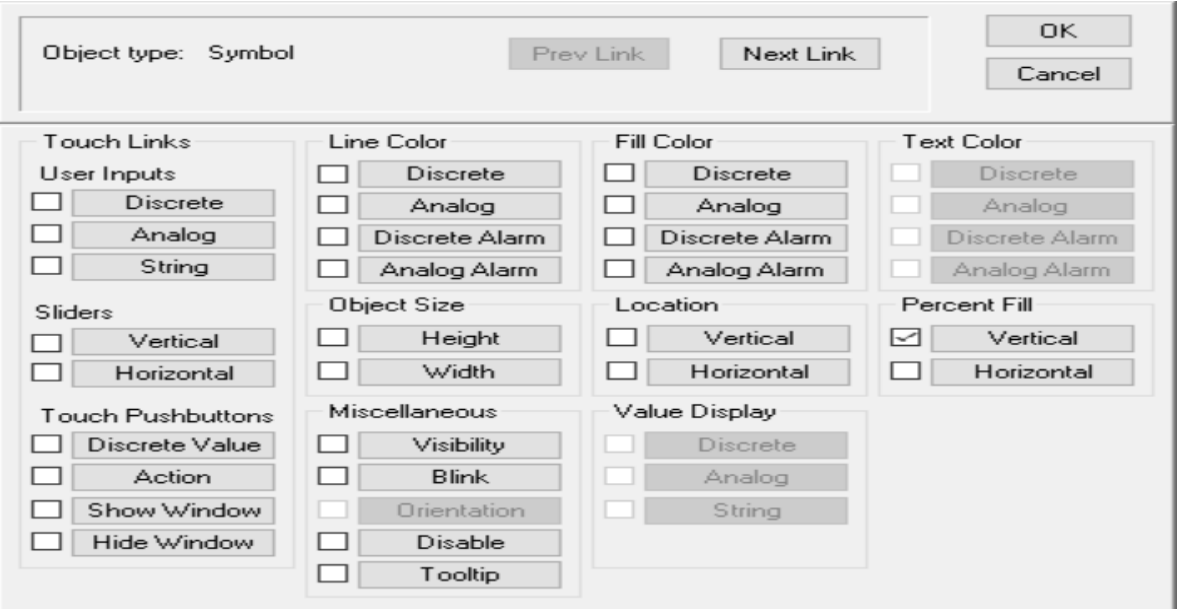

Figura 6. Creación de las animaciones

Fuente: Print screen software Wonderware InTouch (2020)

## 2.1.2.5 Librería de symbol Factory

Intouch cuenta con una gran cantidad de símbolos y botones para diseñar la interfaz al gusto que se desee, esto le permite al operador una interacción dinámica y agradable; dicha simbología se puede apreciar en la figura 7.

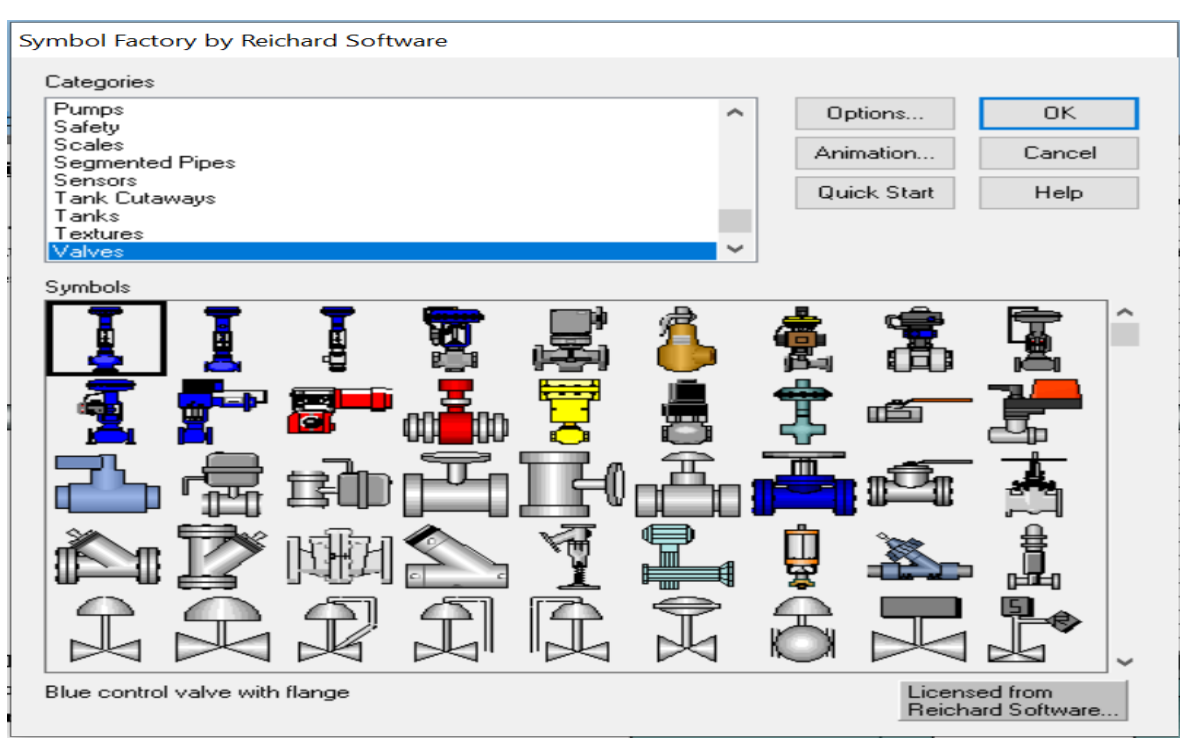

Figura 7. Símbolos que ofrece Intouch

Fuente: Print screen software Wonderware InTouch (2020)

### 2.1.3 Controladores CompactLogix L3x 1769

Según el manual de usuario de los controladores Compact Logix L3x 1769, estos están diseñados para mejorar los procesos en cada etapa de su ciclo de fabricación, desde el diseño y la instalación hasta la operación y el mantenimiento de los equipos; son ideales para aplicaciones de control de tamaño pequeño y mediano que no requieren funcionalidad de movimiento o seguridad. Estos controladores ofrecen canales en serie, Ethernet/IP o ControlNet integrados y comunicaciones DeviceNet modulares.

### 2.1.3.1 Características

- Poseen un puerto serial RS-232 incorporado en cada controlador 1769-L3x.
- Puertos de comunicación incorporados para redes Ethernet/IP o ControlNet.
- Incluyen un módulo de interface de comunicación 1769-SDN para control de E/S y configuración de dispositivos remotos en DeviceNet.
- Algunos modelos permiten controlar las E/S distribuidas a través de Ethernet/IP, ControlNet o DeviceNet.
- Proporcionan una conexión en puente transparente con control y recolección de datos a través de la misma red.
- Tienen capacidad de integrarse con los módulos Compact I/O 1769.
- Ofrecen opciones flexibles de memoria de usuario.
- No requieren un chasis.

### 2.1.4 PLC L35E

A continuación, se presenta uno de los PLC, al cual se le van a extraer algunos datos, el L35ERM (ver figura 8).

Algunas características de este son:

- $\triangleright$  Admite movimiento integrado en Ethernet / IP.
- Capacidad para el control localizado agregado con el Boletín 1769, Módulos de E / S Compact Logix.
- Capacidad de socket abierto para dispositivos como impresoras, códigos de barras, lectores y servidores.

 El puerto USB incorporado proporciona un fácil acceso para el firmware descargas y programación.

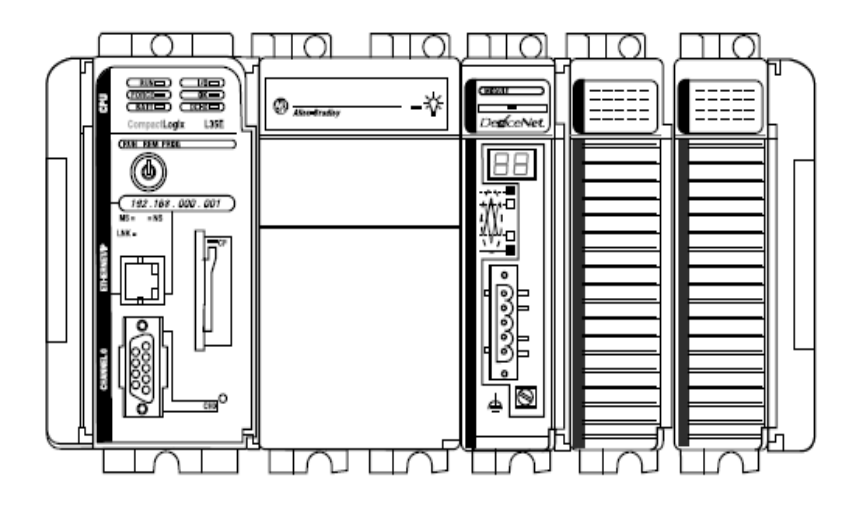

Figura 8. Imagen de PLC L35E

Fuente: Print screen Manual PLC L35E (2020)

### 2.1.5 Variador de CA PowerFlex 525

Según el manual de usuario de los variadores PowerFlex 525 cuentan con un diseño novedoso y muy versátil, esto permite una rápida y fácil configuración e instalación.

La nueva generación de variadores compactos ofrece comunicación Ethernet/IP, programación USB y características de seguridad estándar incorporadas. Los variadores PowerFlex 525, brindan una variedad de opciones en control de motores y montaje flexible, gracias a que poseen una alimentación eléctrica de 0.4 a 22 kW (0.5 a 30 Hp) con voltajes variables que van desde los 100 a 600 V. Además, el PowerFlex 525 logra trabajar a temperaturas de hasta 70°C

(158°F) y es ideal para aplicaciones como transportadoras, mezcladoras, llenadoras, bombas y ventiladores.

### 2.1.5.1 Diagrama de bloques del cableado de E/S de control del PowerFlex 525

A continuación, en la figura 9, se representa gráficamente el variador de frecuencia PowerFlex 525.

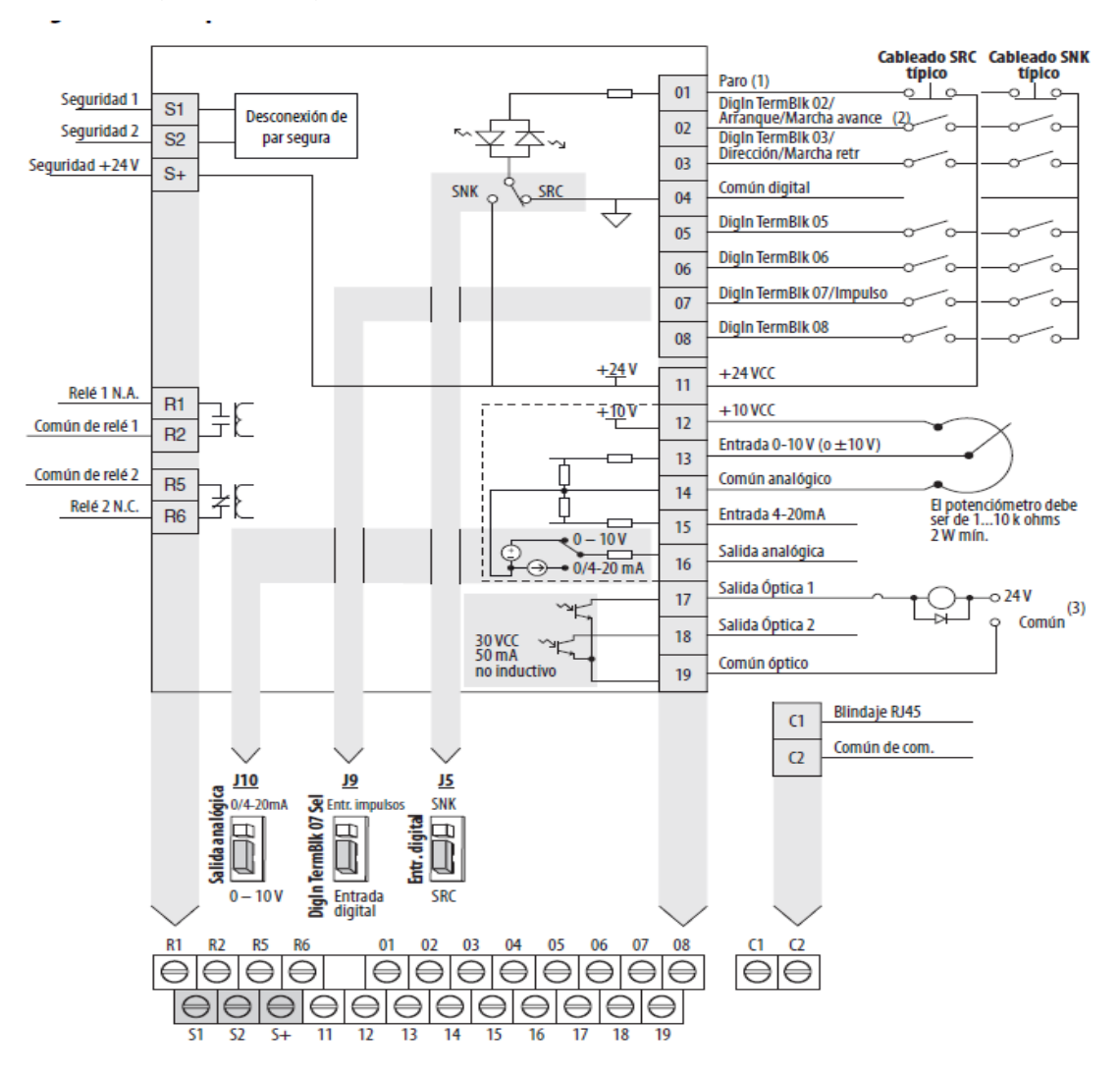

Figura 9. Diagrama de Variador de frecuencia PowerFlex 525

Fuente: Manual 520COM-UM001B-EN-E (2020)

En la figura 10 se muestra la interfase de configuración del PowerFlex 525

mediante comunicación ethernet.

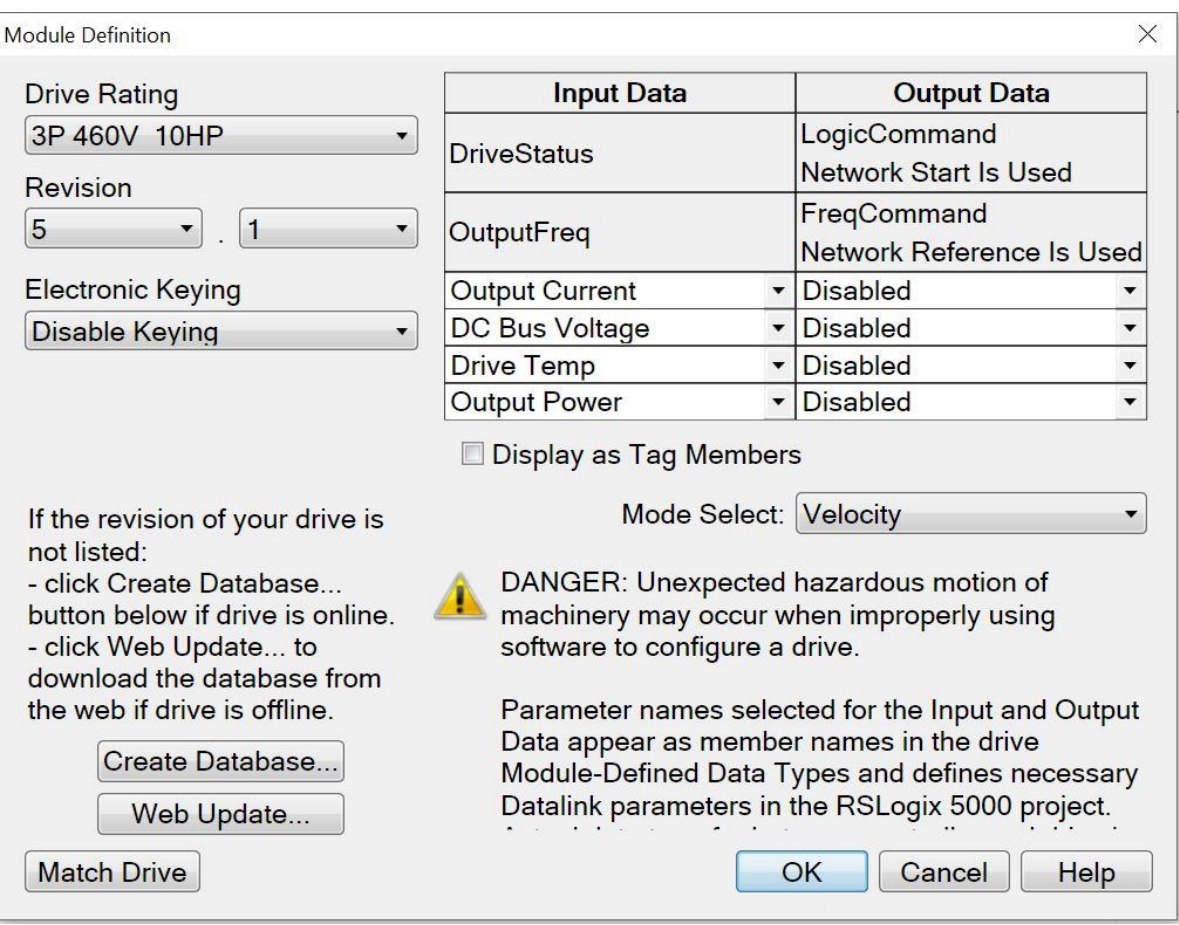

Figura 10. Configuración de un variador nuevo en la red ethernet

Fuente: Manual 520COM-UM001B-EN-E (2020)

### 2.1.5.2 Comunicación Ethernet/IP variador PowerFlex 525

La comunicación Ethernet/IP de los variadores PowerFlex se configura en el grupo de parámetros de comunicación, designados con la letra "C", como se puede apreciar en la figura 11.

| 128 | <b>EN Addr Sel</b> | Parameters     |
|-----|--------------------|----------------|
| 129 | EN IP Addr Cfg 1   | 192            |
| 130 | EN IP Addr Cfg 2   | 168            |
| 131 | EN IP Addr Cfg 3   | $\overline{2}$ |
| 132 | EN IP Addr Cfg 4   | 6              |
| 133 | EN Subnet Cfg 1    | 255            |
| 134 | EN Subnet Cfg 2    | 255            |
| 135 | EN Subnet Cfg 3    | 0              |
| 136 | EN Subnet Cfa 4    | 0              |
| 137 | EN Gateway Cfg 1   | 0              |
| 138 | EN Gateway Cfg 2   | 0              |
| 139 | EN Gateway Cfg 3   | 0              |
| 140 | EN Gateway Cfg 4   | o              |

Figura 11. Configuración de la IP del equipo

Fuente: Print screen Software Connected Components Workbench (2020)

Los parámetros básicos de puesta en marcha se ubican en el grupo P, como se muestra en la figura 12.

Figura 12. Configuración del modo de control del variador

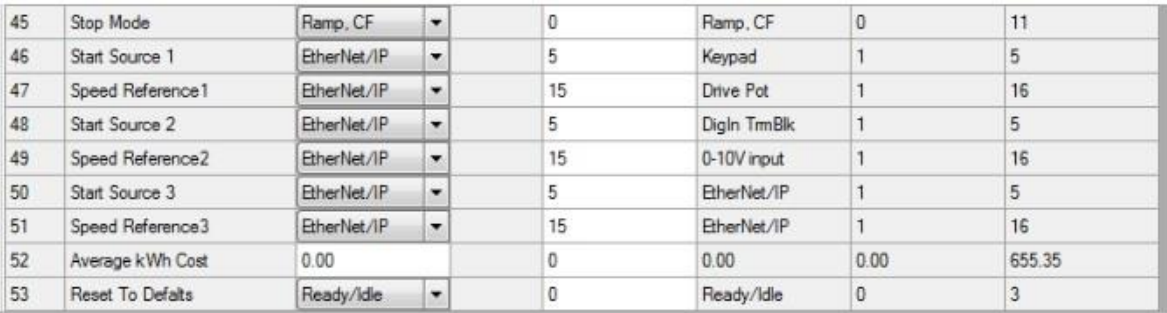

Fuente: Print screen Software Connected Components Workbench (2020)

Una vez configurados los parámetros de comunicación, se debe quitar tensión del variador y volver a alimentar, para que dichos parámetros sean guardados y reconocidos.

En la figura 13 se muestra la configuración de los enlaces de datos mediante comunicación ethernet del PowerFlex 525

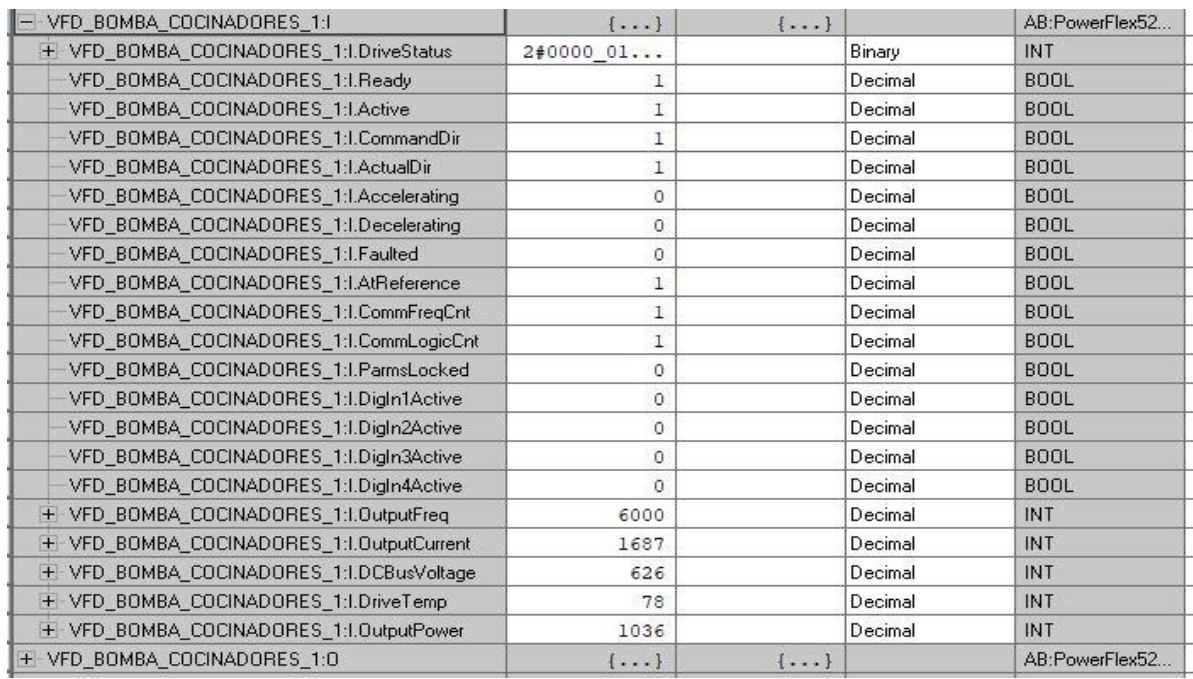

Figura 13. Configuración de enlace de datos del PowerFlex 525

Fuente: Print screen Software Connected Components Workbench (2020)

En la sección de enlace de datos del variador de frecuencia PowerFlex 525 se configuran los datos que se quieren extraer del variador, mediante la red ethernet, como lo son, el bus DC, frecuencia del motor en Hertz, corriente actual del motor, temperatura del variador y potencia en kw entregada por el motor, (ver figura 13).

2.1.5.3 Objetos PCCC (Comando de comunicaciones del controlador programable)

PCCC es el protocolo utilizado por algunos controladores para comunicarse con dispositivos en una red, en la figura 14 se muestra una descripción más detallada de este protocolo de comunicación.

Figura 14. Objetos PCCC (Comando de comunicaciones del controlador programable)

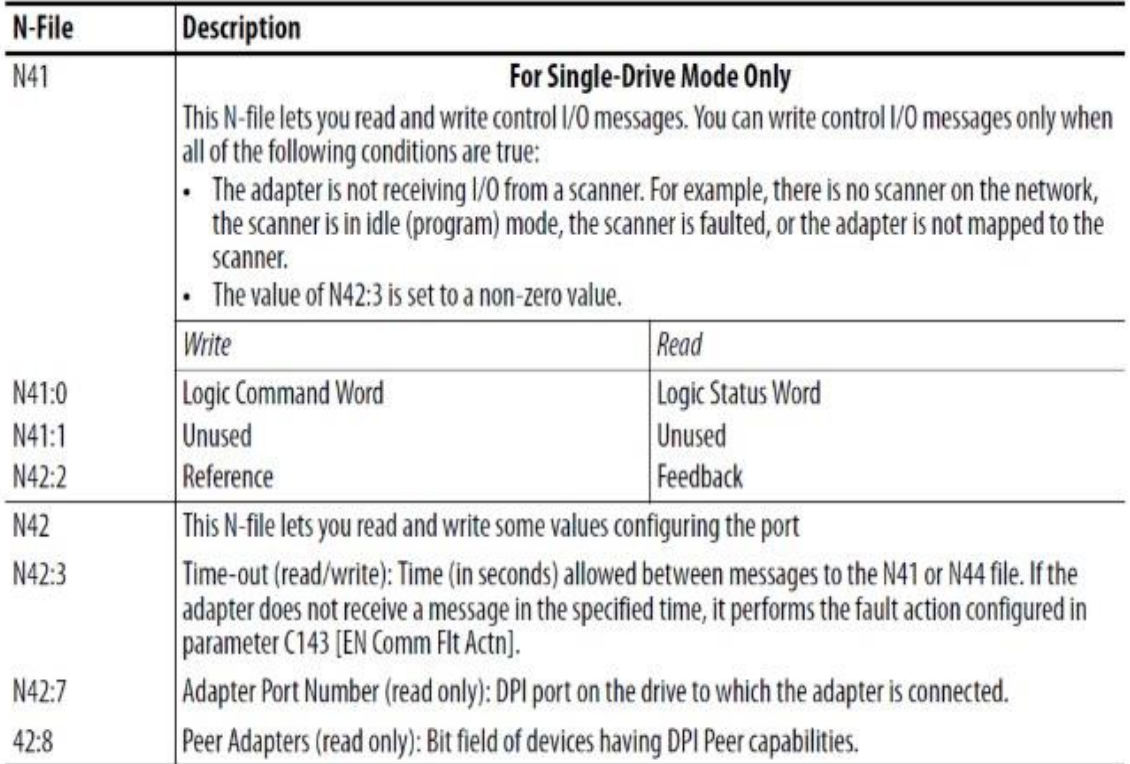

Fuente: Manual 520COM-UM001B-EN-E (2020)

### 2.1.5.4 Grupo de programación básica para puesta en marcha

En las figuras 15 y 16 se encuentra la lista y descripción completa de la

configuración básica de puesta en marcha de un PowerFlex 525.

Figura 15. Puesta en marcha inteligente con parámetros de grupo de programación básica

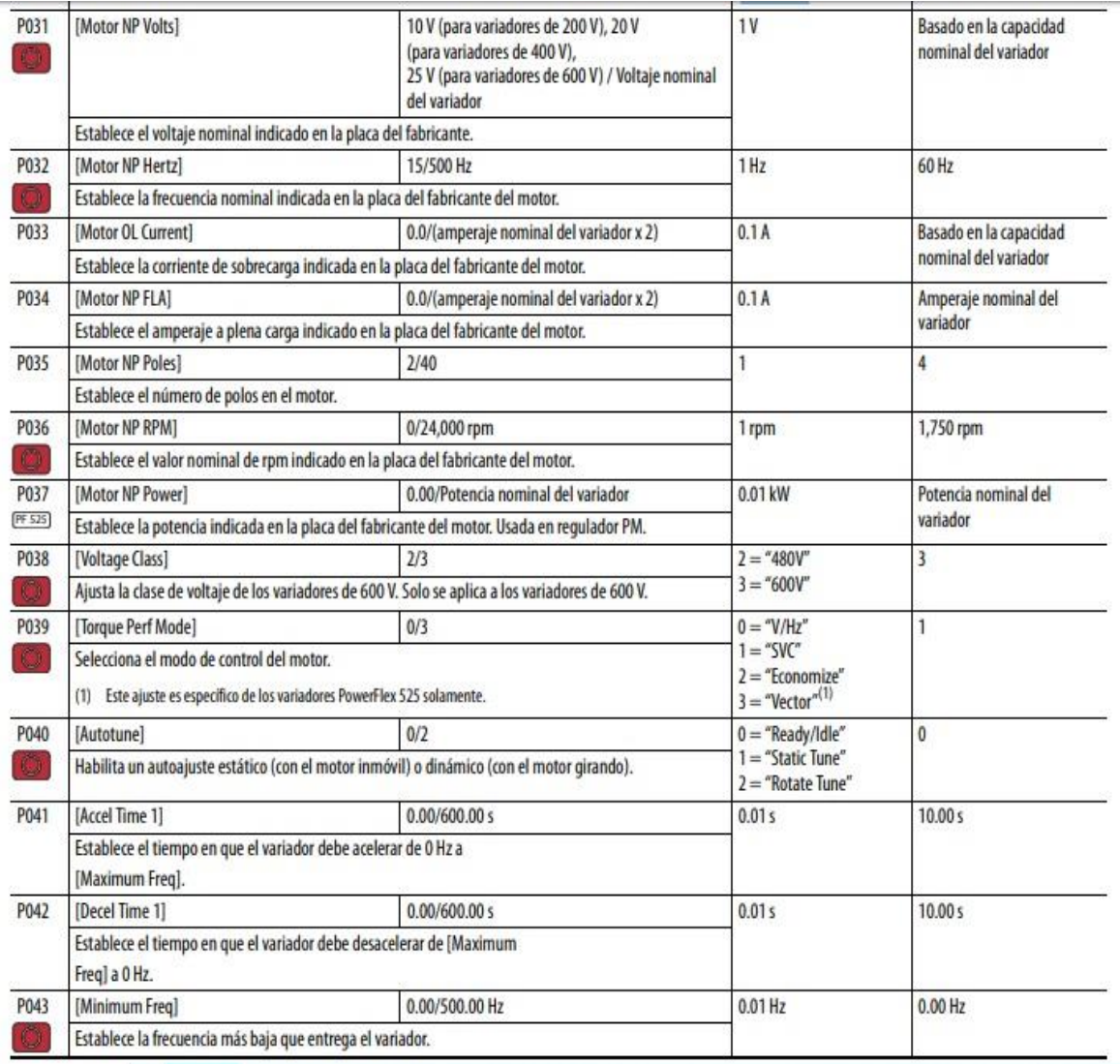

Fuente: Manual 520COM-UM001B-EN-E (2020)

### Figura 16. Puesta en marcha inteligente con parámetros de grupo de programación básica

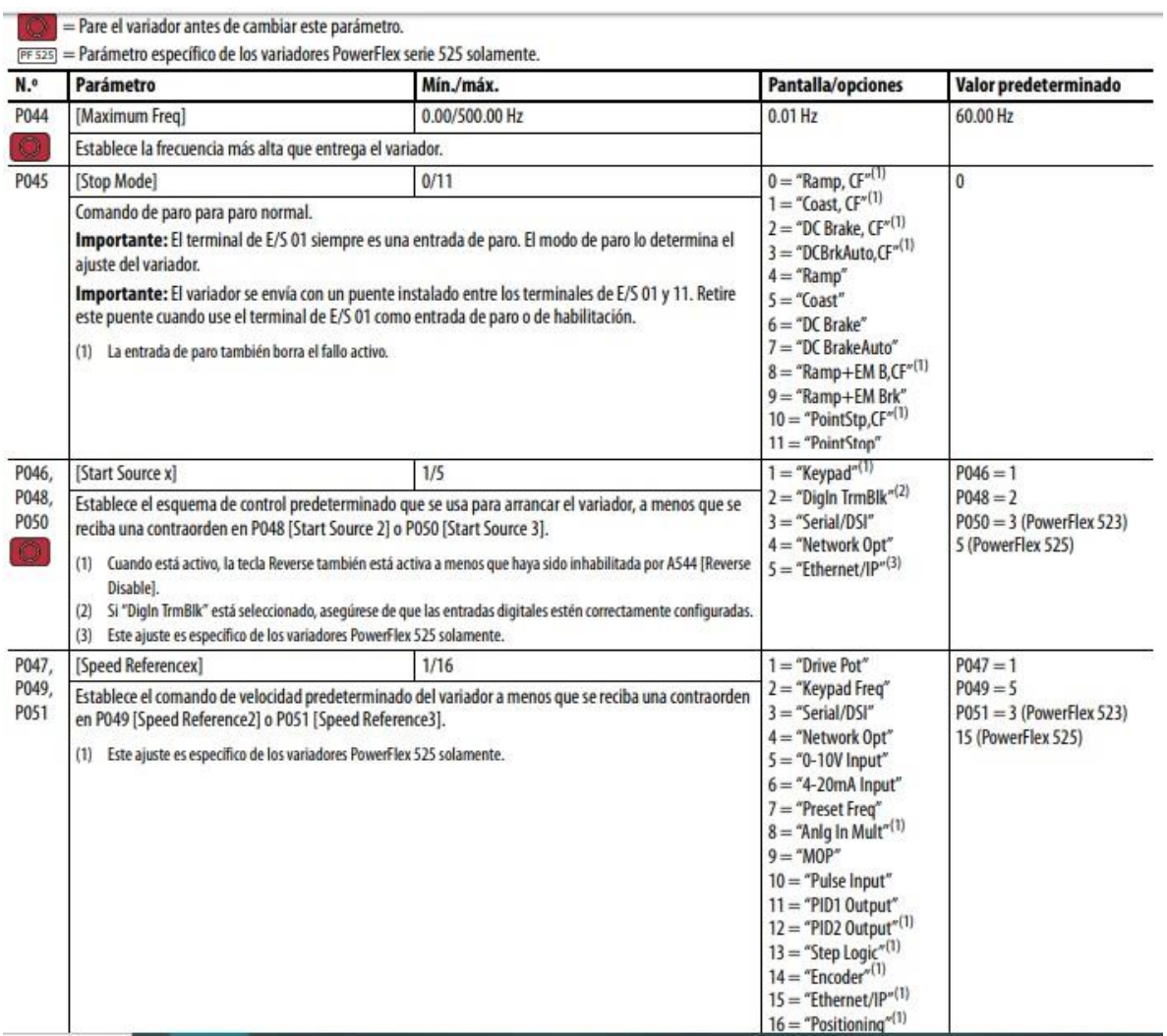

Fuente: Manual 520COM-UM001B-EN-E (2020)

## 2.1.6 Área de Facilidades

### 2.1.6.1 Sistema de generación de vapor

Para elaborar este proyecto se trabaja con 6 medidores de flujo Prowirl F 200 marca Endress + Hauser, como el que se muestra en la figura 17, los cuales aseguran una medición adecuada y precisa en toda la red de vapor de la planta; dichos dispositivos cuentan con la facilidad de comunicación HART.

Figura 17. Medidor de flujo Prowirl F 200 Endress + Hauser

Fuente: Enderss+Hauser (2019)

#### 2.1.6.2 Protocolo de comunicación HART

El protocolo de comunicación HART (Highway Addressable Remote Transducer) es un protocolo digital de comunicación industrial, basado en un microprocesador que controla los procesos de instrumentos análogos. Este proceso es bidireccional, lo cual quiere decir que conduce información en ambas direcciones.

La alimentación necesaria para poder establecer una comunicación en una red HART es de 24 V, donde la señal analógica esta entre 4 y 20 miliamperios (4- 20mA) y la señal digital es una señal de modulación por desplazamiento de frecuencia; esto permite al sistema enviar una informaciones analógicas y digitales al sistema, al mismo tiempo.

### 2.1.6.3 Módulo MVI69 comunicación HART

El módulo MVI69, entre sus principales características físicas posee 2 canales de comunicación, los cuales pueden ser alimentados desde la entrada de alimentación de este, con una fuente de corriente continua de 24 V o directamente con una resistencia conectada en serie. La figura 18 describe las características externas el dispositivo.

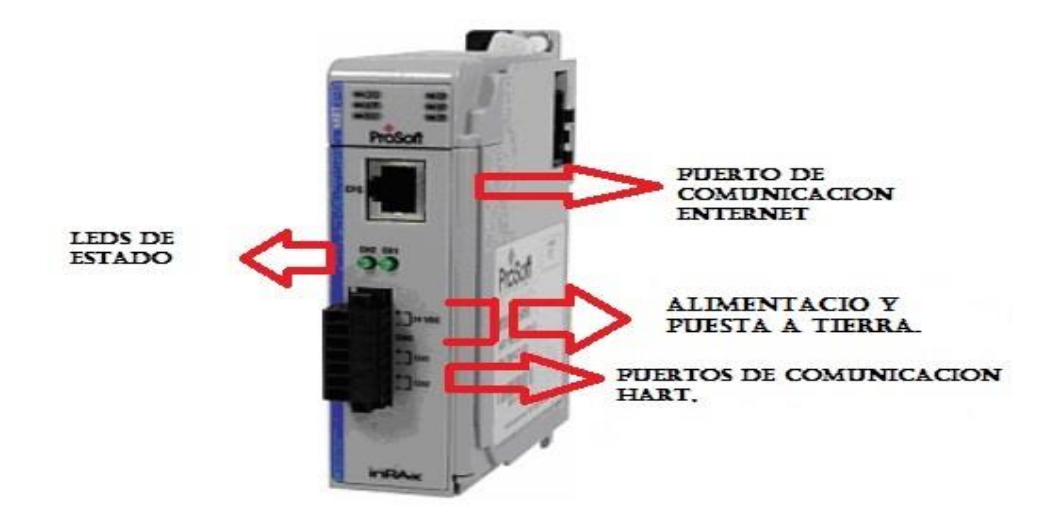

Figura 18. Módulo MVI69 comunicación HART

Fuente: Print Screen Manual MVI69-DFNT (2020)

#### 2.1.7 Tecnología Ethernet/IP

Ethernet/IP es un protocolo de red en niveles, apropiado para el uso en el ambiente industrial. Fue creado para ser utilizado en aplicaciones de automatización industrial. Ethernet/IP significa todo un estándar tallado a la perfección para un vasto número de dispositivos de automatización, el cual siempre está anuente a los cambios que la demanda industrial requiera para sus necesidades.

Ethernet/IP utiliza todos los protocolos del Ethernet tradicional, incluso el Protocolo de Control de Transmisión (TCP), el Protocolo Internet (IP) y las tecnologías de acceso mediático y señalización disponibles en todas las tarjetas de interfaz de red (NICs) Ethernet. Al basarse en los estándares tecnológicos Ethernet,

el Ethernet/IP garantiza el funcionamiento correcto con todos los dispositivos del estándar Ethernet/IP utilizados en la actualidad. Lo mejor es que al apoyarse en los estándares de esa plataforma tecnológica, el Ethernet/IP, con toda la seguridad, evolucionará de la mano con la evolución de la tecnología Ethernet.

Las entidades que desarrollan el Ethernet/IP están trabajando juntas en la producción de un estándar completo y consistente. Esos trabajos se están conformando con la participación de varios fabricantes, lo cual abarca la definición de especificaciones mediante la aplicación de pruebas exhaustivas en laboratorios certificados.

Ethernet/IP ha sido diseñado a partir de un estándar ampliamente implementado y utilizado en DeviceNet y ControlNet, denominado Protocolo de Control e Información (CIP). Este estándar organiza los mecanismos de red como una colección de objetos (o elementos) y define los accesos, atribuciones y extensiones con los cuales se puede acceder a una gama muy vasta de mecanismos mediante la utilización de un protocolo en común.

#### 2.1.7.1 Las ventajas del CIP con Ethernet/IP

Los Protocolos de Control e Información (CIP) sobre Ethernet/IP presenta una gran variedad de ventajas. La oferta de un acceso consistente a aplicaciones físicas; significa que se puede utilizar una sola herramienta para configurar dispositivos CIP en distintas redes, desde un único punto de acceso, sin la necesidad de software propios de dicha marca.

Al clasificar todos los mecanismos como objetos o elementos, se reduce la necesidad de adiestramiento y los costos de puesta en marcha requeridos cuando se incorporan nuevos mecanismos al perímetro de la red. Ethernet/IP contribuye en la disminución del tiempo de respuesta e incrementa la capacidad de transferencia de datos respecto al DeviceNet o al ControlNet. A través de un mismo medio de interconexión, Ethernet/IP conecta distintos equipos industriales con el control de planta y con la gestión central, mediante una interfaz consistente con las aplicaciones.

Los productos tradicionales de conectividad han ofrecido a los usuarios años de experiencias en ambientes típicos de oficina. Sin embargo, los mismos conectores, a base de cobre o fibra, expuestos en condiciones más severas de polvo, temperatura, humedad, interferencias electromagnéticas o vibraciones ya han sido modificados con alta calidad y eficiencia para un mejor desempeño y seguridad para ofrecer, sin verse perjudicados.

Los enlaces normales de conexión Ethernet como lo son: RJ-45 toma y clavija, se pueden corroer, desgastar, atascar con residuos y muy posiblemente, fallar. Al fin y al cabo, los usuarios deben hacer frente a altos costes de mantenimiento en las tareas de identificar los problemas y su consiguiente solución a base de recambios y nuevas tecnologías.

#### 2.1.8 Endress Hauser TSM487 (Pt100)

#### Aplicación

El termómetro compacto TSM487 se utiliza para diversas aplicaciones. Las aplicaciones más utilizadas son aquellas en donde no aparecen altas presiones de proceso ni temperaturas extremas.

#### Función

El conjunto del termómetro compacto incluye un aislamiento de fibra de vidrio protegido por un termo pozo con conexión de proceso G½". La cabeza del terminal está de acuerdo con DIN 43729, forma B, y es fabricado en aluminio. El transmisor de cabeza incorporado convierte el valor de resistencia en una temperatura lineal 4... 20 mA salida señal analógica. Para comprender mejor el funcionamiento de dicho termómetro es necesario conocer los datos mostrados por el manual del dispositivo descritos en la figura 19.

#### Ventajas

- $\triangleright$  Varios rangos de medición seleccionables.
- $\triangleright$  Tecnología de 2 hilos, 4... 20 mA.
- > Alta precisión del sensor y la electrónica.
- $\triangleright$  Inserto aislado de fibra de vidrio.
- $\triangleright$  Electrónica reemplazable.

| Measuring ranges (selectable): Accuracy:<br>$-30+170$ °C $(-22+338$ °F | $\leq$ 0.08%, Pt100 class A                             |  |
|------------------------------------------------------------------------|---------------------------------------------------------|--|
| $0+100 °C (32+212 °F)$                                                 | Response time:                                          |  |
| $0+200$ °C (32 +392 °F)                                                | $\leq$ 3.5 s $[T_{\infty}]$ ; $\leq$ 8 s $[T_{\infty}]$ |  |
| Immersion lengths:                                                     | Operating conditions:                                   |  |
| mm: 50, 100, 150, 250 (Ø 6)                                            | 20 bar at $+20 °C$                                      |  |
| Inch: 2, 3.9, 5.9, 9.8 (Ø 0.24)                                        | (290 PSI at +68 °F)                                     |  |

Figura 19. Rangos de medición y conexión eléctrica

Electrical connection Supply voltage and current output

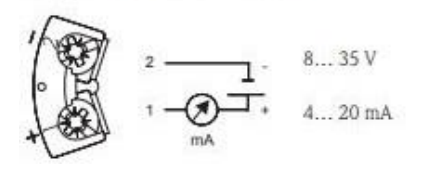

Fuente: Print Screen Manual Easytemp TSM487 (2020)

#### 2.1.9 Rosemount 2110 conmutador vibratorio compacto tipo horquilla

El conmutador Rosemount 2110 está diseñado de acuerdo con el principio del diapasón. Un cristal piezoeléctrico hace oscilar las horquillas a su frecuencia natural. Los cambios en esta frecuencia se supervisan continuamente. La frecuencia del sensor de la horquilla vibratoria cambia en función del medio en el que se encuentra sumergido.

Cuanto más denso es el líquido, menor es la frecuencia. Cuando se utiliza como una alarma de nivel bajo, el nivel del líquido del depósito o tubería desciende por debajo de la horquilla y produce un cambio en la frecuencia natural, el cual es detectado por el sistema electrónico, que cambia el estado de la salida. Cuando se utiliza como una alarma de nivel alto, el nivel de líquido en el depósito o tubería asciende y hace contacto con la horquilla para producir un cambio en el estado de la salida.

#### Ventajas

- $\triangleright$  Su funcionamiento prácticamente no se ve afectado por turbulencias, espuma, vibración, contenido de sólidos, acumulación de material o las propiedades del líquido.
- Carcasa de acero inoxidable y conexión macho/hembra para un montaje rápido con grandes volúmenes.
- Diseño compacto y ligero para montaje lateral o superior.
- $\triangleright$  Se utiliza la conexión macho/hembra DIN 43650, estándar de la industria, para una rápida conexión. Gracias a la protección contra cortocircuitos y a que el equipo no es sensible a la polaridad, la conexión eléctrica es segura y sencilla.
- $\triangleright$  El modelo 2110 está diseñado para funcionar a temperaturas entre -40 y 150  $\rm{°C}$  (–40 y 302  $\rm{°F}$ ).
- El LED de destellos proporciona información sobre el estado del modelo 2110.
- El diseño tipo "goteo rápido" de la horquilla proporciona una respuesta más rápida, especialmente con líquidos viscosos.
- $\triangleright$  Poco tiempo de secado para conseguir una conmutación muy sensible.
- La forma de la horquilla está optimizada para pulido a mano a fin de cumplir los requisitos higiénicos.
- Debido a que no tiene piezas móviles ni hendiduras, casi no necesita mantenimiento.

En la figura 20 se muestran las características y conexión del conmutador

2110 según el manual de usuario.

Figura 20. Conexión del conmutador 2110 Rosemount

#### Conexión a tierra

El modelo 2110 siempre debe conectarse a tierra a través de los terminales o mediante la conexión a tierra externa que se proporciona.

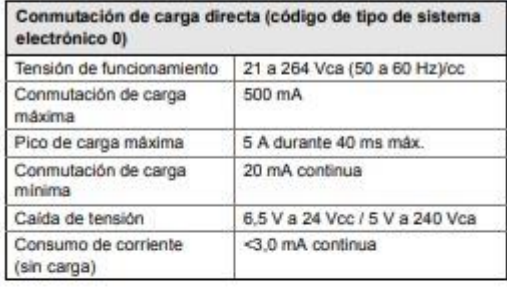

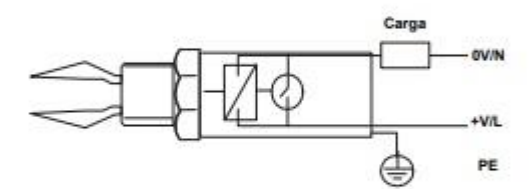

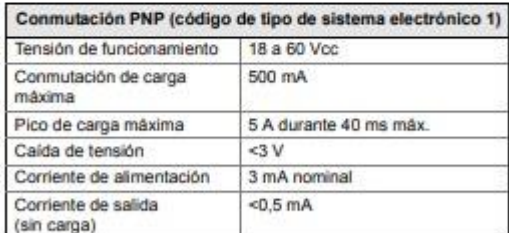

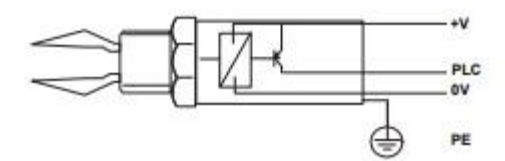

Fuente: Print Screen Manual, Rosemount™ 2110 Level Switch (2020)

### 2.1.10 Acondicionador de señal 931S-A3A2D-OP Allen Bradley

La serie estándar Boletín 931S-A3A2D-OP Allen Bradley de acondicionadores de señales analógicas, ofrece una amplia variedad de soluciones

para una amplia variedad de señales analógicas. Es muy compacto, oscilan entre 12.5 y 22.5 mm de ancho. Ofrece soluciones de aislamiento y conversión para una amplia variedad de señales: corriente, voltaje, temperatura (termopares y RTDs), frecuencia, células de carga (transductores de puente), potenciómetros.

Otras de sus características es que los bloques de terminales enchufables y extraíbles están codificados para eliminar los errores de cableado. Por su parte, la tarjeta de circuitos impresos se puede retirar y volver a montar sin herramientas para facilitar su uso cuando se accede a los micro interruptores internos.

Las figuras 21, 22 y 23 muestran las características y configuración de conexión realizadas en el acondicionador de señal, para la aplicación requerida en el proceso.

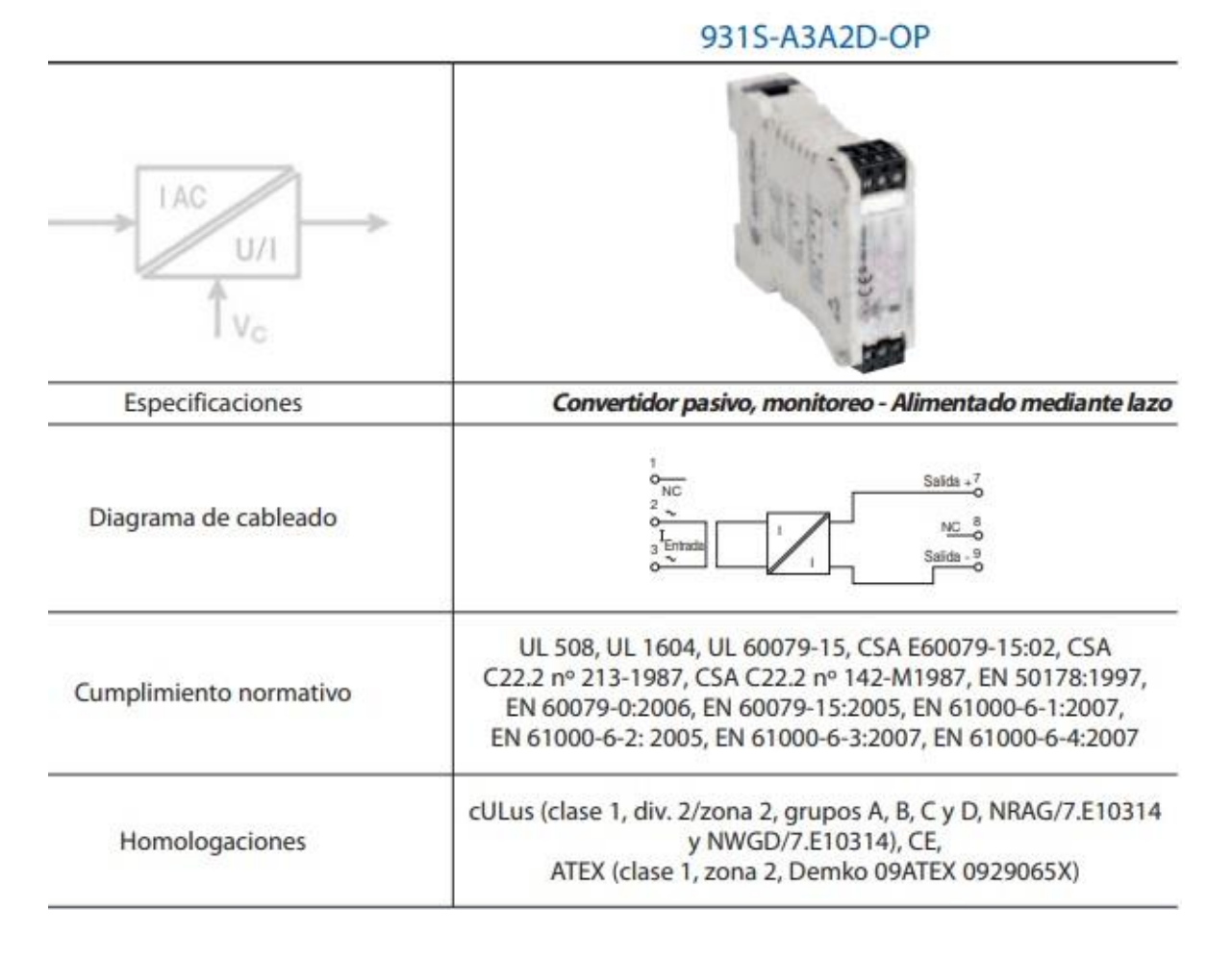

### Figura 21. Conexión del Monitor de señal 931S-A3A2D-OP

Fuente: Print Screen Bulletin 931 Signal Conditioners Allen Bradley (2020)

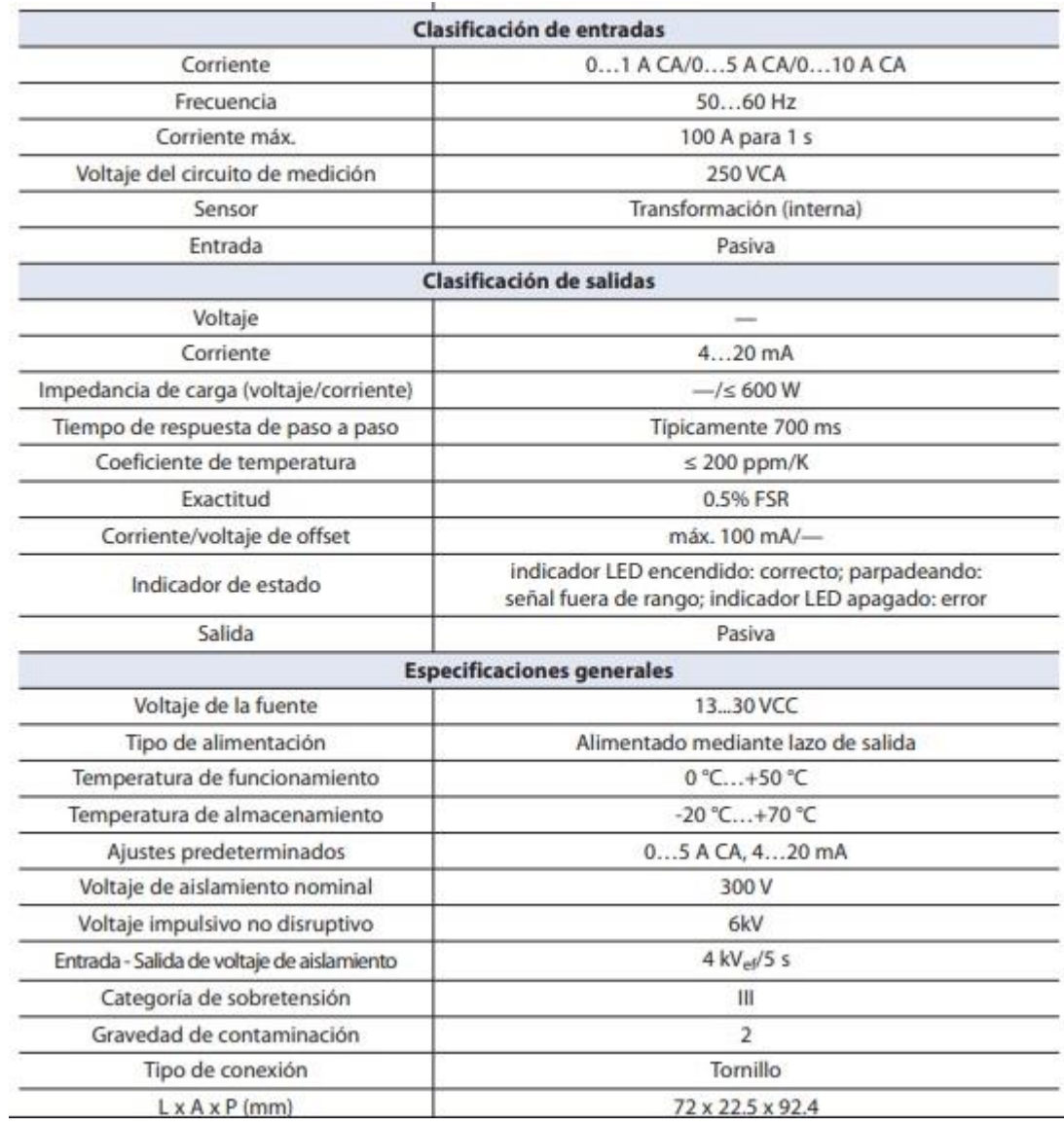

# Figura 22. Conexión del Monitor de señal 931S-A3A2D-OP

Fuente: Print Screen Bulletin 931 Signal Conditioners Allen Bradley (2020)

|            |              | Interruptor    |                |                          |
|------------|--------------|----------------|----------------|--------------------------|
| Entrada    | $\mathbf{1}$ | $\overline{2}$ | 3              | 4                        |
| 1 Aa       | о            | □              | $\blacksquare$ |                          |
| 5Aa        | □            |                | о              |                          |
| 10Aa       |              | □              | □              |                          |
|            | Interruptor  |                |                |                          |
| Frecuencia | 1            | $\overline{2}$ | 3              | 4                        |
| 50 Hz      |              |                |                | о                        |
|            |              |                |                | $\overline{\phantom{a}}$ |

Figura 23. Conexión del Monitor de señal 931S-A3A2D-OP

Fuente: Print Screen Bulletin 931 Signal Conditioners Allen Bradley (2020

 $D =$  desactivado

CAPÍTULO III ESTRATEGIA METODOLÓGICA

#### 3.1 Estrategia metodológica

El proyecto consiste en crear una solución a la falta de información que brindan algunas máquinas ubicadas en el área de Facilidades y Producción; para ello, se utilizan diversos softwares de programación y protocolos de comunicación que permiten indagar y recolectar todos los datos necesarios, para facilitar al usuario la visualización de toda la información de una manera fácil, centralizada y sencilla.

#### 3.1.1 Tipo de investigación

Según Lerma (2009), en la investigación cuantitativa se presentan datos matemáticos o fórmulas que indican funciones entre variables; de la misma forma, se utilizan técnicas estadísticas estructuradas para el análisis de la información. Por otro lado, la investigación cualitativa se basa en datos para recolectar conceptos y comprensiones, es decir, este tipo de investigación es interpretativa. La investigación mixta combina la cualitativa y la cuantitativa.

Respecto de la información antes mencionada, para este proyecto la información es mixta, pues se encuentra compuesta por métodos cualitativos, los cuales permiten al usuario tomar decisiones dependiendo de la información numérica brindada, además de métodos cualitativos para definir los mejores equipos, basados en las necesidades del cliente.

#### 3.1.2 Alcance de la investigación

En proyectos de investigación, los alcances a nivel cuantitativo se basan en diferentes tipos, según Hernández (2014); existen cuatro modelos, entre los cuales se encuentran los siguientes:

- Exploratorio: Se elabora cuando un tema de investigación requiere ser examinado o tiene poco estudio, en el cual se presentan dudas y no se ha examinado antes.
- Descriptivo: Tiene como propósito detallar propiedades y cualidades relevantes de cualquier suceso analizado.
- Correlacional: Consiste en comprender el enlace o asociación existente entre dos o más conceptos en una muestra.
- Explicativo: Radica en indicar las causas de los acontecimientos que se presentan en una investigación.

Basados en el enunciado anterior, en conclusión, a nivel cuantitativo esta investigación se basa en los siguientes modelos: exploratorios y descriptivo; esto debido a que el proyecto requiere una investigación previa para determinar la información de mayor interés, además, tiene la finalidad de que toda la información queda detallada y descrita de una manera sencilla.

#### 3.1.3 Fuentes de información

Pimienta (2014) menciona los tipos de fuentes de información utilizados en una investigación, entre ellos están:

- Fuentes primarias: Se refiere a los aspectos que hablan sobre un tema de investigación directamente. El autor principal de la fuente está directamente relacionado con el acontecimiento.
- Fuentes secundarias: Son las que se llevan a cabo a partir de interpretación y estudio de las fuentes primarias.
- Fuentes terciarias: Son aquellas realizadas con base en el análisis de las fuentes primarias y secundarias.

A partir de esta información, se identifica el uso de la fuente primaria, pues se establecen relaciones directas con la información. También, el uso de las fuentes secundarias, debido a que se debe ejecutar la interpretación y el estudio de toda la información recolectada.

#### 3.1.4 Instrumentos y técnicas de recolección de datos

La técnica de investigación, según Pimienta (2014), es la ejecución de distintos procedimientos necesarios para el desarrollo del estudio. Nombra dos tipos de técnicas de investigación, cada una con sus respectivos instrumentos, las cuales se mencionan a continuación:

 Técnica de Investigación documental: Se rige en tres fases, una es la búsqueda de fuente e identificación y selección de datos necesarios, la

segunda es registro y codificación de datos, por último, el análisis e interpretación de datos.

Los instrumentos en esta investigación son listas de control, fichas y codificación de datos.

 Técnica de Investigación de campo: Se elaboran informes científicos en situaciones naturales.

Los instrumentos utilizados son las encuestas, cuestionarios, entrevistas, observación directa y toma de muestras.

Según lo mencionado anteriormente, se ejecutan ambas técnicas. La investigación documental permite la búsqueda de toda la información y de esta manera. se realiza una selección un registro y codificación de la información más importante.

Por otro lado, la técnica de investigación de campo permite identificar las mayores necesidades del usuario; mediante las entrevistas y el muestreo se pueden determinar las principales deficiencias.

#### 3.1.5 Procedimientos metodológicos de la investigación

Fuenlabrada (2008), define *población* como un grupo conformado por todos los acontecimientos que pueden aparecer en un problema y son objeto de estudio para una persona. Esta población puede ser finita o infinita.

Una población infinita se refiere a la aplicación de objetos no contables, es decir, la cantidad es elevada. Por otro lado, la población finita es un grupo definido y medible.

La población seleccionada en este trabajo de investigación se establece como finita; se puede medir y establecer un número de los datos que se desean analizar y mostrar a los interesados.

Gómez (2012), plantea que el análisis de una población o elementos en una empresa no es solo lo práctico por la relación de los precios o el tiempo de duración de esta actividad, sino, también puede ser casi inalcanzable su realización; esto, debido a que la población puede ser de cantidades altas o infinitas. Por este motivo, se toma una muestra o una porción de la población para estudiar y así determinar, de forma general, los resultados obtenidos en esa muestra.

Levine, Krehbiel y Berenson (2014), definen como *muestra* una fracción o porcentaje de una población objeto de interés para realizar un análisis.

Los autores mencionados anteriormente indican que la muestra se divide en dos ramas: la probabilística, la cual hace referencia a que todos los individuos cuentan con la misma posibilidad de ser seleccionados y la no probabilística, originada de acuerdo con la elección de elementos, sin saberse la probabilidad de que los objetos sean seleccionados. A partir de estas ramas, se originan los tipos de muestreo detallados a continuación, según su clasificación:

- Muestreo probabilístico:
	- $\checkmark$  Muestra aleatoria simple: En ellas cada individuo de un marco cuenta con la misma posibilidad de ser elegido para la toma de muestras.
	- $\checkmark$  Muestra sistemática: Este método separa el número de elementos del marco en un número de subgrupos.
	- $\checkmark$  Muestra estratificada: Se da la subdivisión de los elementos de acuerdo con sus características, por ejemplo: en género, tamaño, entre otros.
	- $\checkmark$  Muestra por racimos: Estos objetos se dividen en racimos integrados por varios elementos.
- Muestreo no probabilístico:
	- $\checkmark$  Muestra de juicio: Estos se dan a partir de opiniones de personas con amplios conocimientos en esta materia.
	- $\checkmark$  Muestra por conveniencia: En este se eligen los elementos más manejables, de precios bajos, según disponibilidad de personas dentro de la muestra, intervalo de tiempo o que son por conveniencia.

En este caso, el muestreo implementado se orienta al tipo no probabilístico, pues se basa en la opinión de personas con alto conocimiento en el área por implementar, además de una muestra conveniente con algún tipo de relación con los datos que se desean implementar (operadores, técnicos, supervisores, gerentes).

En función de un mayor análisis del problema, se realizaron diferentes entrevistas con el ingeniero Roy Quesada, encargado del sistema SCADA.
Luego de la entrevista se lograron definir las deficiencias de la plataforma en la actualidad:

- Los datos no se están visualizando en ningún lugar.
- No existe un parámetro para la toma de decisiones o intervención del equipo.
- Los pocos valores que se están representando no son confiables ni certeros.

Las entrevistas dejan como evidencia que la intervención en el sistema SCADA es urgente para la Planta Alimentos Prosalud.

Luego de un análisis de la información se planteó la solución al problema, donde el usuario es capaz de visualizar datos de:

- Consumos eléctricos.
- Corrientes de los equipos.
- Presiones.
- Flujos de Vapor.
- Temperatura de los dispositivos.
- Entre otros.

## 3.1.6 Definición, operacionalización e instrumentalización de variables

Muñoz (2015), plantea que la hipótesis realizada ante un problema presentado en un proyecto, consiste en indicar la idea al respecto del problema que se puede estar generando en el área de estudio.

Del mismo modo, el autor define una variable como la manera de llegar a la comprobación de los problemas sometidos al análisis, la cual se divide en dos tipos: la dependiente y la independiente. La variable independiente se enfoca exactamente en buscar la resolución del problema objetivo de la investigación, es decir, guía el trabajo de estudio. La variable dependiente se ve inducida directamente por la variable independiente, o sea, su función está determinada a la variación observada en la variable independiente.

En función de lo mencionado, se muestra la matriz de consistencia lógica mostrada en la tabla 1.

# Tabla 1. Matriz de consistencia lógica

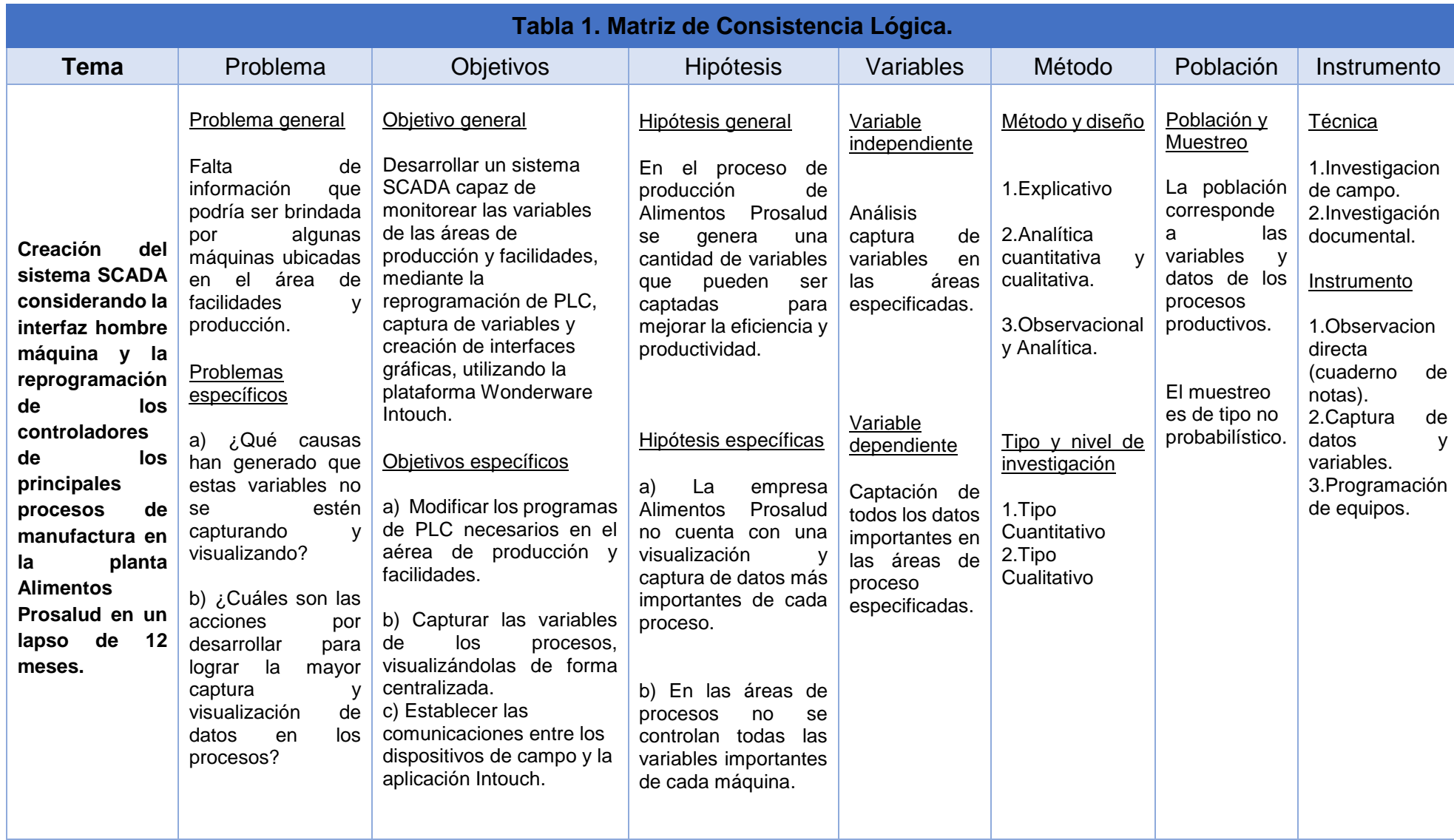

#### 3.2 Metodología

Para la Modificación de los programas de PLC necesarios en el aérea de producción y facilidades, es necesario realizar una serie de actividades como lo son:

- Instalación de software para la programación de PLC, como lo es el rslogix5000.
- Estudio de los programas de cada PLC involucrado en el proyecto.
- Creación de las variables a utilizar.
- Análisis de los datos que se quieren mostrar en el SCADA, con el fin de lograr la modificación correcta en el programa del PLC.
- Modificación del programa en los PLCs a incluir en el proyecto.

El proceso de captura de variables en los procesos y la visualización de los datos de forma centralizada implica realizar una serie de actividades como lo son:

- Eliminación de variadores de frecuencia obsoletos e instalación de los nuevos variadores de frecuencia Powerflex 525 con comunicación de red ethernet IP.
- Crear la comunicación entre los equipos para la captura de variables, esto implica la instalación de algunos módulos en los PLC ya sea de comunicación o para la lectura de señales 4 a 20mA.
- Es necesario la solicitud de direcciones IP para la comunicación de los variadores de frecuencia instalados.

Programación de los variadores de frecuencia Powerflex 525.

Para lograr establecer las comunicaciones entre los dispositivos de campo y la aplicación Intouch es necesario que se realicen las siguientes actividades:

- Instalación y configuración de los dispositivos de campo
- Investigar el uso de la plataforma Intouch.
- Estudio de los manuales de dispositivos de campo.
- Creación de las variables en la aplicación Intouch.
- Creación del enlace entre los dispositivos de campo y la aplicación Intouch mediante el PLC.

Para lograr el desarrollo y creación de las pantallas graficas en donde el usuario interactuará con la información de una forma clara y sencilla, se requiere realizar las siguientes actividades:

- **·** Instalación de los programas de Wonderware.
- Investigar el uso de la plataforma Intouch.
- Análisis de las variables a mostrar para la creación de gráficos.
- Creación de gráficos de cada pantalla.
- Pruebas de enlace y captura de datos de la plataforma con los equipos instalados.

A continuación, se muestra un diagrama de flujo, el cual menciona de forma general el procedimiento efectuado para concluir con este proyecto.

## Diagrama de flujo, metodología del proyecto

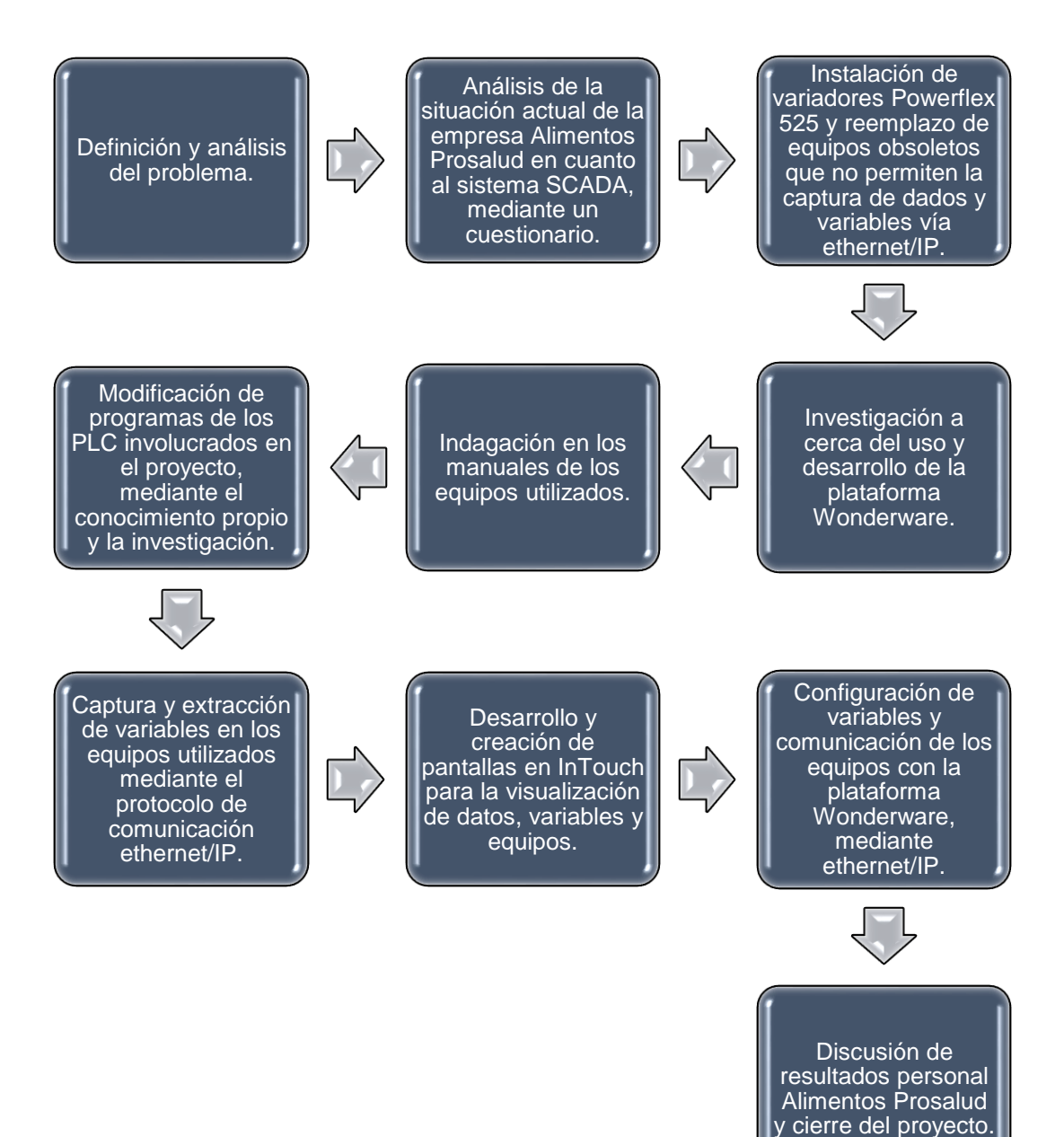

CAPÍTULO IV

OBTENCIÓN Y ANÁLISIS DE INFORMACIÓN

#### 4.1 Obtención y análisis de información

La primera parte del proyecto consistió en obtener y analizar todos los dispositivos necesarios para implementar el sistema SCADA, tales como: PLC, variadores de frecuencia, medidores de flujo, además de los software y programas empleados para captar dicha información.

El uso de los manuales de cada uno de estos dispositivos fue fundamental para entender la forma de operación de cada elemento utilizado. Por otro lado, se realizó un estudio para entender los modelos de los procesos donde se deseaba captar los datos.

Para recopilar parte de la información se generó un cuestionario de preguntas donde se muestra un estado inicial del proyecto.

#### *I.¿Qué tipo de PLC's serán incluidos en el SCADA?*

Todos los PLC's incluidos son marca, Allen Bradley:

- CompactLogix 1769-L36ERM
- CompactLogix 1769-L35E

#### *II.¿Qué protocolo de comunicación usan los PLC's?*

- Comunicación de red Ethernet/IP
- Comunicación de red ControlNet
- Comunicación DeviceNet
- Compatibilidad con Modbus
- Difusión de mensajes mediante un puerto serial
- Comunicación de red DH-485

## *III.¿Qué lenguaje hablan los PLC's?*

- Bloque
- Escalera

## *IV.¿Qué tipo variadores se utilizan?*

• Allen Bradley PowerFlex 525

# *V.¿Qué protocolo de comunicación usan los Variadores?*

- Comunicación de red Ethernet/IP
- Modbus TCP

# *VI.¿Existe un software para la implementación del SCADA o es necesaria la*

## *compra?*

Si existe un software de la marca Schneider, (Wonderware).

# *VII.¿Existe el financiamiento de la implementación del SCADA por parte de la*

## *empresa?*

La empresa actualmente paga por la licencia del software, y está dispuesta a invertir en mejoras.

## *VIII.¿Qué tan interesada está la empresa con la implementación del SCADA?*

Mucho, la empresa es muy fuerte a nivel nacional y desea tener un mayor y eficiente control de sus procesos.

## *IX.¿Existe compatibilidad de los PLC con el SCADA por implementar?*

Sí, todos los PLC's Allen Bradley tiene compatibilidad con Wonderware, actualmente el sistema SCADA está operando, pero de manera básica.

## *X.¿Cuántas variables serán aproximadamente incluidas en el SCADA?*

Un total de 454 variables.

# *XI.¿Qué disponibilidad tienen los equipos para la realización de pruebas y modificaciones?*

Las líneas de producción trabajan 20 horas continuas, aproximadamente, pero únicamente de lunes a viernes, los días sábado y domingo no se labora.

Posteriormente a la revisión se determina:

- Existen áreas dentro del alcance del proyecto que cuentan con dispositivos obsoletos, de los cuales no se puede obtener información; por lo tanto, la empresa toma la decisión de invertir en la instalación de:
	- $\checkmark$  24 variadores de frecuencia PowerFlex 525 marca Allen Bradley para el área de limpieza de atún.
	- $\checkmark$  17 variadores de frecuencia PowerFlex 525 marca Allen Bradley para el área de llenado del producto.
	- $\checkmark$  5 variadores de frecuencia PowerFlex 525 marca Allen Bradley para el área de torre de enfriamiento, esto con el propósito de poder extraer los datos de cada motor ubicado en las 2 áreas.
- Las señales analógicas que se desean capturar en campo van a ser cableadas a PLC ya existentes, para obtener estas señales se instalan nuevos módulos que permiten el escalados de 4mA a 20mA.
- Algunos PLC ya cuenta con variables escaladas, las cuales van a ser direccionadas al sistema SCADA.

## 4.2 Área de Facilidades

#### 4.2.1 Sistema de distribución de vapor

La distribución de vapor en Alimentos Prosalud se divide en 5 partes fundamentales: planta de harina, planta de sardina, área de cocinado de atún, área de conservas de atún y autoclaves de esterilizado, las cuales de describen en la figura 24.

Figura 24. Diagrama de distribución de vapor.

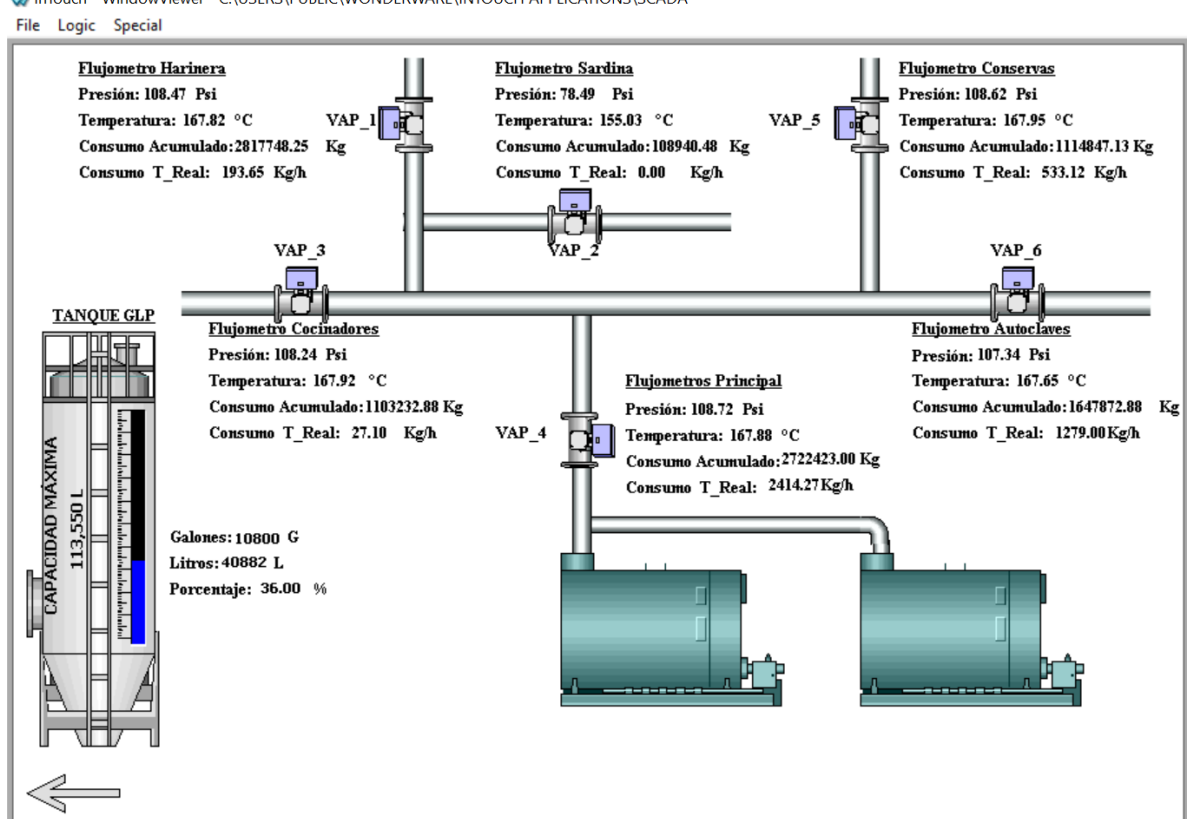

InTouch - WindowViewer - C:\USERS\PUBLIC\WONDERWARE\INTOUCH APPLICATIONS\SCADA

Fuente: Elaboración propia (2020).

En cada derivación de las tuberías de vapor (ver figura 24), existe un medidor de flujo Prowirl F 200 Endress Hauser. Dichos dispositivos se encuentran conectados en una red de comunicación que utiliza el protocolo HART. La red es leída por un módulo MVI69-HART que a su vez establece comunicaciones con el PLC CompactLogix. En la figura 25 se muestra este dispositivo.

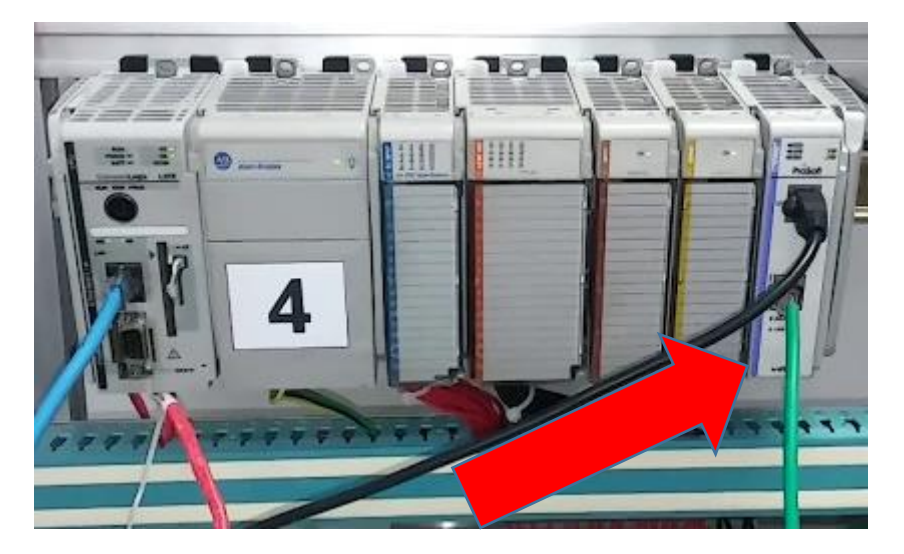

Figura 25. Comunicación de PLC Compact Logix y módulo MVI69

Fuente: Print Screen Manual MVI69-DFNT (2020)

Una ventaja del protocolo HART es que permite transmitir más de una variable de medición a la vez. Para el proyecto se toma la decisión de mostrar las siguientes variables en pantalla: presión (Psi), temperatura (°C), consumo acumulado de vapor (Kg) y consumo de vapor en tiempo (Kg/h). Todas las variables ya están siendo leídas por un Compact Logix, por lo tanto, en dicho PLC no se realiza ninguna modificación, únicamente se indagan las variables que se desea mostrar en el SCADA.

En la figura 26, se muestran las variables programadas en el PLC nombrado Caudalímetro de vapor:

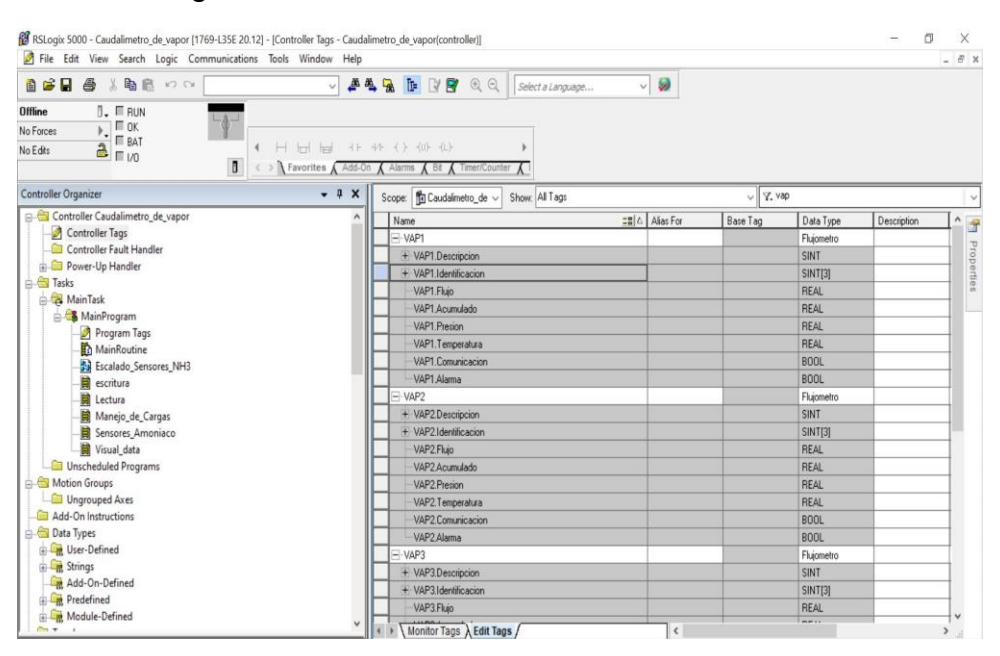

### Figura 26. Definición e identificación de variables

Fuente: Elaboración propia (2020)

Posterior a la definición e identificación de variables se estableció la comunicación entre el PLC por indagar y el sistema SCADA. Para dicho proceso fue necesaria la creación de Access Name, que permitirá conocer la ubicación de las variables, tal como se muestra en la figura 27.

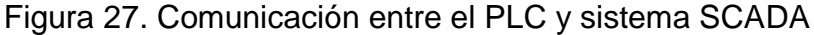

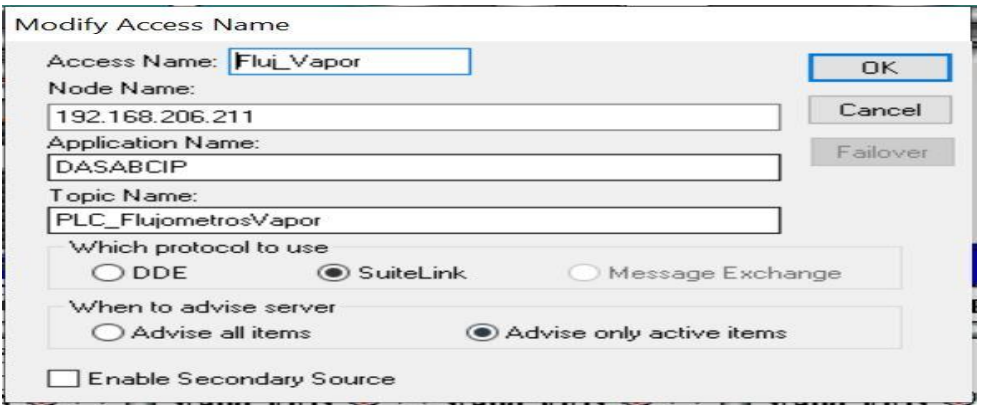

Fuente: Elaboración propia (2020)

Una vez definido el Access Name se realizó la creación de 4 variables tipo I/O real por cada caudal metro de vapor, tal como se muestra en la figura 28.

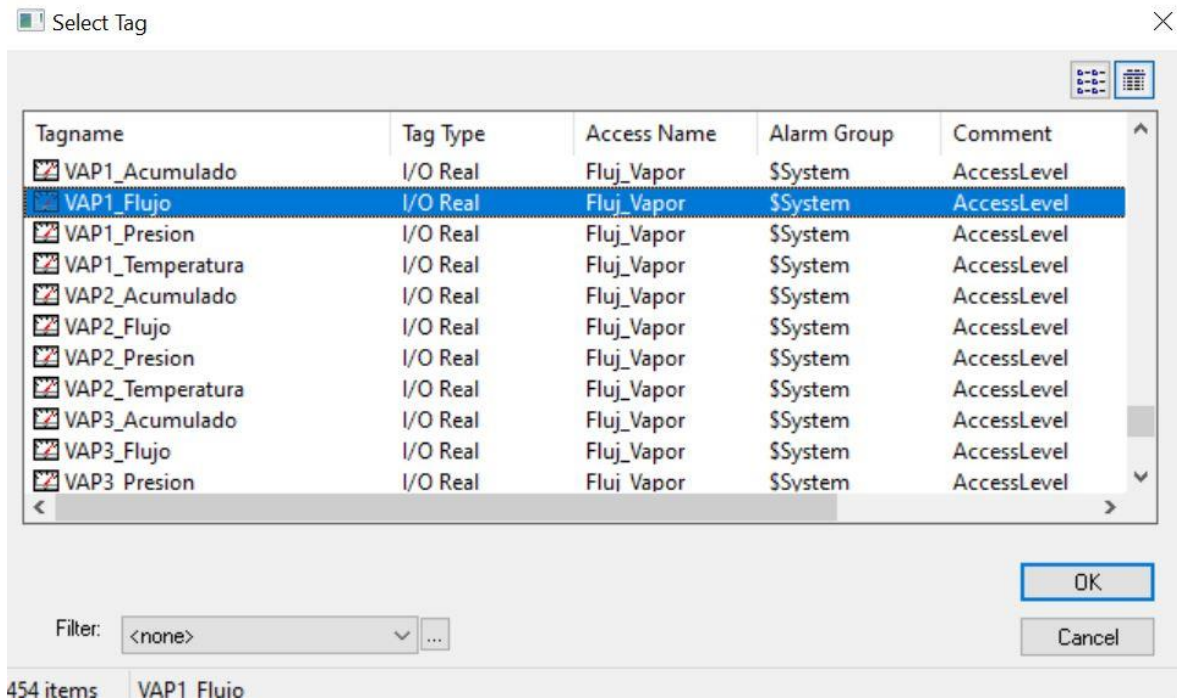

## Figura 28. creación de variables tipo I/O real

Fuente: Elaboración propia (2020)

Con las variables creadas y el direccionamiento correcto, se procedió a implementar mediante las galerías de Intouch, la interfaz gráfica que le permite al usuario identificar el medidor de flujo con su respectivo nombre, además de una variación de valores con intervalo de cada segundo, como se muestra en la figura 29.

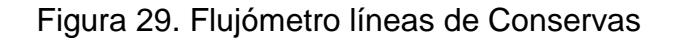

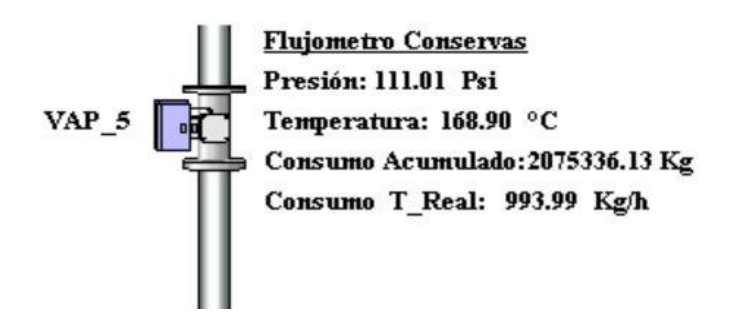

Fuente: Elaboración propia (2020)

## 4.2.1.1 Análisis comparativo del antes y después de realizado el proyecto

Tabla 2: Análisis comparativo de datos en distribución de vapor

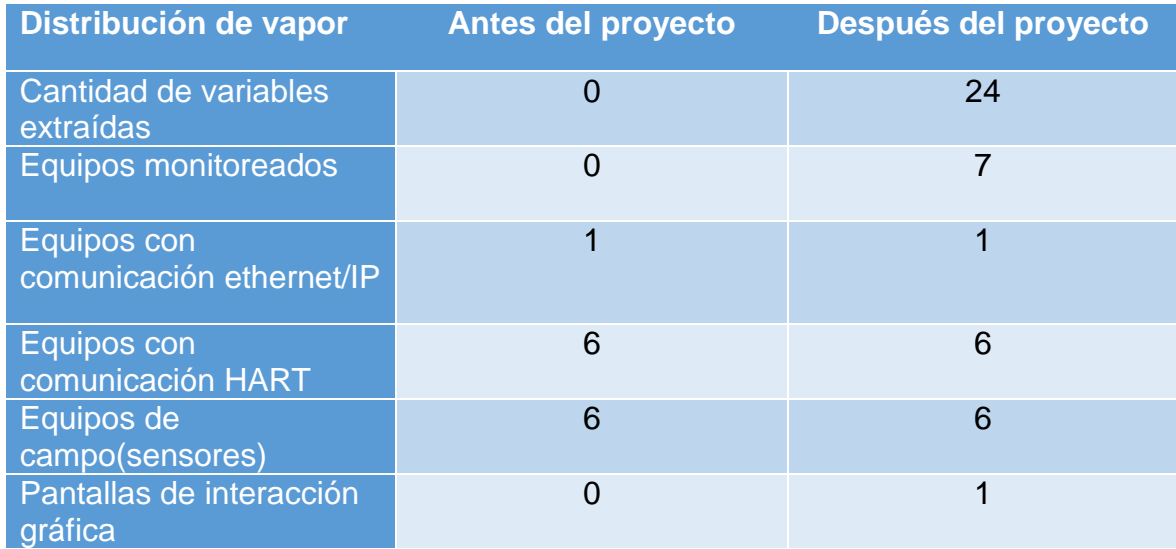

Fuente: Elaboración propia (2020)

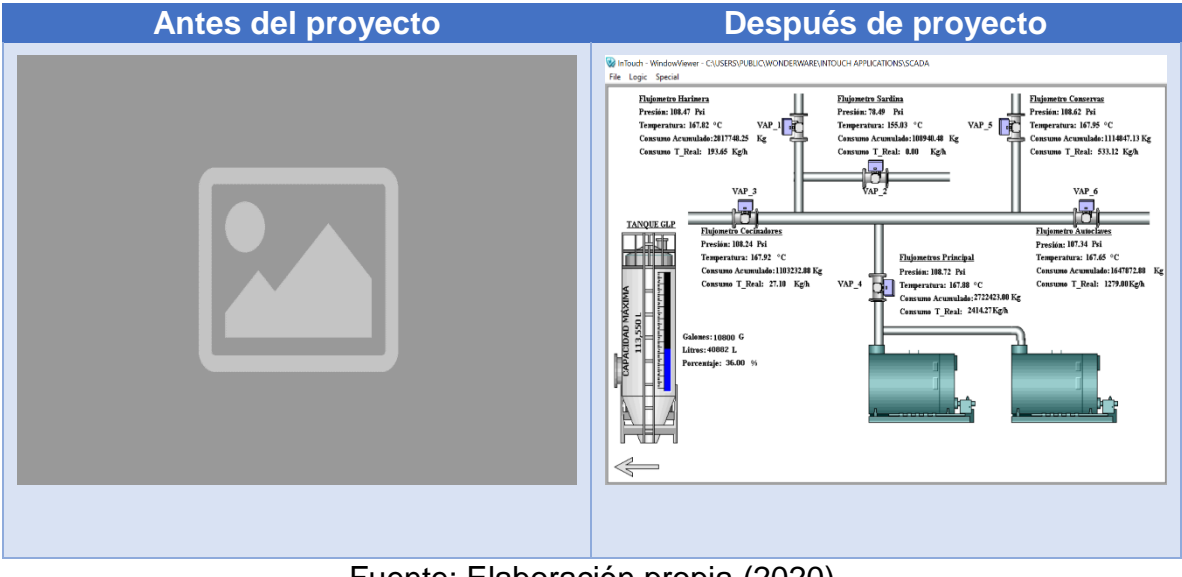

Tabla 3: Análisis comparativo de capturas en distribución de vapor

Fuente: Elaboración propia (2020)

## 4.2.2 Medición nivel tanque GLP

Alimentos Prosalud cuenta con un tanque de almacenamiento de gas licuado de petróleo con una capacidad de 113,500 litros, el cual alberga el gas utilizado como fuente primaria de energía en las calderas. Este se muestra en la figura 30.

Figura 30. Tanque de gas LPG

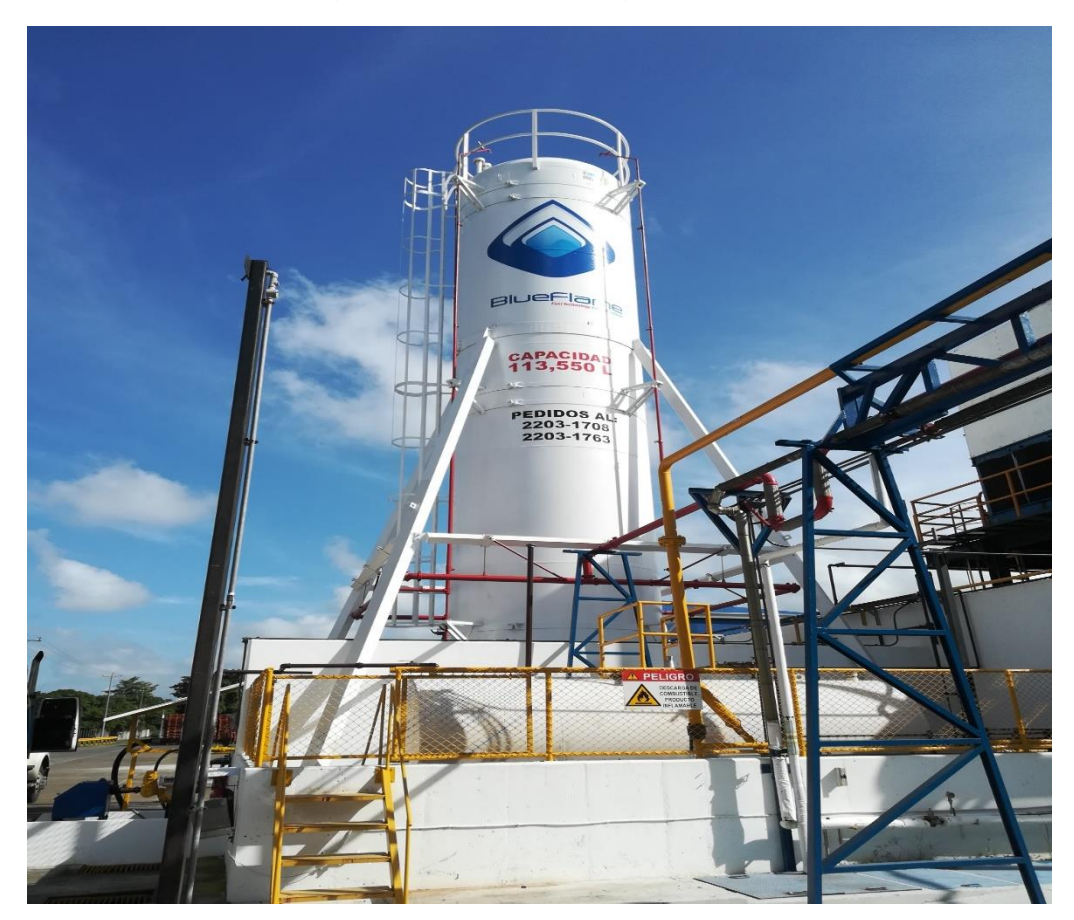

Fuente: Elaboración propia (2020)

En la parte superior del tanque se encuentra instalado un sensor Vegaflex 81 (ver figura 31), el cual realiza la medición de nivel del tanque con el principio de funcionamiento de radar de onda guiada. La señal del sensor se encuentra cableada hasta un registrador de datos Vegamet 391 (ver figura 32).

Figura 31. Sensor Vegaflex 81

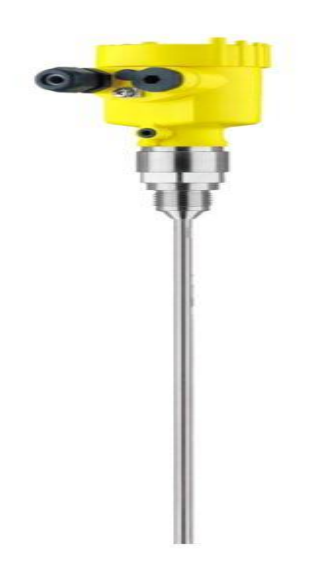

Fuente: Elaboración propia (2020)

Figura 32. Registrador de datos Vegamet 391

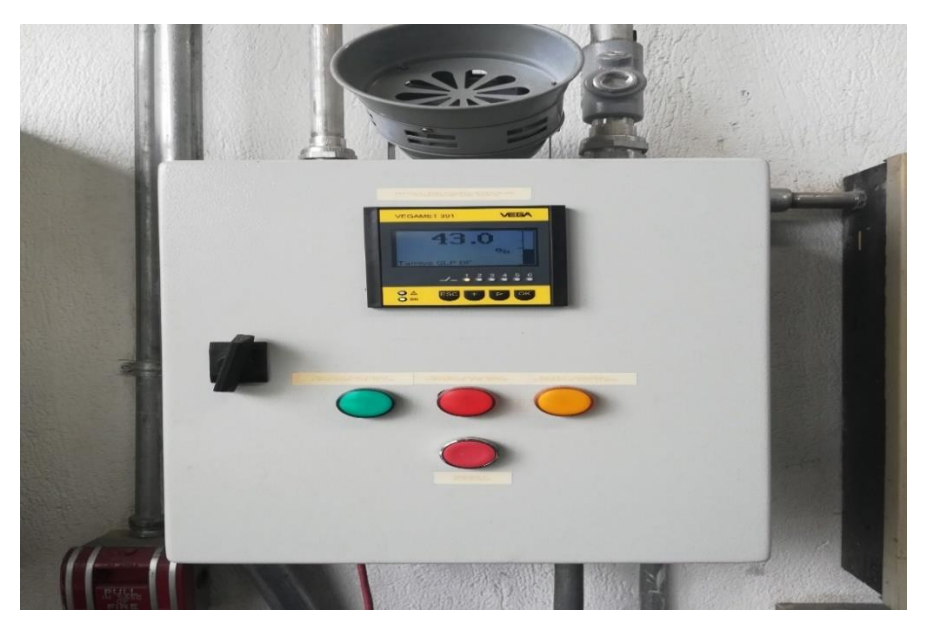

Fuente: Elaboración propia (2020)

Según el manual 36032-ES-VEGAMET-391-4-20-Ma -HART-controlador (2020), se logró identificar cómo funciona y opera el Vegamet 391. En el apartado 7.3 de dicho manual, se hace referencia a una guía de instrucciones: Modbus-TCP, ASCII protocol**,** donde explica las comunicaciones Modbus-TCP del instrumento de visualización (ver figura 33).

| Dirección de registro<br>en Modicon | Memoria intermedia del VEGASCAN (1 pala-<br>$bra = 2$ Byte) |  |
|-------------------------------------|-------------------------------------------------------------|--|
| 30001                               | PC/PLS-Salida 1: Valor de medición                          |  |
| 30002                               | PC/PLS-Salida 1: Estado                                     |  |
| 30003                               | PC/PLS-Salida 2: Valor de medición                          |  |
| 30004                               | PC/PLS-Salida 2: Estado                                     |  |

Figura 33. Guía de instrucciones Modbus-TCP

## Fuente: Elaboración propia (2020)

Se logró ubicar en la dirección de registro #30001 la medición del tanque en galones. Una vez identificada la dirección de la tabla Modbus, se procedió con la creación del Access Name para la comunicación entre Vegamet 391 y Intouch, tal como se muestra en la figura 34.

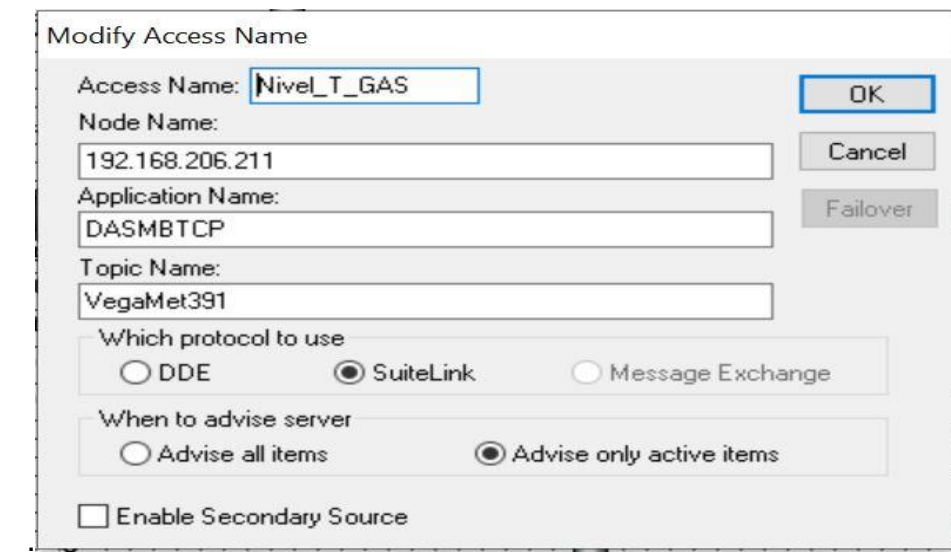

Figura 34. Creación de Access Name

Fuente: Elaboración propia (2020)

Posteriormente a la implementación del Access Name se creó la variable en Intouch, para poder desplegar su respectivo valor en pantalla, tal como se muestra en la figura 35.

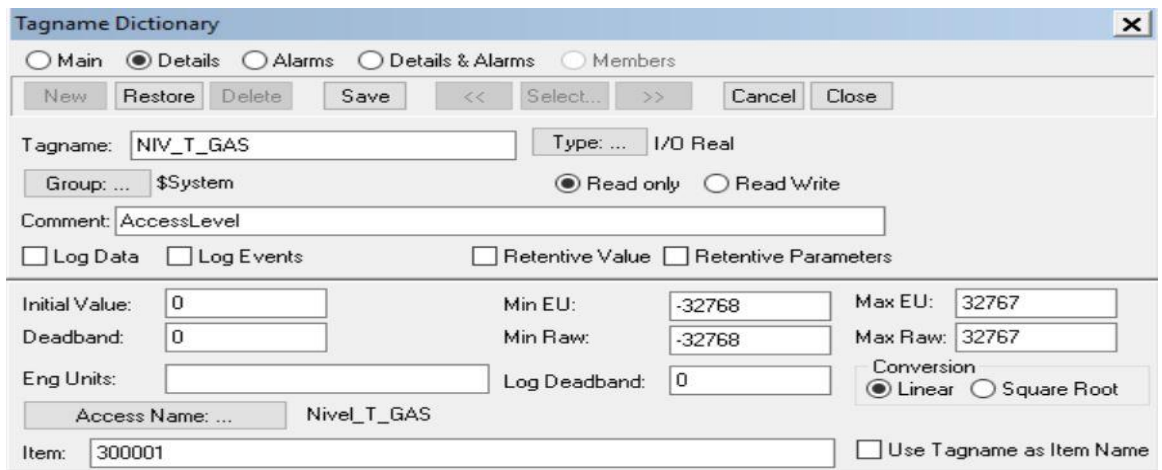

Figura 35. Creación de variables en Intouch

Fuente: Elaboración propia (2020)

Mediante la fórmula matemática *volumen* \* 3.785, donde la variable del volumen está en constante cambio, se realiza la conversión, con el fin de desplegar el nivel del tanque en litros y porcentaje en tiempo real, además de un gráfico de barras que permite una representación del nivel del tanque, tal como se muestra en la figura 36.

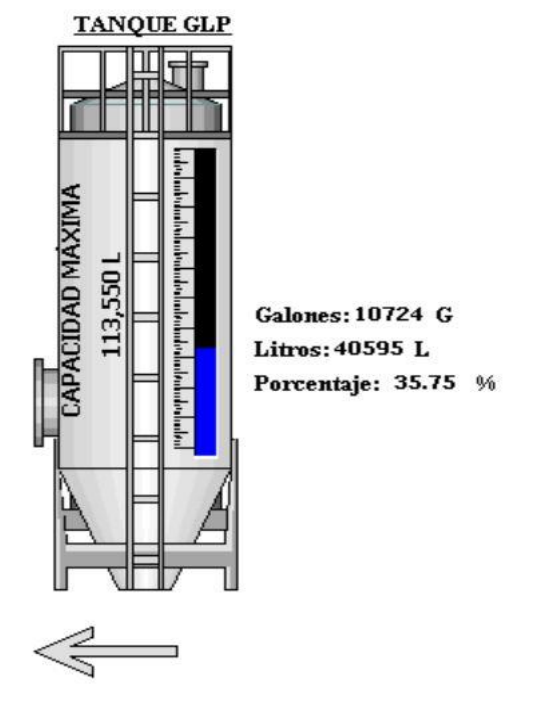

Figura 36. Tanque GLP en SCADA

Fuente: Elaboración propia (2020)

## 4.2.2.1 Análisis comparativo del antes y después de realizado el proyecto

| <b>Tanque de Gas LPG</b>                            | <b>Antes del proyecto</b> | Después del proyecto |
|-----------------------------------------------------|---------------------------|----------------------|
| Cantidad de variables<br>extraídas                  | ი                         | 3                    |
| Equipos monitoreados                                |                           | $\overline{2}$       |
| Equipos con<br>comunicación ethernet/IP             |                           |                      |
| Equipos con<br>comunicación Modbus<br><b>TCP/IP</b> |                           | 4                    |
| Equipos de<br>campo(sensores)                       |                           |                      |
| Pantallas de interacción<br>gráfica                 |                           |                      |

Tabla 4: Análisis comparativo de datos tanque gas LPG

Fuente: Elaboración propia (2020)

Tabla 5: Análisis comparativo de capturas tanque gas LPG

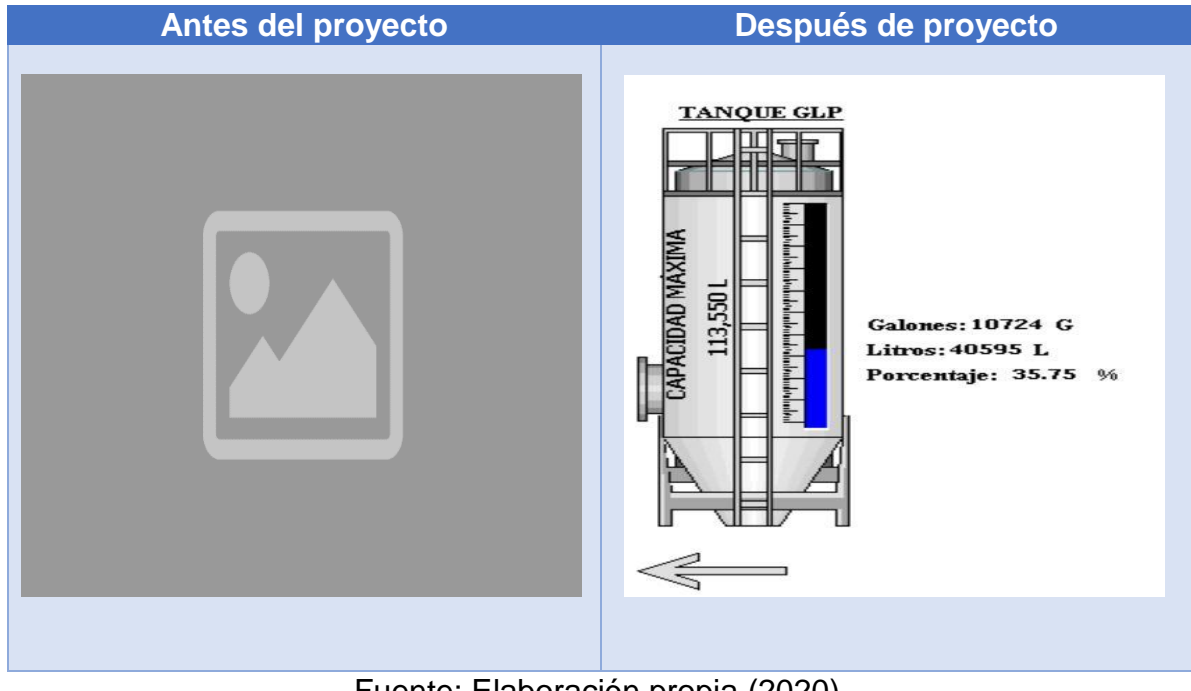

Fuente: Elaboración propia (2020)

### 4.2.3 Caldera 800 HP

Para la generación de vapor, Alimentos Prosalud cuenta con una caldera marca Cleaver Brooks de 800HP (ver anexo 3). Cleaver Brooks incluye en sus equipos un sistema automatizado para el control completo de estos, tal como se muestra en la figura 37.

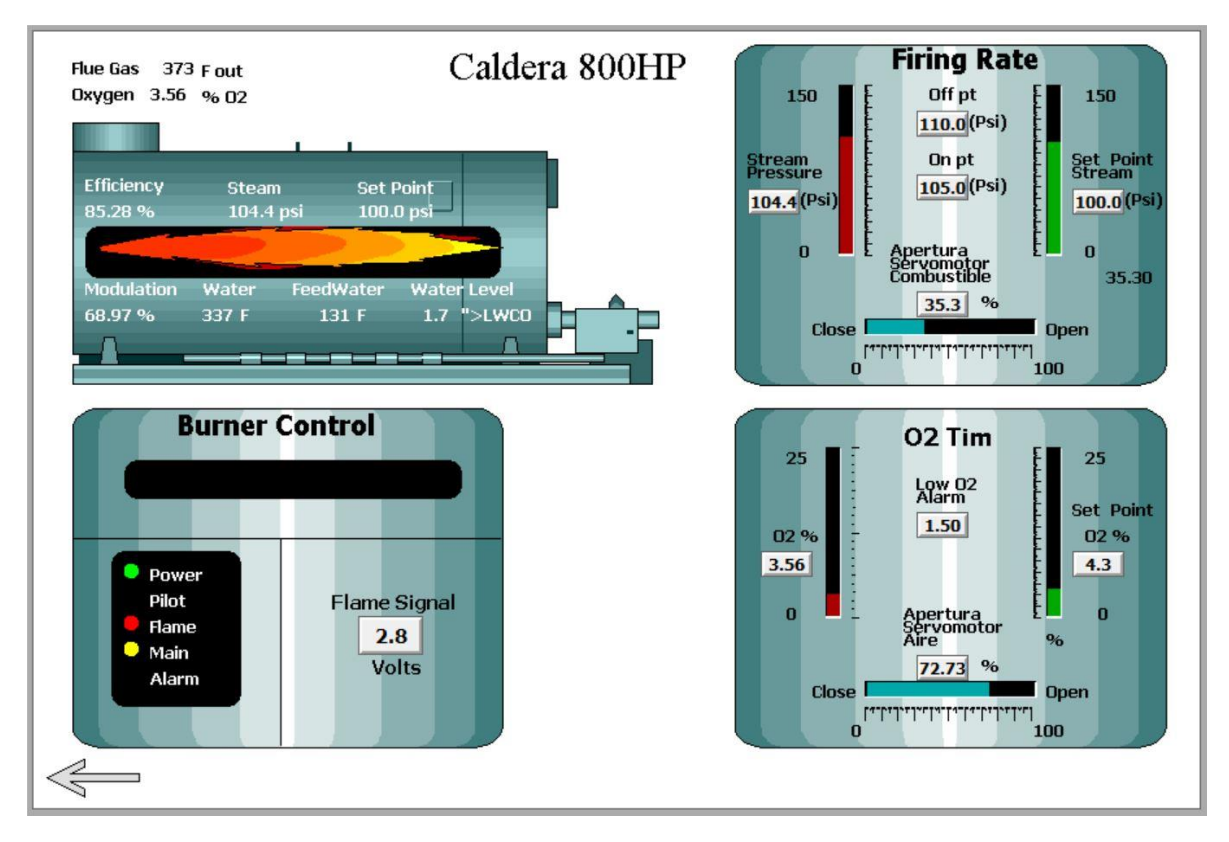

## Figura 37. Diagrama de distribución caldera 800 HP

Fuente: Elaboración propia (2020)

Mediante la indagación en campo se logró identificar que la caldera cuenta con un PLC Compact Logix L35E, el cual permite establecer comunicaciones con el sistema SCADA; se inicia con la recopilación de las principales variables que se desean mostrar en pantallas (ver figura 38).

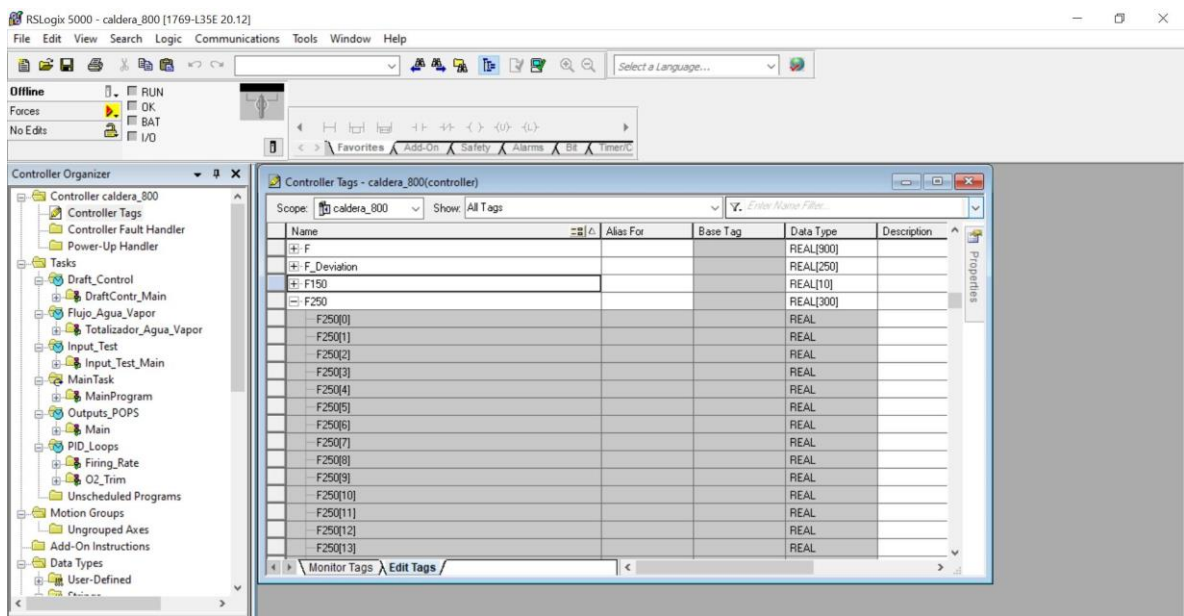

Figura 38. Lista de variables PLC

Fuente: Elaboración propia (2020)

Una vez definida la lista de variables ubicadas en el programa de PLC nombrado (caldera 800) se realiza el Access Name en Intouch para poder definir la comunicación entre el Compact Logix L35E y el sistema SCADA, tal como se muestra en la figura 39.

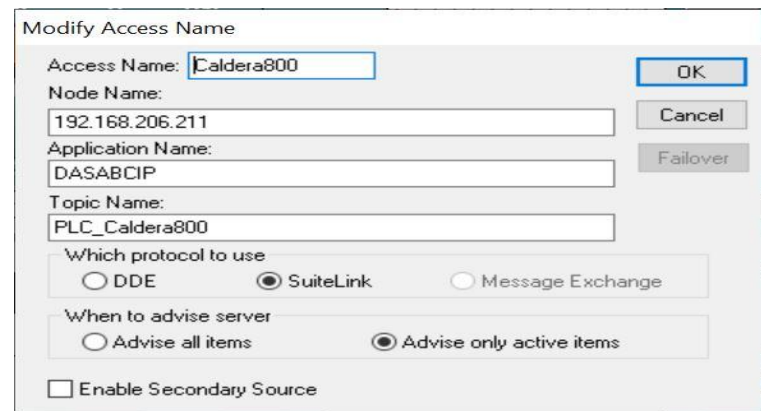

#### Figura 39. Access Name Caldera 800

Fuente: Elaboración propia (2020)

Luego de implementar el Access Name en Intouch se realiza la creación de las variables por desplegar en pantalla. Se direcciona un total de 24 variables (ver figura 40), entre las cuales se permite obtener en tiempo real mediciones como: presión de vapor, oxígeno, nivel de agua, temperatura del agua, eficiencia, modulación, temperatura de chimenea, set point, entre otros.

| Tagname                  | Tag Type           | <b>Access Name</b>     | Alarm Group    | Comment     | $\hat{\phantom{a}}$ |
|--------------------------|--------------------|------------------------|----------------|-------------|---------------------|
| Presión_Vapor_Cal        | I/O Real           | Caldera <sub>800</sub> | <b>SSystem</b> | AccessLevel |                     |
| $\n  prebas 1\n$         | I/O Real           | Caldera <sub>800</sub> | <b>SSystem</b> | AccessLevel |                     |
| Señal Alarm              | I/O Discrete       | Caldera <sub>800</sub> | SSystem        | Access evel |                     |
| Señal Flame              | <b>VO</b> Discrete | Caldera <sub>800</sub> | <b>SSystem</b> | AccessLevel |                     |
| Señal Main               | I/O Discrete       | Caldera <sub>800</sub> | SSystem        | AccessLevel |                     |
| Señal_Pilot              | I/O Discrete       | Caldera <sub>800</sub> | SSystem        | AccessLevel |                     |
| Señal Power              | I/O Discrete       | Caldera <sub>800</sub> | SSystem        | AccessLevel |                     |
| Set_P_Oxigeno_Ca         | I/O Real           | Caldera <sub>800</sub> | <b>SSystem</b> | AccessLevel |                     |
| Set_P_Presión_Vap        | I/O Real           | Caldera <sub>800</sub> | SSystem        | AccessLevel |                     |
| Temp_Alimen_Ag           | I/O Real           | Caldera <sub>800</sub> | <b>SSystem</b> | AccessLevel |                     |
| <b>EZ TEMP TORRE</b>     | I/O Real           | T enfri                | SSystem        | Access evel | $\checkmark$        |
| ⋖                        |                    |                        |                |             | ⋗                   |
|                          |                    |                        |                |             |                     |
|                          |                    |                        |                |             | <b>OK</b>           |
| Filter:<br><none></none> | $\sqrt{2}$         |                        |                |             | Cancel              |

Figura 40. Tagname para sistema de vapor

## Fuente: Elaboración propia (2020)

Con la ayuda de la galería de imágenes de Intouch, se realiza la interfaz gráfica que le permite al usuario tener un panorama más claro de cómo se comporta la caldera; además de una serie de gráficos de barra que ilustran el comportamiento de apertura de servomotores de alimentación de gas y aire, presión vs set point de presión, oxígeno vs set point de oxígeno (ver figura 37).

# 4.2.3.1 Análisis comparativo del antes y después de realizado el proyecto

| <b>Caldera 800 HP</b>                   | <b>Antes del proyecto</b> | Después del proyecto |
|-----------------------------------------|---------------------------|----------------------|
| Cantidad de variables<br>extraídas      | 5                         | 23                   |
| Equipos monitoreados                    | 2                         | 5                    |
| Equipos con<br>comunicación ethernet/IP |                           |                      |
| Equipos de<br>campo(sensores)           |                           |                      |
| Pantallas de interacción<br>gráfica     |                           |                      |

Tabla 6: Análisis comparativo de datos Caldera 800 HP

Fuente: Elaboración propia (2020)

Tabla 7: Análisis comparativo de capturas Caldera 800 HP

| Antes del proyecto                                                                                                    | Después de proyecto                                                                                                    |
|----------------------------------------------------------------------------------------------------|----------------------------------------------------------------------------------------------------|
| Caldera 800 HP<br><b>Donguerwasa</b><br>HANGHOU H US<br><b>Inamperatural</b><br>100 # ######<br><b>IE licierisia</b><br>00<br>(Consumo Bunker, 0.0 G)<br>(Consumo Agua   0.000 L) | <b>Firing Rate</b><br>Caldera 800HP<br>Flue Gas 373 Fout<br>Oxygen 3.56 % 02<br>Off pt<br>150<br>150<br>110.0(Psi)<br>On pt<br>Set Point<br>Stream<br>Pressure<br>105.0 <sup>(Psi)</sup><br>Efficiency<br>Steam<br><b>Set Point</b><br>104.4 <sup>(Psi)</sup><br>$100.0$ (Ps<br>85.28%<br>104.4 psi<br>100.0 psl<br>$\mathbf{u}$<br>$\overline{ }$<br>Apertura<br>Servomotor<br>Combustible<br>35.30<br>Modulation Water<br>Water Level<br>FeedWater<br>$35.3$ %<br>68.97%<br>337 F<br>131 F<br>$1.7$ $7 > 1$ WCO<br>Close<br><b>Open</b><br>100 <sup>וירוידידידידידידידיד</sup><br>$\mathbf{r}$<br><b>Burner Control</b><br>02 Tim<br>25<br>25 <sub>1</sub><br>Low 02<br>Set Point<br>1.50<br>02.96<br>02%<br>4.3<br>3.56<br><b>O</b> Power<br><b>Flame Signal</b><br>Pilot<br>Apertura<br>Servomotor<br>Aire<br>Flame<br>2.8<br>$•$ Main<br>$72.73$ %<br><b>Volts</b><br>Alarm<br>Close<br>Open<br>$\overline{ }$<br>100<br>$\Leftarrow$ |

Fuente: Elaboración propia (2020)

#### 4.2.4 Sistema de refrigeración

Alimentos Prosalud cuenta con una única torre de enfriamiento para bajar temperatura en algunos equipos vitales de planta. En la figura 41 se muestra un diagrama esquemático de ella.

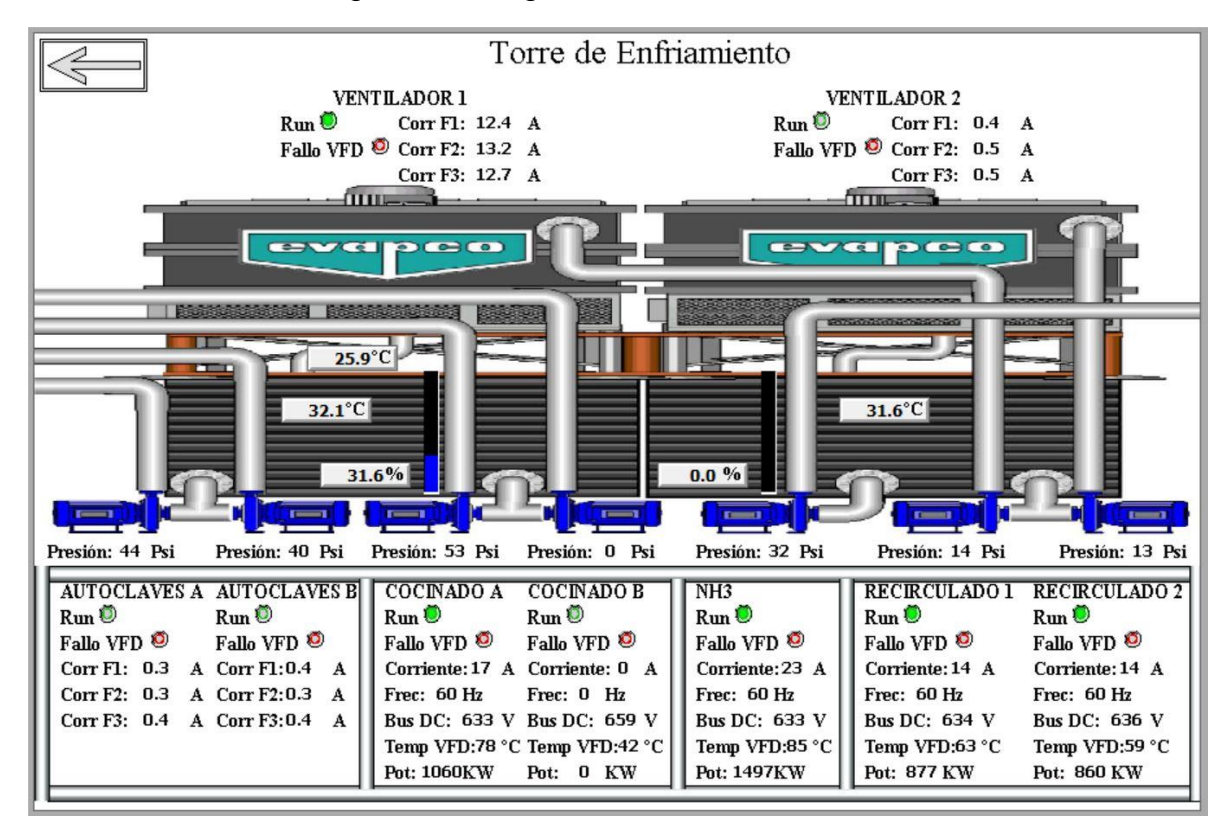

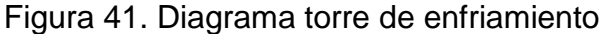

Fuente: Elaboración propia (2020).

La torre de enfriamiento cuenta con 2 ventiladores de extracción y 7 bombas para trasiego de agua (2 bombas para el área de autoclaves, 2 bombas para el área de cocinadores, 1 bomba para enfriamiento de compresores de amoniaco y 2 bombas que recirculan el agua). En la figura 42 se muestran algunos de los equipos que componen la torre.

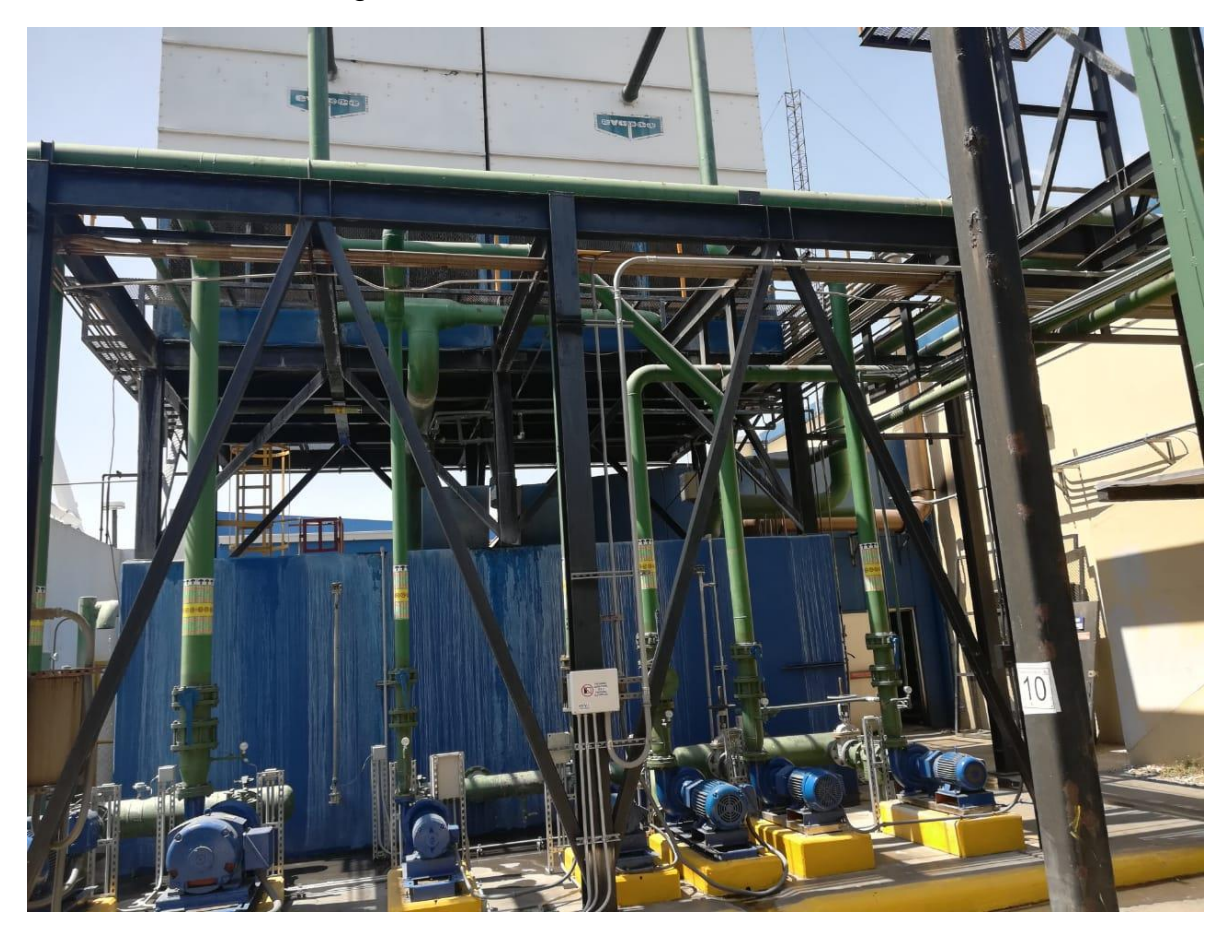

Figura 42. Motores Torre de enfriamiento

Fuente: Elaboración propia (2020).

Para captar la información de cada motor fue necesario implementar diversos mecanismos de medición

 En los ventiladores y bombas de autoclaves se logra identificar que cuentan con arrancadores suaves, por lo que se instalan donas y convertidores de señal para captar la corriente de cada equipo y poder escalar ese dato en una señal de 4mA a 20mA (ver anexo 2); se muestran los dispositivos instalados y el trabajo realizado para lograr escalar los valores de corriente de los equipos.

 Los demás motores contaban con arranques por medio de contactores; para estos equipos fue necesario la instalación de un gabinete completamente nuevo donde se ubican 5 variadores de frecuencia PowerFlex 525, los cuales permiten monitorear más de una variable a la vez (ver anexo 1); se muestra todo el proceso de creación del gabinete, cableado e instalación de los 5 variadores nuevos que reemplazaron el arranque directo de las bombas.

Para aumentar la cantidad de datos por visualizar en la torre de enfriamiento se instalaron una serie de sensores que permiten al usuario tener más parámetros del comportamiento, en general, del equipo. Entre las mediciones se encuentra, temperatura, niveles de tanques y presiones a las salidas de las bombas (ver anexo 1); se muestran todos los sensores nuevos instalados y su ubicación, así como el trabajo realizado para lograr la instalación y captura de datos de estos.

La torre de enfriamiento cuenta con un PLC Compact Logix L35E al cual se le instalan 3 módulos nuevos de entradas analógicas 1769 IF8, para captar las nuevas señales (ver figura 43).

 $-1 - 1$ ANLG CO  $\frac{1}{1}$  $\sqrt{16.63}$  $(111)$  $\overline{\text{lin}}$   $\overline{\text{G}}$  +  $\sqrt{10}$   $\sqrt{4}$  $\overline{m}$ 

Figura 43. Módulos de entradas analógicas

Fuente: Elaboración propia (2020).

Una vez cableadas las señales e instalados los variadores se inicia con la programación de PLC (TORRE\_ENFRIAMIENTO), donde se configuran los 5 nuevos variadores de frecuencia y se escalan todas las señales analógicas de los sensores, tal como se muestra en la figura 44.

Figura 44. Escalado de señales analógicas Torre de enfriamiento

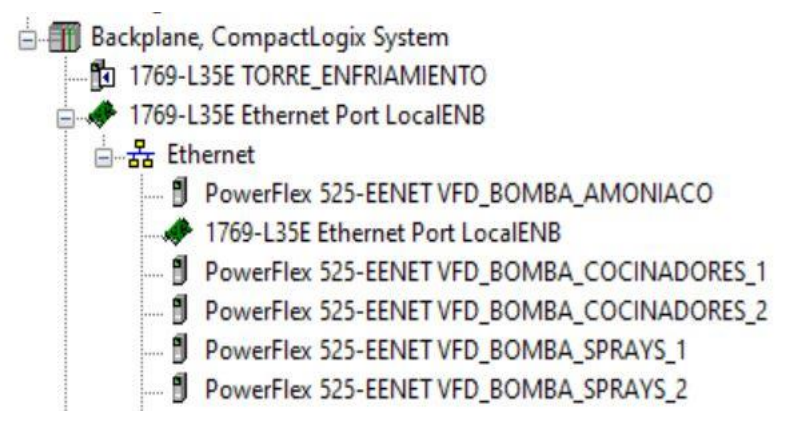

Fuente: Elaboración propia (2020).

Con la programación de las nuevas variables en el PLC, (TORRE\_ENFRIAMIENTO) se crea el Access Name en Intouch, tal como se muestra en la figura 45.

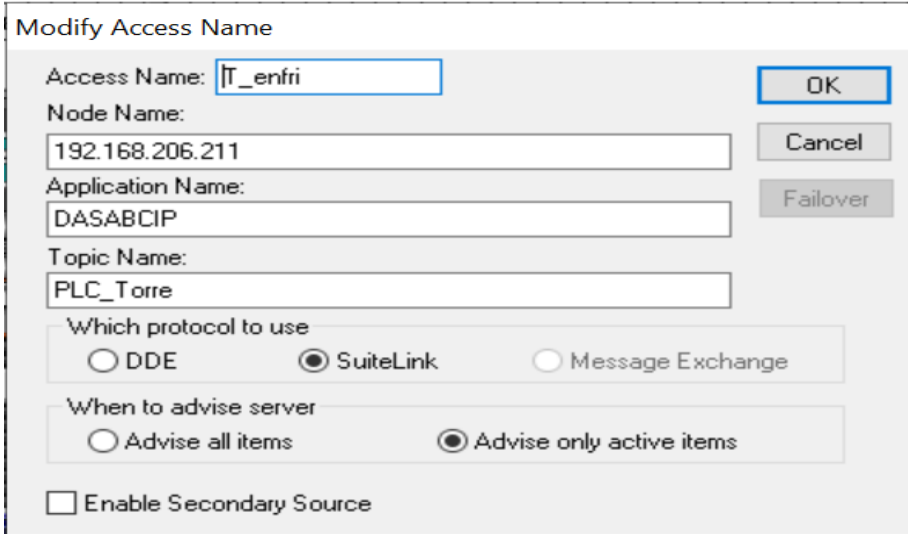

Figura 45. Access Name Torre de enfriamiento

Fuente: Elaboración propia (2020).

Luego de definir el Access Name, se crean 58 nuevas variables en Intouch, las cuales le permiten al usuario monitorear el proceso (ver figura 46).

La interfaz de la torre de enfriamiento muestra en tiempo real datos de temperatura, niveles de los tanques de agua de proceso, corriente, voltaje, frecuencia, potencia y temperaturas de todos los motores que conforman la torre de enfriamiento, así como el estado de cada uno de ellos.

## Figura 46. Tagname Torre de enfriamiento

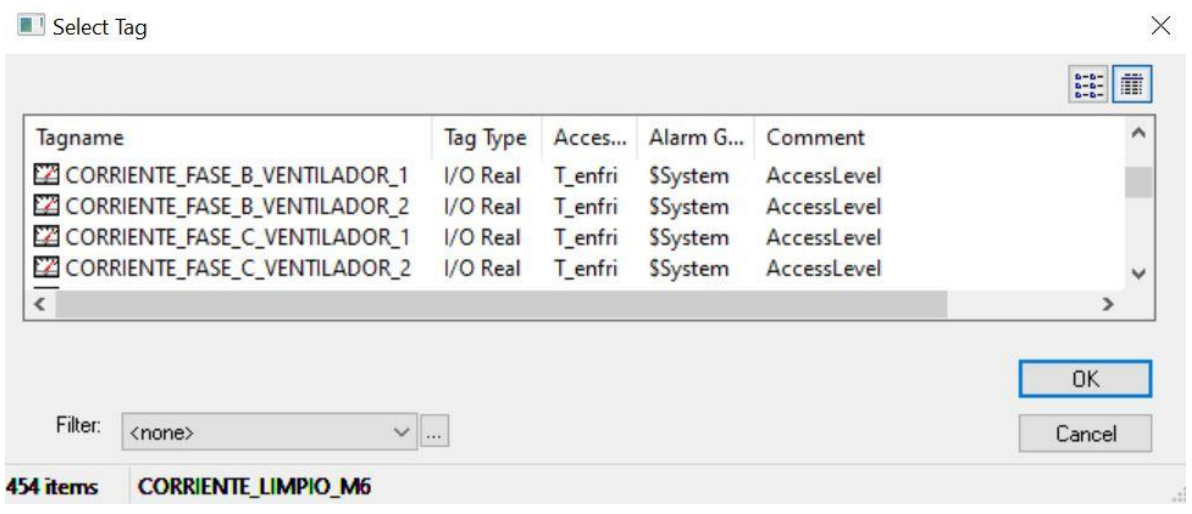

Fuente: Elaboración propia (2020).

# 4.2.4.1 Análisis comparativo del antes y después de realizado el proyecto

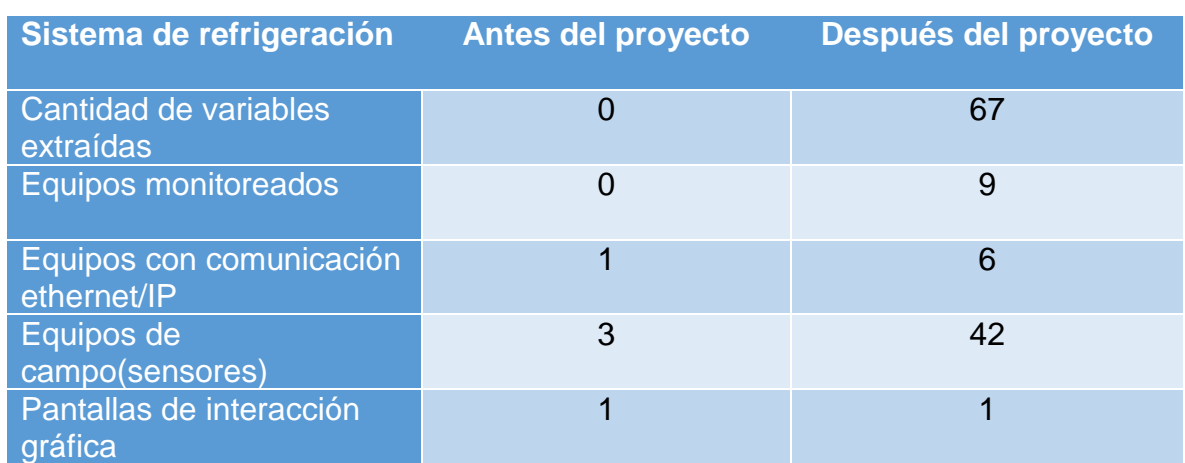

## Tabla 8: Análisis comparativo de datos Sistema de refrigeración

Fuente: Elaboración propia (2020)

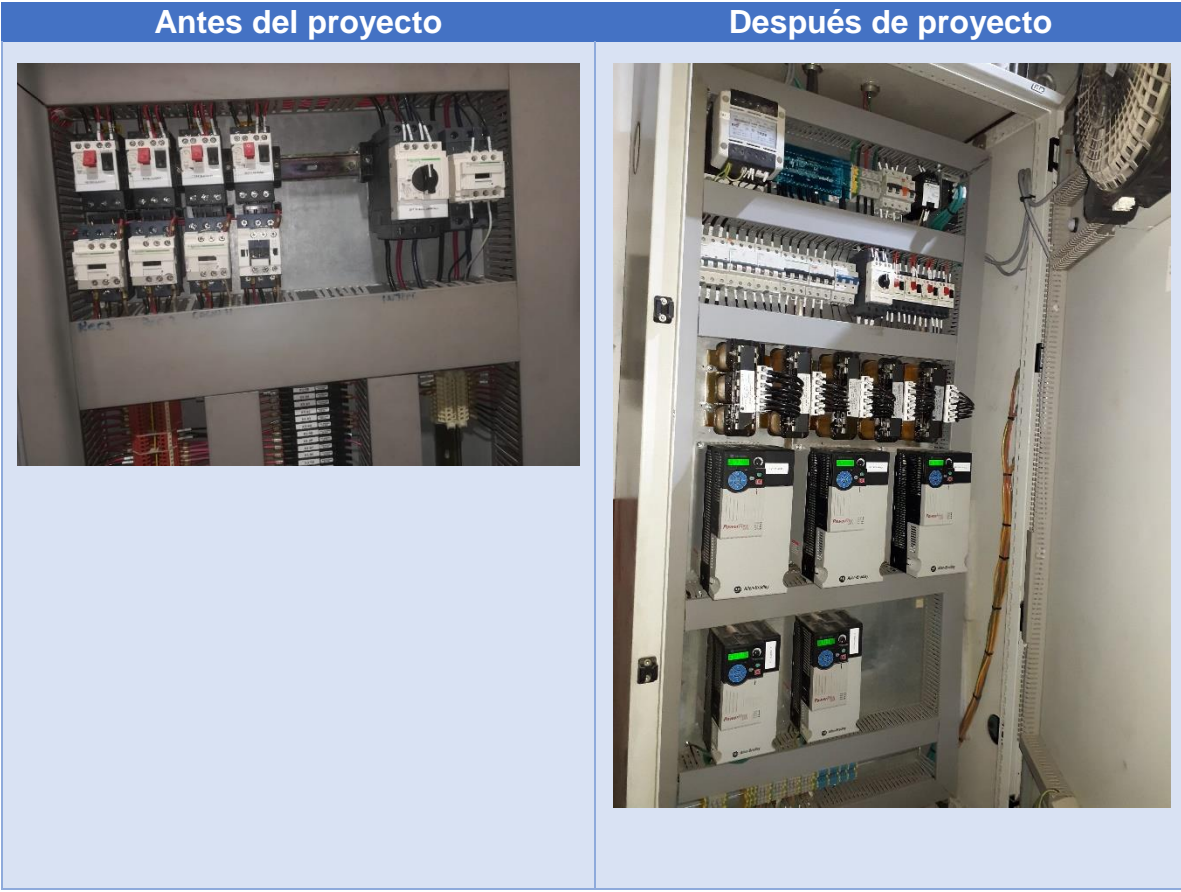

Tabla 9: Análisis comparativo de capturas Sistema de refrigeración

Fuente: Elaboración propia (2020)

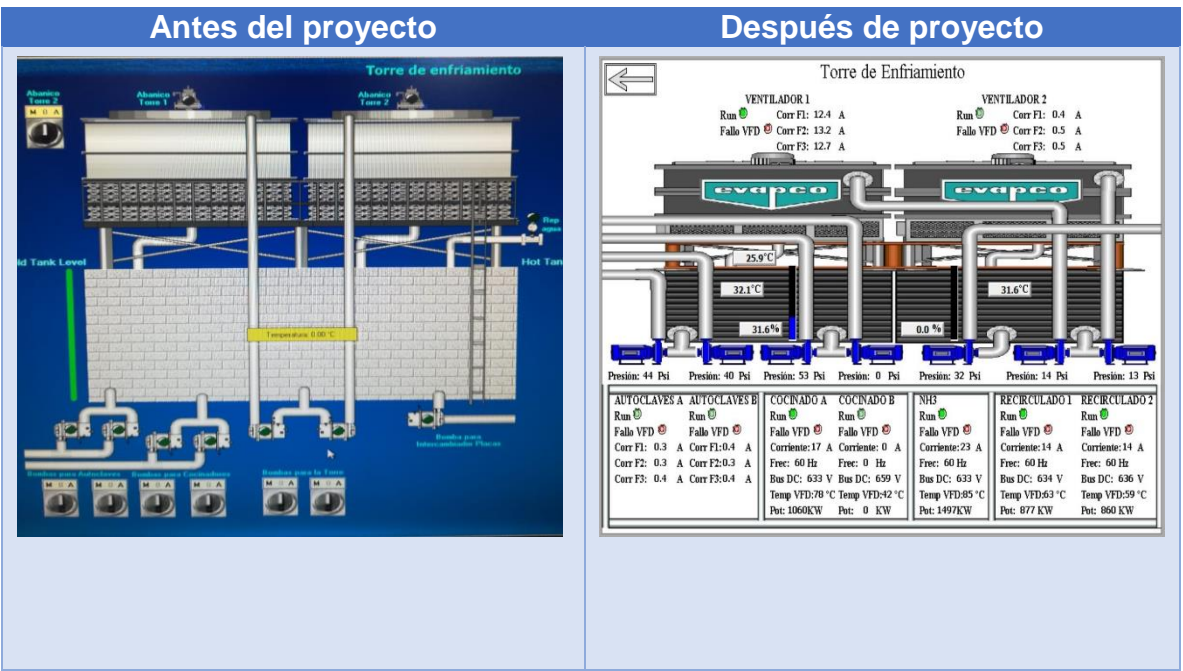

Tabla 10: Análisis comparativo de capturas Sistema de refrigeración

Fuente: Elaboración propia (2020)

## 4.3 Área de producción

## 4.3.1 Proceso de limpieza de atún

Uno de los principales procesos de Alimentos Prosalud es la limpieza del atún. Consiste en una técnica manual que desempeñan más de 500 personas distribuidas en 6 mesas distintas, donde cada mesa cuenta con 4 bandas diferentes, tal como se muestra en la figura 47.

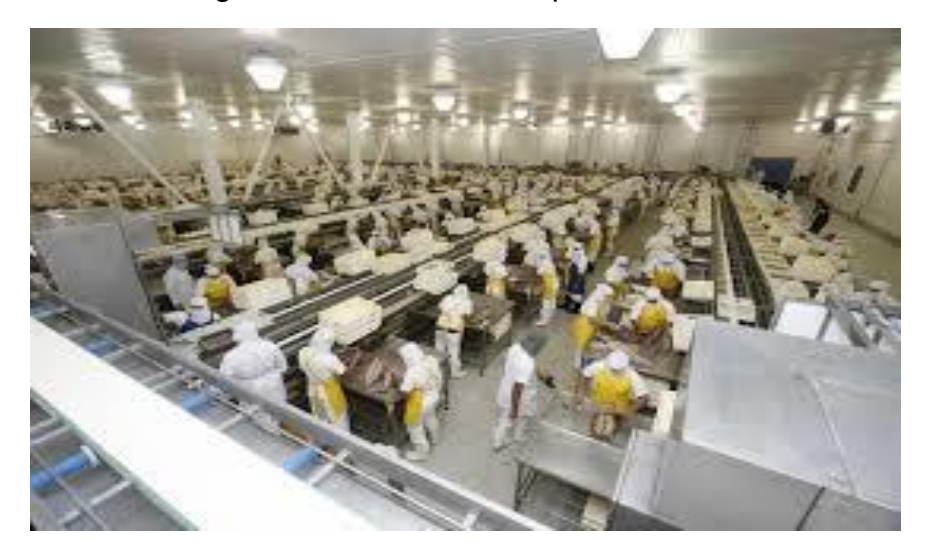

Figura 47. Proceso de limpieza de atún

Fuente: Elaboración propia (2020)

Toda la automatización del área de limpieza de atún es controlada por un PLC Compact Logix L36ERM de la marca Allen Bradley.

Para poder extraer los datos de los 24 motores que conforman las bandas, Alimentos Prosalud invierte en instalar 24 nuevos variadores de frecuencia Power Flex 525, los cuales permiten establecer comunicación con el PLC y el sistema SCADA (ver anexo 2); se muestran los equipos instalados para lograr la captura de datos y variables en el proceso de limpieza de atún.

A estos variadores de frecuencia se programaron y configuraron para la comunicación ethernet/IP, para lograr la extracción de datos y variables por mostrar en el sistema SCADA.

Se realizan las modificaciones en el programa de PLC y se agrega los nuevos 24 variadores de frecuencia que van a controlar las bandas, tal como se muestra en la figura 48.
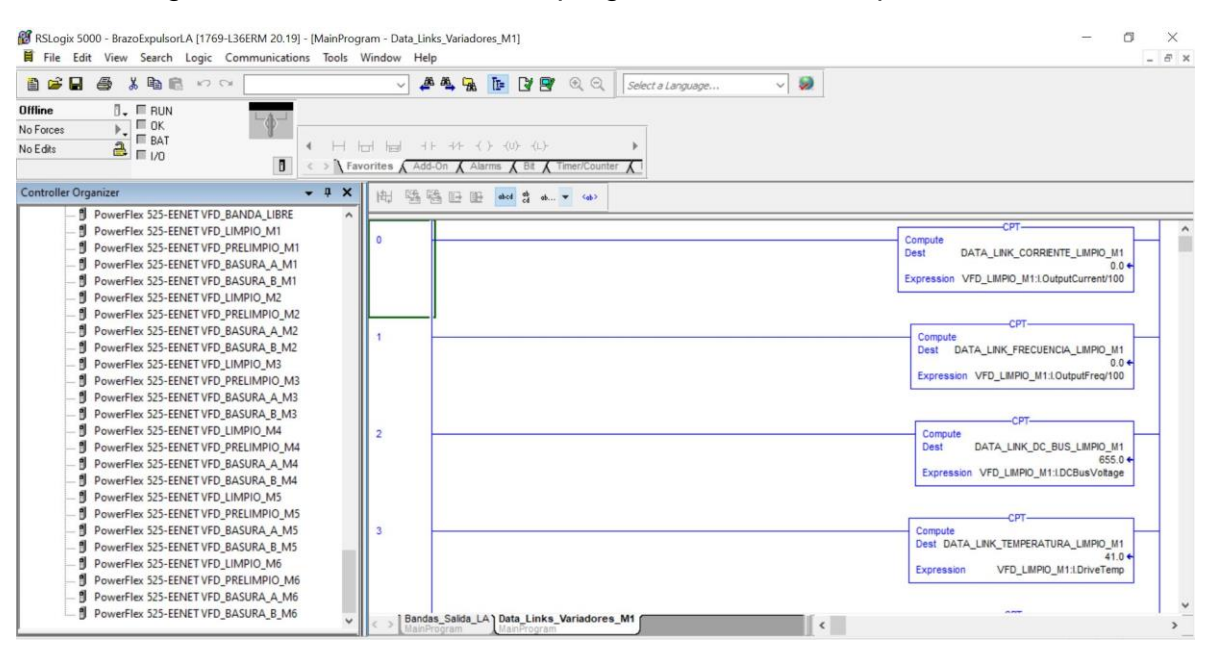

## Figura 48. Modificación en el programa del PLC Limpieza de Atún

Fuente: Elaboración propia (2020)

Con los ajustes de programa y los variadores de frecuencia incluidos, se crea

el Access Name para la comunicación entre PLC de limpieza de atún y Intouch (ver

figura 49).

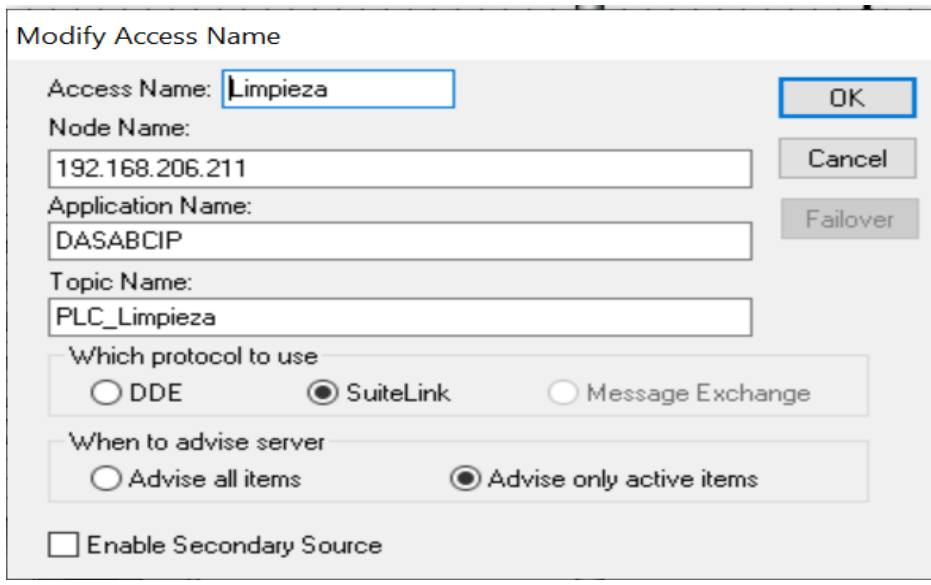

Figura 49. Access Name Limpieza de Atún

Fuente: Elaboración propia (2020)

En total se logran extraer 168 variables del PLC, creadas en Intouch para ser

visualizadas en las respectivas interfaces, tal como se indica en la figura 50.

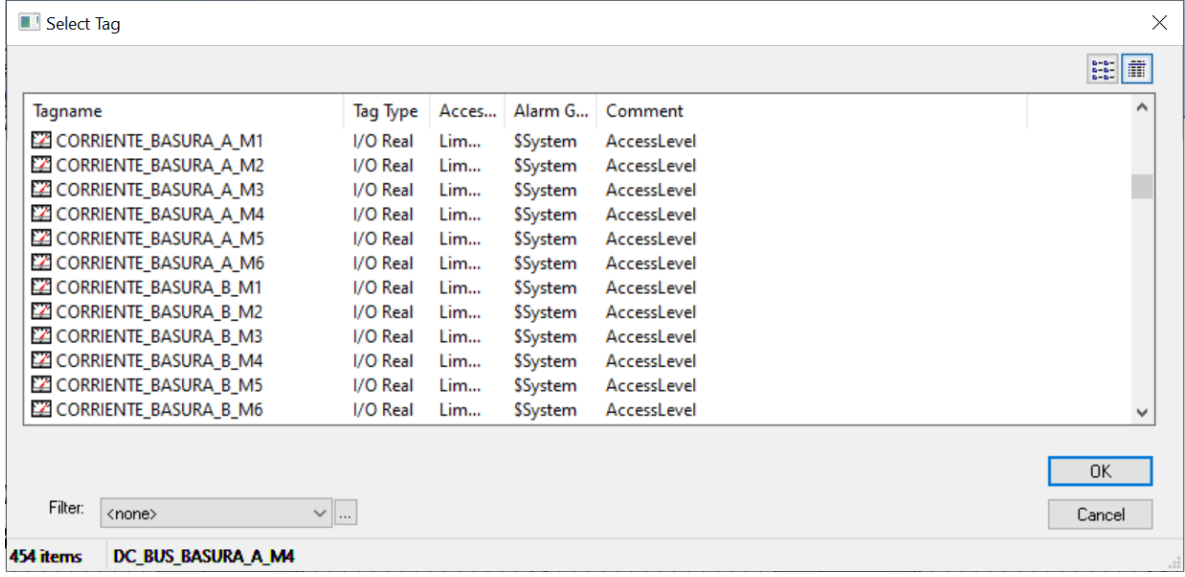

Figura 50. Variables creadas en Intouch para Limpieza de Atún

Mediante la nueva interfaz creada para cada mesa del proceso de limpieza de atún, se puede visualizar y monitorear cada uno de los motores existentes en cada mesa. Todas las mesas poseen una interfaz capaz de mostrar los datos más importantes del proceso, como arranque y paro de motores, datos de frecuencia, corriente, voltaje, potencia y temperatura, con el fin de realizar predicciones de dichos motores, para mantener una mayor eficiencia, tanto energética como productiva (ver figura 51 y 52).

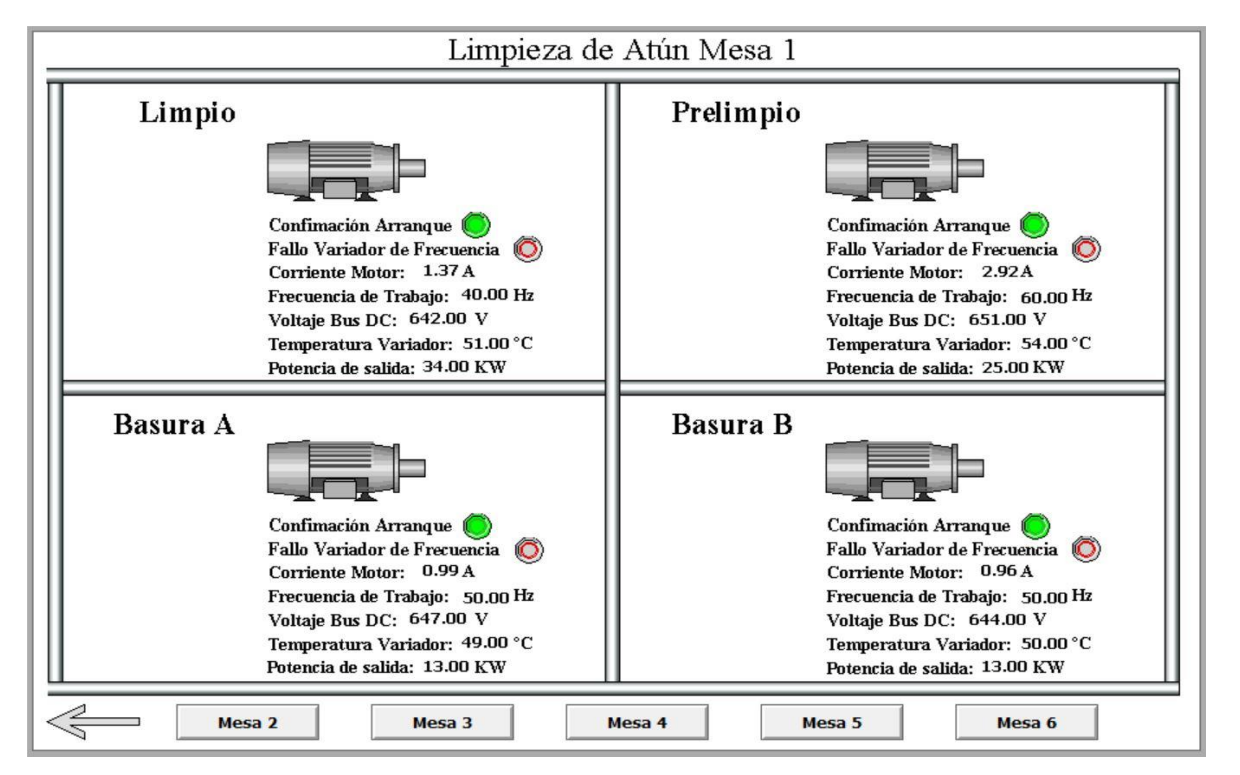

Figura 51. Diagrama de distribución mesa #1 de limpieza de atún

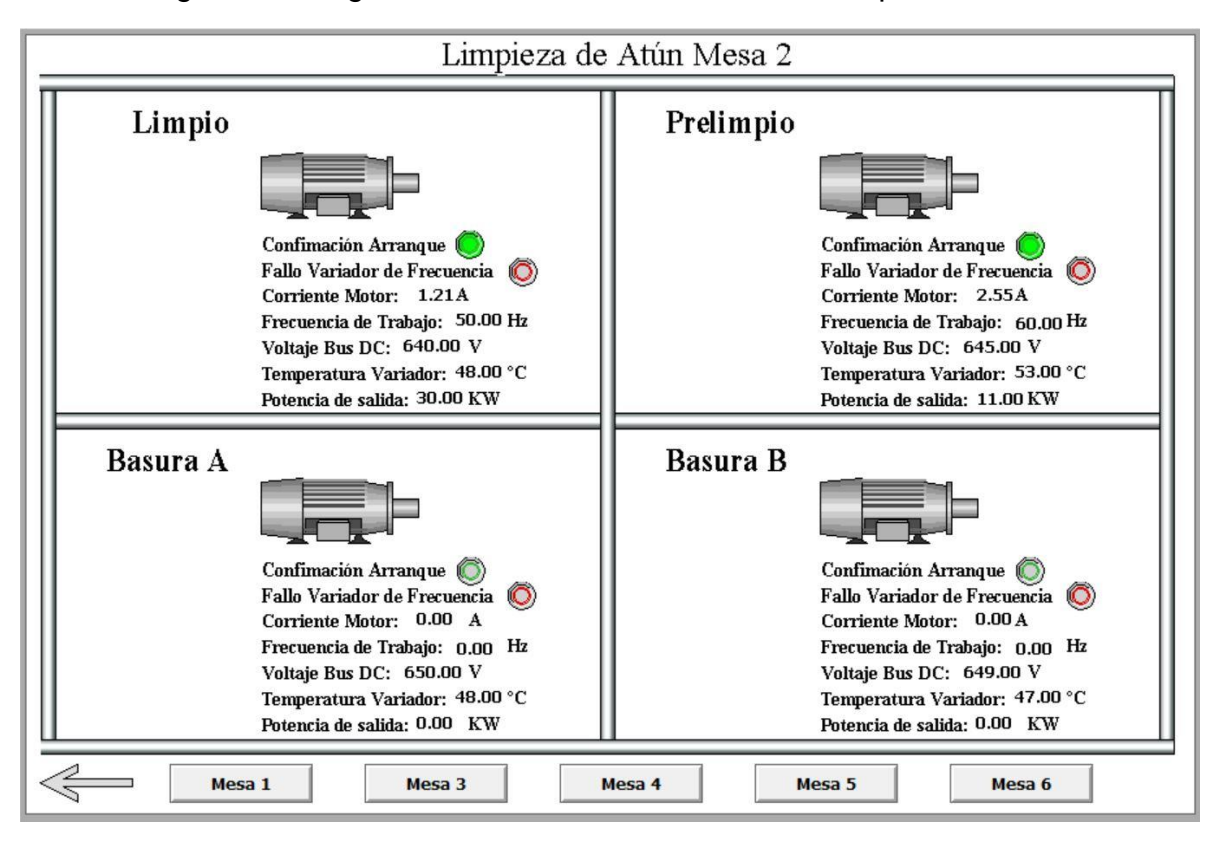

Figura 52. Diagrama de distribución mesa #2 de limpieza de atún

Fuente: Elaboración propia (2020)

## 4.3.1.1 Análisis comparativo del antes y después de realizado el proyecto

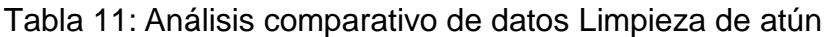

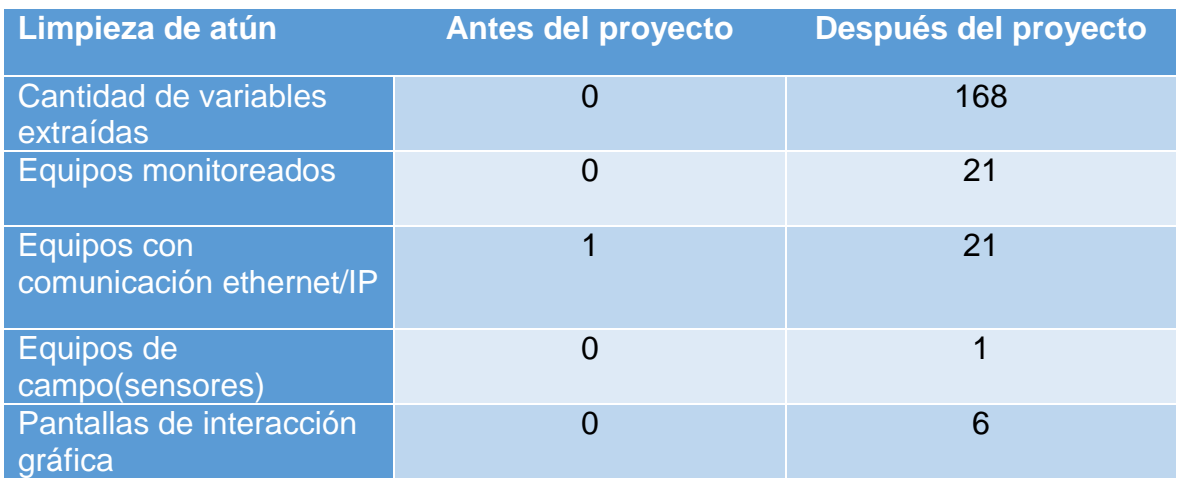

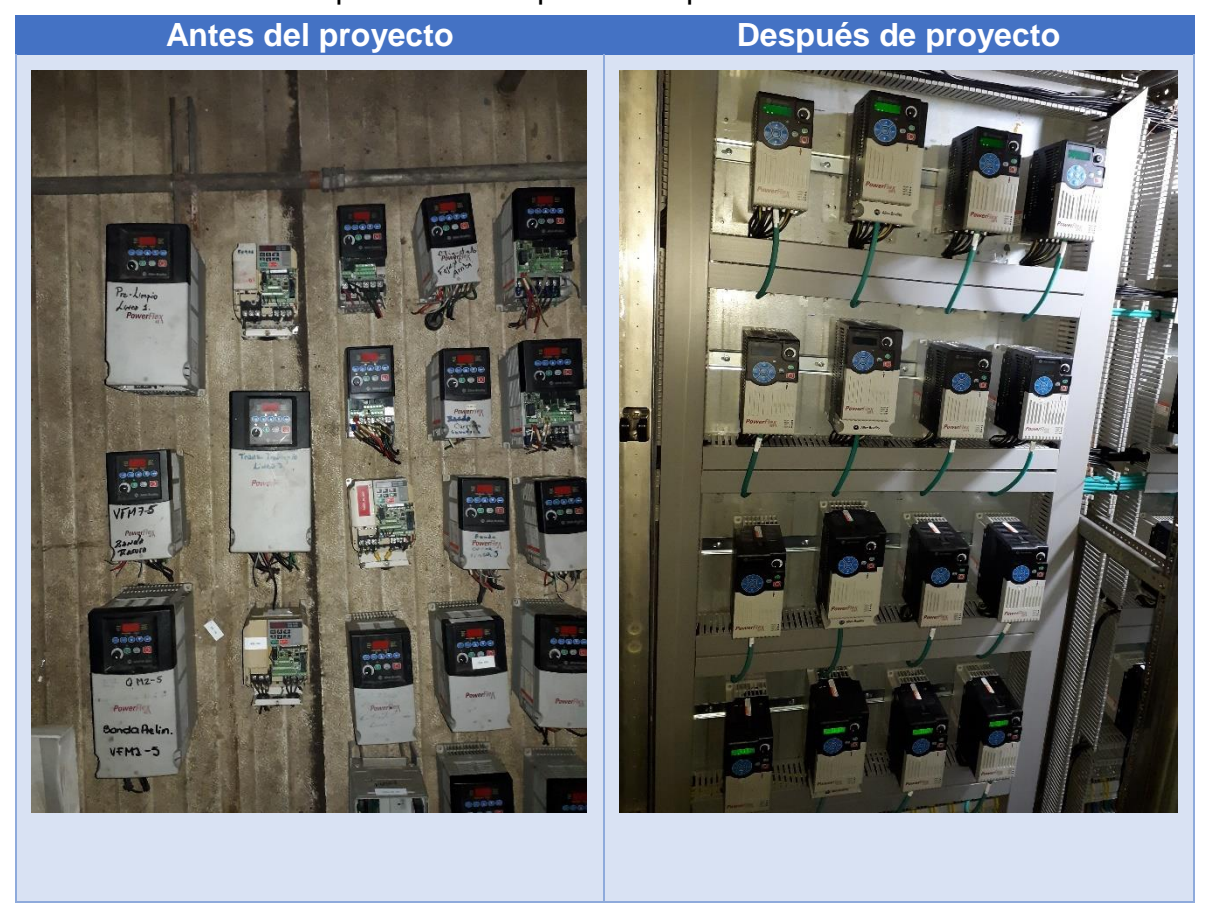

Tabla 12: Análisis comparativo de capturas Limpieza de atún

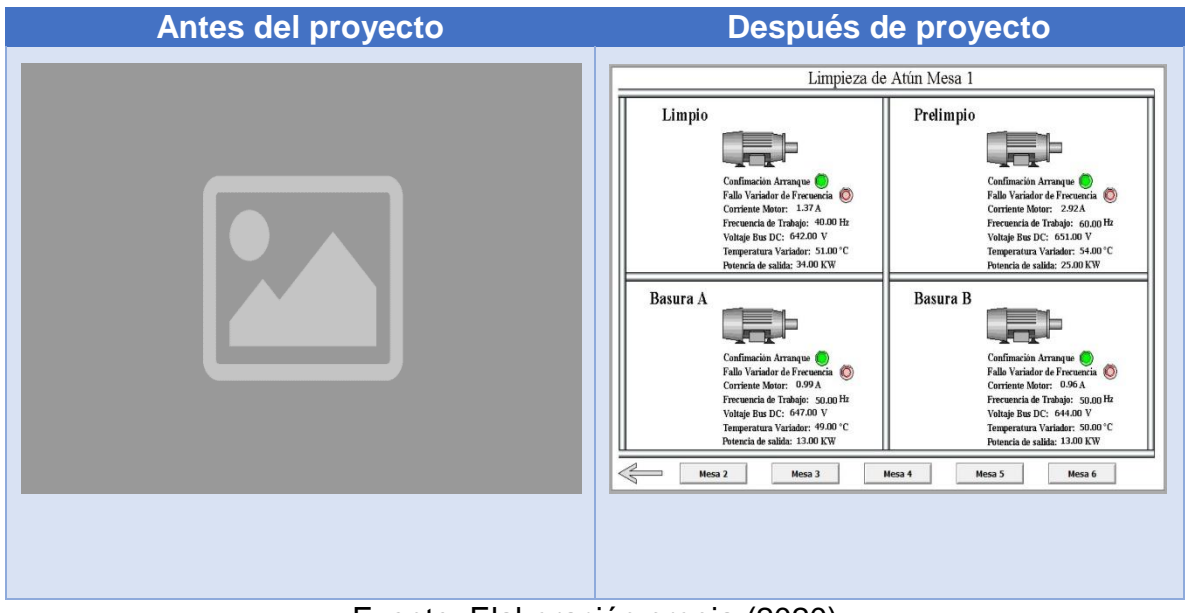

Tabla 13: Análisis comparativo de capturas Limpieza de atún

Fuente: Elaboración propia (2020)

## 4.3.2 Proceso llenado de atún

En su totalidad, Alimentos Prosalud utiliza tres líneas de producción, las cuales poseen seis motores por línea (llenadora, banda entrada llenadora, cortadora, banda salida llenadora, banda salida dosificadora) (ver figura 53).

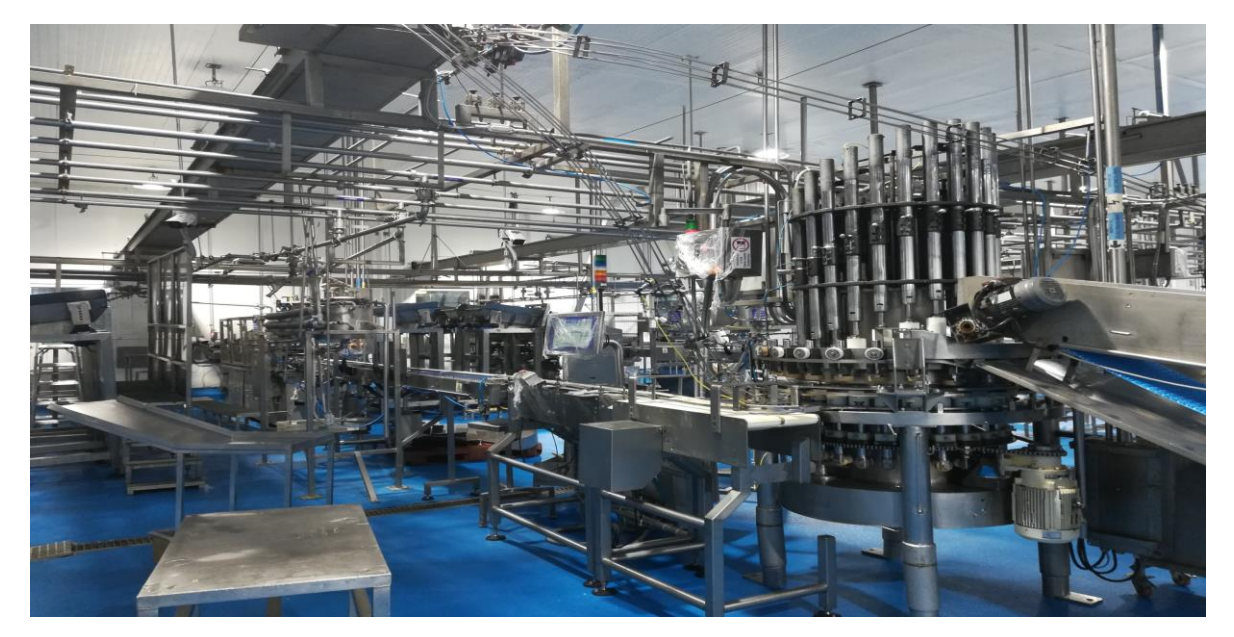

Figura 53. Área de llenado de atún

#### Fuente: Elaboración propia (2020)

La automatización del área de Llenado de atún es controlada por un PLC Compact Logix L36ERM de la marca Allen Bradley, el cual es óptimo para establecer comunicación con el sistema SCADA. Para dicho proyecto se invierte en un total de 17 variadores de frecuencia PowerFlex 525 que permiten captar los datos de cada motor (ver anexo 5).

En esta área la empresa realiza el cambio de los variadores PowerFlex 40 y altivar, los cuales son obsoletos y no poseen comunicación ethernet/IP; instala PowerFlex 525, a los que se les realizó la programación y configuración para lograr la extracción de datos y variables mostrados en el sistema SCADA implementado.

Posteriormente a la instalación de los 17 variadores se realiza la modificación en el programa de PLC y se agregan los nuevos 17 variadores de frecuencia en la lista de dispositivos Ethernet del programa (Automatización De Líneas Paro 19-20), tal como se muestra en la figura 54.

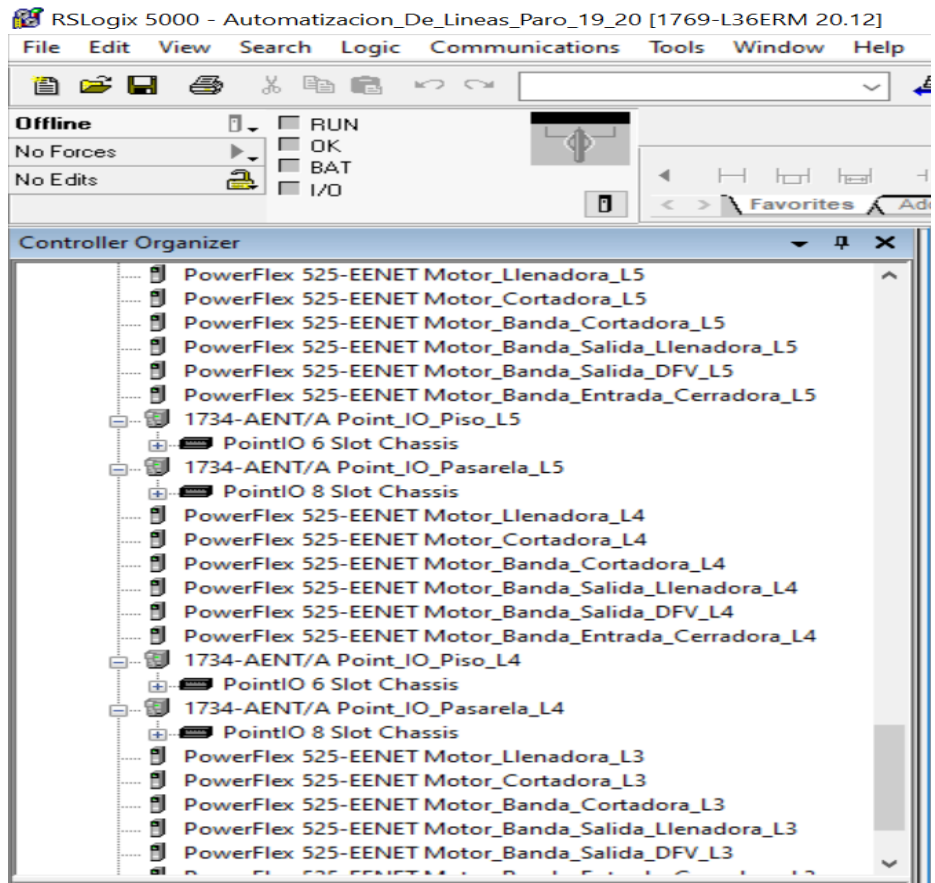

## Figura 54. Modificación en programa PLC Llenado de atún

Fuente: Elaboración propia (2020)

Con los variadores incluidos y cambios en programación se establecen las comunicaciones con Intouch por medio del Access Name, tal como se muestra en la figura 55.

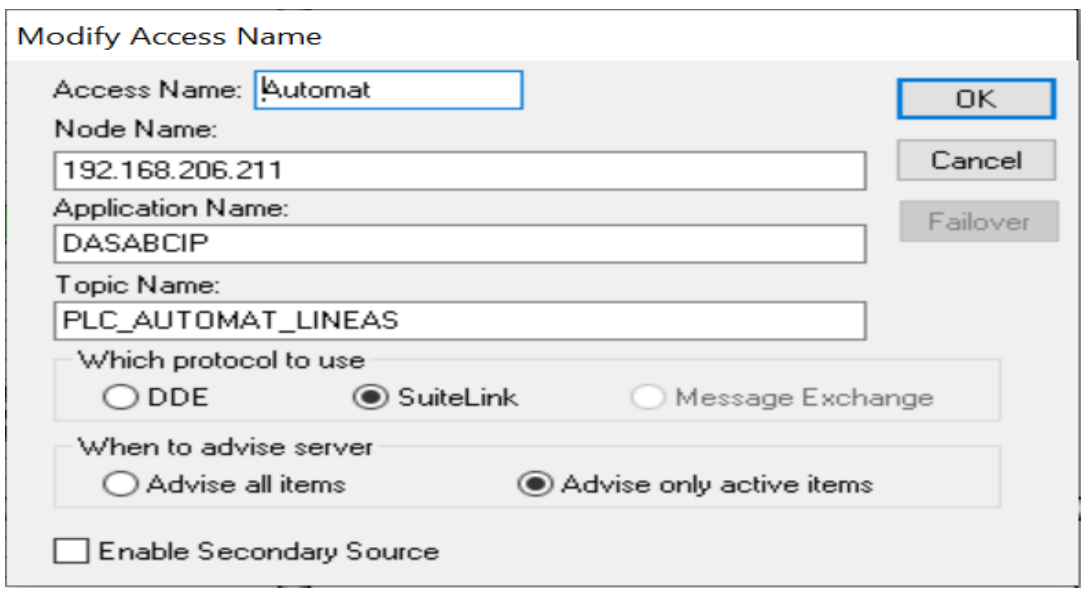

Figura 55. Access Name Llenado de atún

Fuente: Elaboración propia (2020)

Del área de llenado de atún se logran extraer 117 variables que permiten monitorear el estado de todos los motores.

Las variables que el usuario puede monitorear son: corriente, frecuencia,

temperatura, potencia, voltaje de bus DC y estado de variador (ver figura 56).

| $\times$<br>$\blacksquare$ Select Tag |                                           |                          |                        |                |                                |
|---------------------------------------|-------------------------------------------|--------------------------|------------------------|----------------|--------------------------------|
|                                       |                                           |                          |                        |                | $5-2-2$<br>葷                   |
| Tagname                               |                                           | <b>Tag Type</b>          | <b>Access Name</b>     | Alarm G        | $\hat{\phantom{1}}$<br>Comment |
| Corriente MBC L3                      |                                           | I/O Real                 | Automat                | <b>SSystem</b> | AccessLevel                    |
| Corriente MBC L4                      |                                           | I/O Real                 | Automat                | <b>SSystem</b> | AccessLevel                    |
| Corriente MBC L5                      |                                           | I/O Real                 | Automat                | <b>SSystem</b> | AccessLevel                    |
|                                       | Corriente MBEC L4                         | I/O Real                 | Automat                | SSystem        | AccessLevel                    |
| Corriente MBEC L5                     |                                           | I/O Real                 | Automat                | <b>SSystem</b> | AccessLevel                    |
| Corriente MBSDFV L3                   |                                           | I/O Real                 | Automat                | <b>SSystem</b> | AccessLevel                    |
| Corriente MBSDFV L4                   |                                           | I/O Real                 | Automat                | SSystem        | AccessLevel                    |
| Corriente_MBSDFV_L5                   |                                           | I/O Real                 | Automat                | SSystem        | AccessLevel                    |
| Corriente MBSLL_L3                    |                                           | I/O Real                 | Automat                | <b>SSystem</b> | AccessLevel                    |
| Corriente MBSLL L4                    |                                           | I/O Real                 | Automat                | <b>SSystem</b> | AccessLevel                    |
| Corriente MBSLL L5                    |                                           | I/O Real                 | Automat                | SSystem        | <b>AccessLevel</b>             |
| Corriente MC L3                       |                                           | I/O Real                 | Automat                | SSystem        | AccessLevel                    |
| Corriente MC L4                       |                                           | I/O Real                 | Automat                | <b>SSystem</b> | AccessLevel                    |
| Corriente MC L5                       |                                           | I/O Real                 | Automat                | <b>SSystem</b> | AccessLevel                    |
| Corriente MLL L3                      |                                           | I/O Real                 | Automat                | <b>SSystem</b> | AccessLevel                    |
| Corriente MLL L4                      |                                           | I/O Real                 | Automat                | <b>SSystem</b> | AccessLevel                    |
| Corriente MLL L5                      |                                           | I/O Real                 | Automat                | <b>SSystem</b> | AccessLevel                    |
| <b>CACADIENTE BRELINADO NAS</b><br>⋖  |                                           | $100n + 1$               | $\sim$<br>$\mathbf{r}$ | e e-           | ⋗                              |
|                                       |                                           |                          |                        |                |                                |
|                                       |                                           |                          |                        |                | <b>OK</b>                      |
|                                       |                                           |                          |                        |                |                                |
| Filter:                               | <none><br/><math>\checkmark</math></none> | $\overline{\phantom{a}}$ |                        |                | Cancel                         |
| 454 items                             | Temperatura VFD MLL L5                    |                          |                        |                |                                |

Figura 56. Tagname Llenado de atún

Fuente: Elaboración propia (2020)

El área de conservas se convierte en una de las partes más críticas del proceso de atún; es bastante costoso cada minuto de paro de máquina para la empresa Alimentos Prosalud, pues cada uno representa un costo monetario muy significativo para la compañía. Con este panorama se torna importante monitorear las variables y el estado de los motores presentes en cada línea de proceso (ver figuras 56, 58 y 59).

La nueva interfaz del sistema SCADA permite al Departamento de Mantenimiento llevar un mejor manejo de los equipos, con una respuesta más rápida y eficiente ante cualquier eventualidad presentada en la línea de producción, con mejora del costo de producción y reducción de atrasos en la producción.

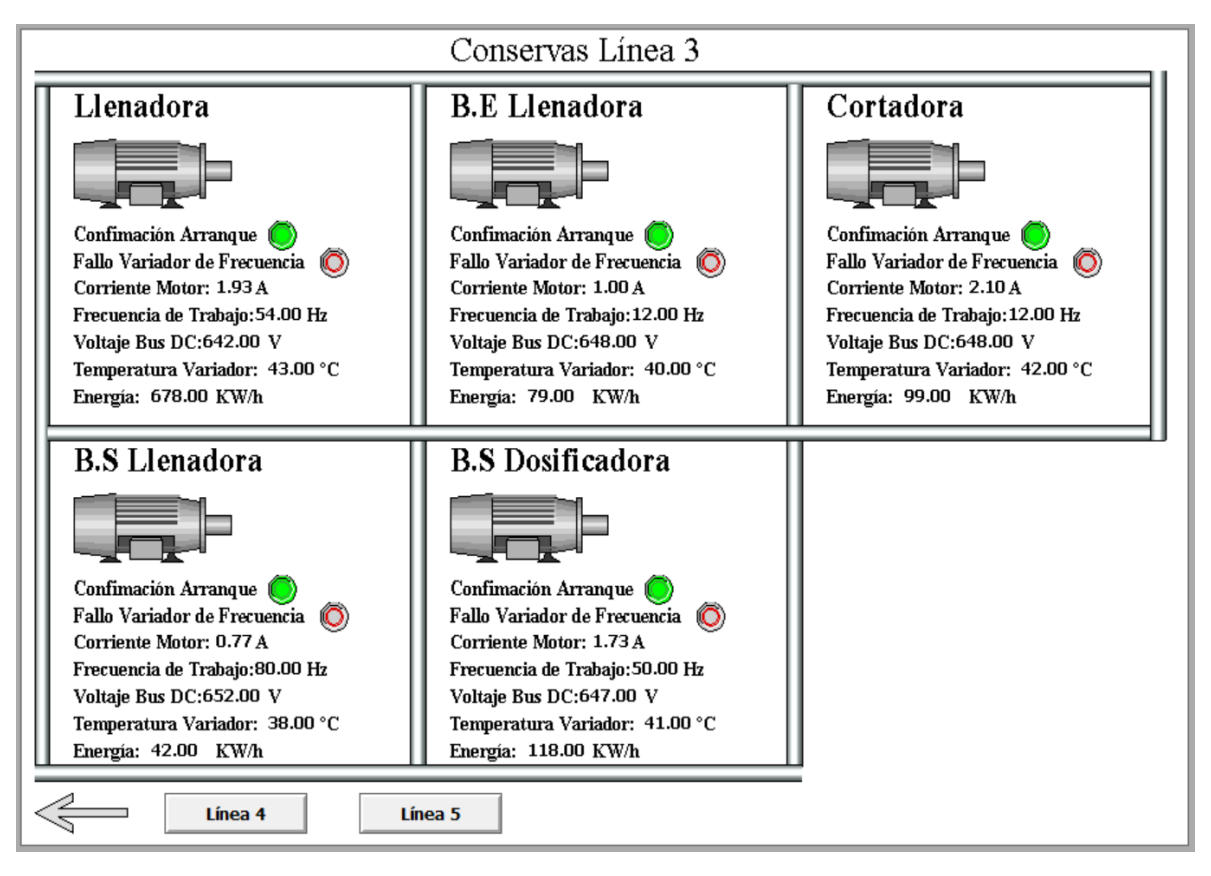

Figura 57. Captura de distribución línea #3 conservas

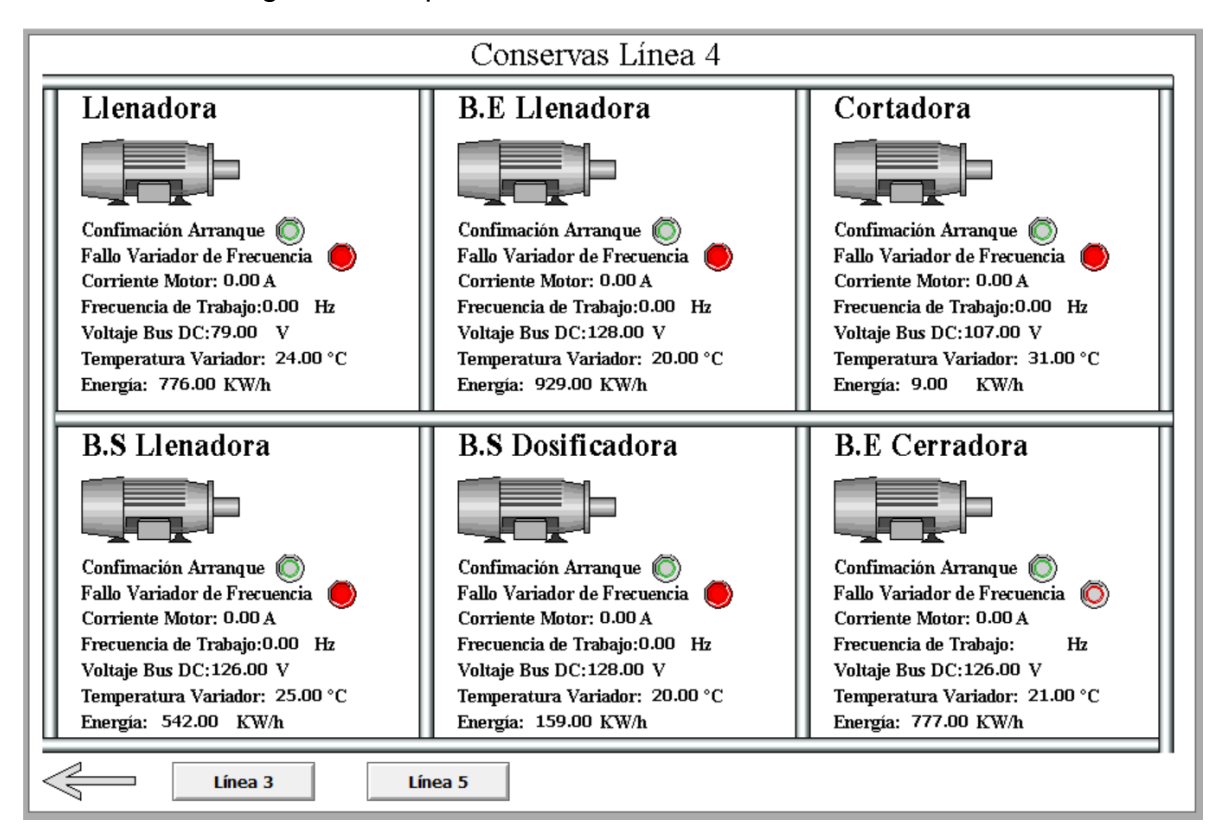

Figura 58. Captura de distribución línea #4 conservas

Fuente: Elaboración propia (2020)

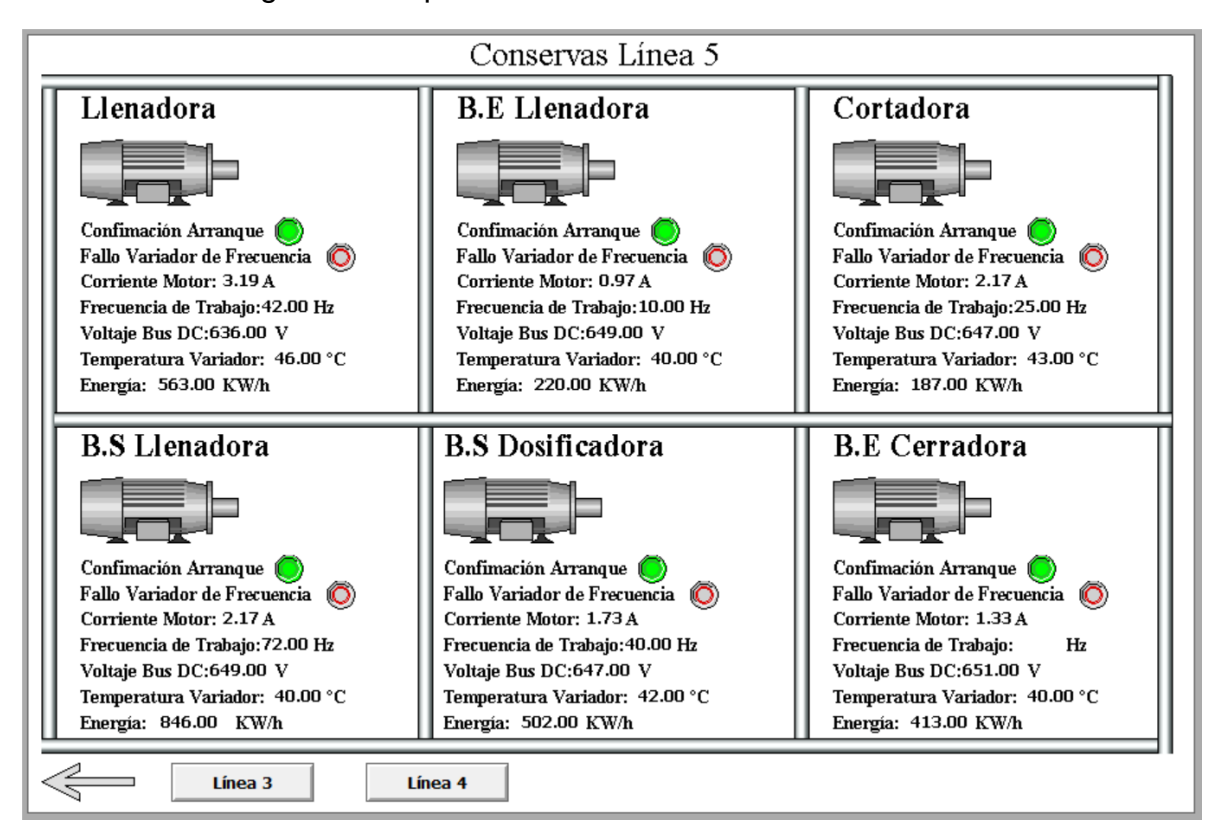

Figura 59. Captura de distribución línea #5 conservas

Fuente: Elaboración propia (2020)

## 4.3.2.1 Análisis comparativo del antes y después de realizado el proyecto

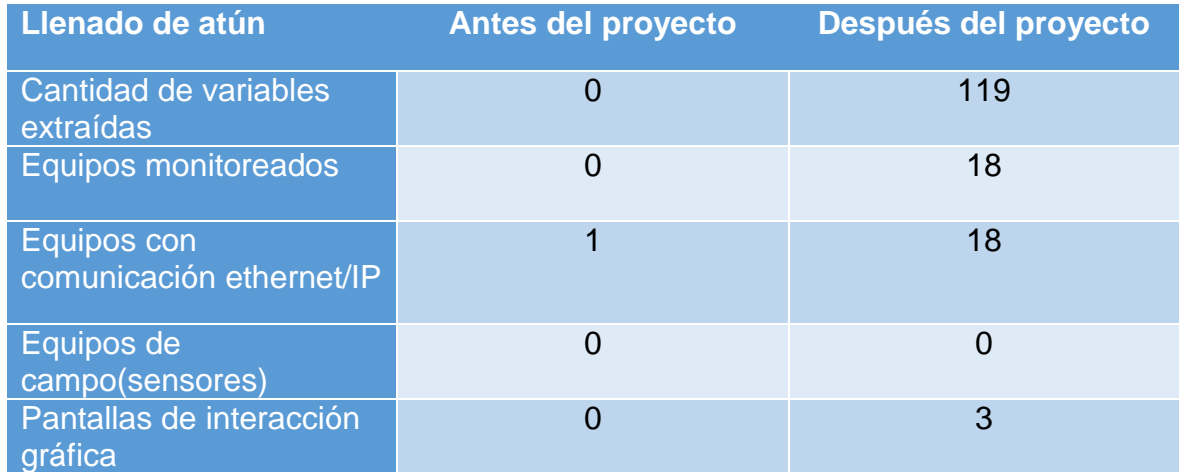

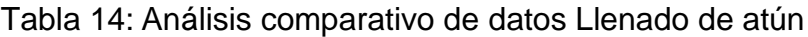

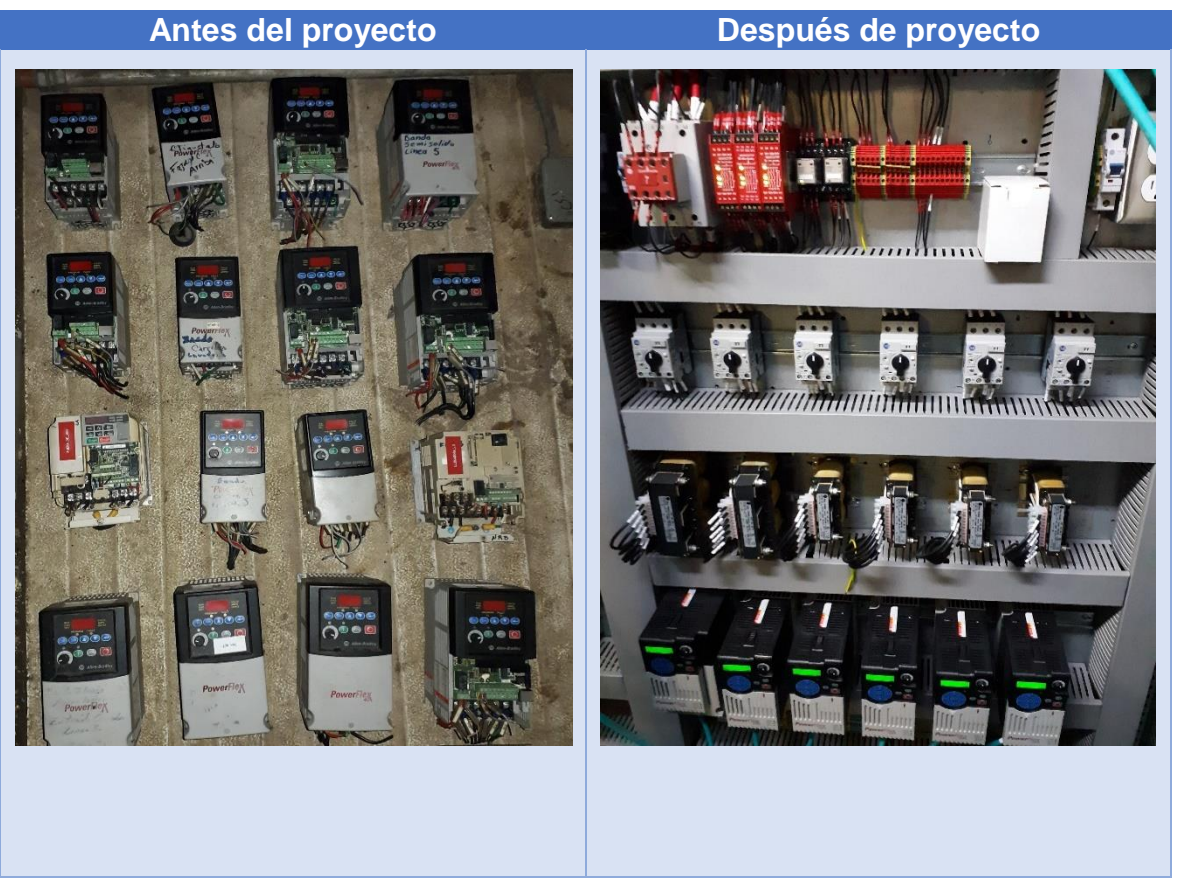

Tabla 15: Análisis comparativo de capturas Llenado de atún

Fuente: Elaboración propia (2020)

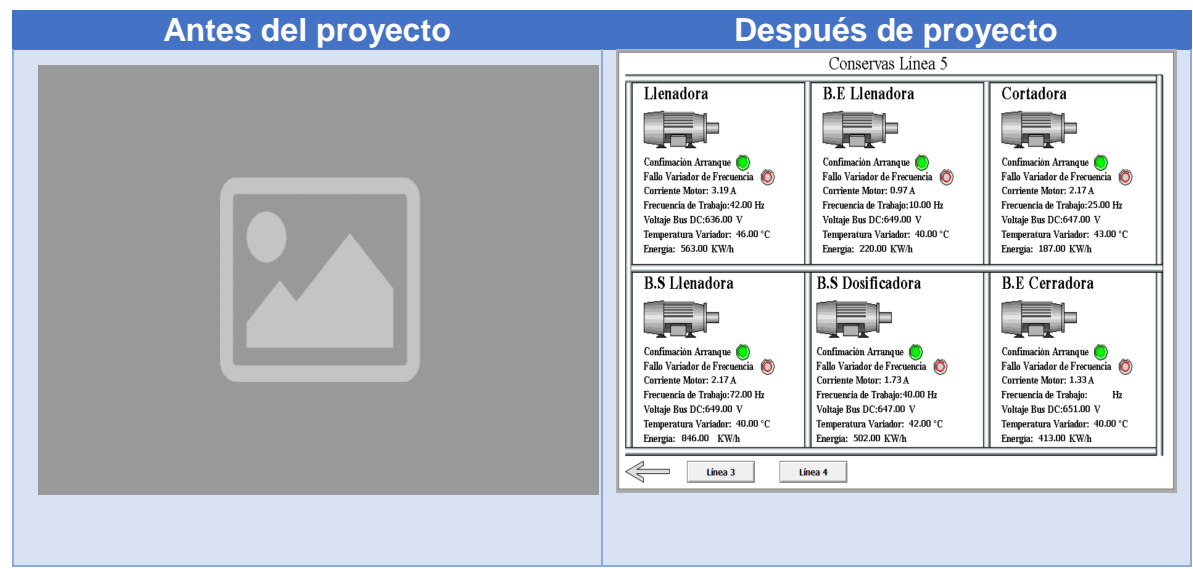

Tabla 16: Análisis comparativo de capturas Llenado de atún

Fuente: Elaboración propia (2020)

# CAPÍTULO V

CONCLUSIONES Y RECOMENDACIONES

### 5.1 Conclusiones

Las modificaciones en los PLCs permitieron crear nuevos enlaces, variables, e incluir dispositivos capaces de brindar gran cantidad de información, la cual facilitó la interacción de los usuarios con el proceso cotidiano; además de una toma de decisiones más certera a la hora de las operaciones.

A pesar de contar con varios dispositivos de diferentes marcas y estilos ubicados en distintos sitios de la planta, se logró extraer todas las variables planteadas al inicio del proyecto.

La visualización de los datos en una sola plataforma permitió a los usuarios analizar diferentes procesos en un solo sitio.

Mediante Intouch se logró establecer comunicación con cada uno de los dispositivos de campo. Dichas comunicaciones facilitaron el traslado de la información que se deseaba mostrar; la versatilidad de protocolos permitió la configurar los equipos de campo para extraer todos los datos necesarios.

Intouch, mediante sus galerías de objetos, se convirtió en una adecuada herramienta para la creación de representaciones gráficas, lo cual proporcionó a los usuarios una fácil ubicación de los dispositivos y una adecuada interpretación de los valores presentes en su proceso.

### 5.2 Recomendaciones

Realizar respaldo de programas de PLCs incluidos en el sistema SCADA, con el fin de mantener las últimas versiones en caso de que suceda un daño en el dispositivo o desconfiguración de este.

Establecer controles operativos con el fin de monitorear las variables más críticas incluidas el sistema SCADA, lo cual permita al operario mantener una tendencia adecuada de los valores y a su vez, tomar decisiones oportunas para realizar mantenimientos a los equipos instalados en campo.

Implementar un adecuado mantenimiento en las redes de comunicación, que incluya revisiones periódicas y monitoreo de temperatura de los dispositivos, además verificar el correcto funcionamiento de Switch, Routers, tarjetas de red y fuentes de poder.

Incluir nuevas áreas de proceso de la empresa en el sistema SCADA, las cuales le permitan al usuario un control más amplio de todos los sectores de planta, basados en los diseños gráficos utilizados en este proyecto, con la idea de mantener un mismo estilo para todas las pantallas.

### **Bibliografía**

Automation, R. (2016). Rockwell Automation. Iron Core Linear Motor Products.

Automación, R. (2018). Variadores de CA PowerFlex 525.

- Bandi, M. A., & Mehta, N. B. (2012). Universal controller design using arm controller. International Journal of Engineering Trends and Technology, 3, 74-75.
- Boyer, S. A. (2009). SCADA: Supervisory control and data acquisition International Society of Automation.

Bradley, A. (2013). Search | Rockwell. Automación.

- Bradley, A. (2018). Controladores Compact Logix L3x 1769.
- Fuenlabrada, S. (2008). Probabilidad y estadística. Recuperado de <http://www.ebooks7-24.com/stage.aspx?il=&pg=&ed=>
- Gómez, M. (2012). Elementos de estadística descriptiva. Recuperado de <http://www.geocities.ws/estadistica/archivos/miguel1.pdf>
- Grieshaber Kg, V. (2020). Medición de nivel Medición de presión Detección de nivel - VEGA Instrumentos S.A | VEGA. Recuperado de https://www.vega.com/es-es/productos/cat%C3%A1logo-de-

productos/acondicionadores-de-se%C3%B1al/controladores/vegamet-391.

Hernández, R. (2014). Metodología de la investigación. Recuperado de http://www.ebooks7-24.com/stage.aspx?il=&pg=&ed=

- Korkmaz, E., Dolgikh, A., Davis, M., & Skormin, V. (2016a). Industrial control systems security testbed. Paper presented at the 11th Annual Symposium on Information Assurance.
- KG, V., 2020. VEGA Americas, Inc. Medición De Nivel Interruptores De Nivel Sensores De Presión. Recuperado de https://www.vega.com/es-es/home\_cr.
- Korkmaz, E., Dolgikh, A., Davis, M., & Skormin, V. (2016b). Industrial control systems security testbed. Paper presented at the 11th Annual Symposium on Information Assurance,
- Lerma, H. (2009). Metodología de la investigación: propuesta, anteproyecto y proyecto. Recuperado de http://web.a.ebscohost.com/ehost/ebookviewer/ebook/ZTAwMHh3d19fND gzMzU0X19BTg2?sid=02ae76ed-f1dc-43ad-a82bb3dc9798601a@sessionmgr4006&vid=12&format=EB&rid=3
- Levine, D., Krehbiel, T., y Berenson, M. (2014). Estadística para administración. Recuperado de http://www.ebooks7-24.com/stage.aspx?il=&pg=&ed=
- Pimienta, J. (2014). Metodología de la investigación. Recuperado de <http://www.ebooks7-24.com/stage.aspx?il=&pg=&ed=>
- ProSoft Technology, Inc. (2020). ProSoft Technology Inc IIOT connectivity starts with ProSoft. Recuperado de https://www.prosoft-technology.com/
- Rodríguez, A. (2013). Sistemas SCADA. Recuperado de [http://masserv.utcluj.ro/~florind/cursuri/Manuale/SCADA/Sistemas%20SCA](http://masserv.utcluj.ro/~florind/cursuri/Manuale/SCADA/Sistemas%20SCADA%203ed%20-%20Rodriguez%202013.pdf) [DA%203ed%20-%20Rodriguez%202013.pdf](http://masserv.utcluj.ro/~florind/cursuri/Manuale/SCADA/Sistemas%20SCADA%203ed%20-%20Rodriguez%202013.pdf)
- Rodríguez, A. (2013). Sistemas SCADA. Recuperado de [http://masserv.utcluj.ro/~florind/cursuri/Manuale/SCADA/Sistemas%20SCA](http://masserv.utcluj.ro/~florind/cursuri/Manuale/SCADA/Sistemas%20SCADA%203ed%20-%20Rodriguez%202013.pdf) [DA%203ed%20-%20Rodriguez%202013.pdf](http://masserv.utcluj.ro/~florind/cursuri/Manuale/SCADA/Sistemas%20SCADA%203ed%20-%20Rodriguez%202013.pdf)
- Sapag, N. (2011). Proyectos de inversión. Recuperado de [http://www.ebooks7-](http://www.ebooks7-24.com/?il=3477) [24.com/?il=3477](http://www.ebooks7-24.com/?il=3477)
- Stouffer, K., & Falco, J. (2006). Guide to supervisory control and data acquisition (SCADA) and industrial control systems security National institute of standards and technology.
- Villalpando, J. G. Z., Guevara, R. D., & Aguilar, J. I. O. (2016). Implementación de hmi para un plc micrologix 1100 con raspberry pi 2 modelo b. Pistas Educativas, 38(121)
- Wicaksono, H. (2011). SCADA software dengan wonderware InTouch-dasar-dasar pemrograman.

ANEXOS

Anexo 1: Armado de gabinete para variadores de frecuencia bombas de torre

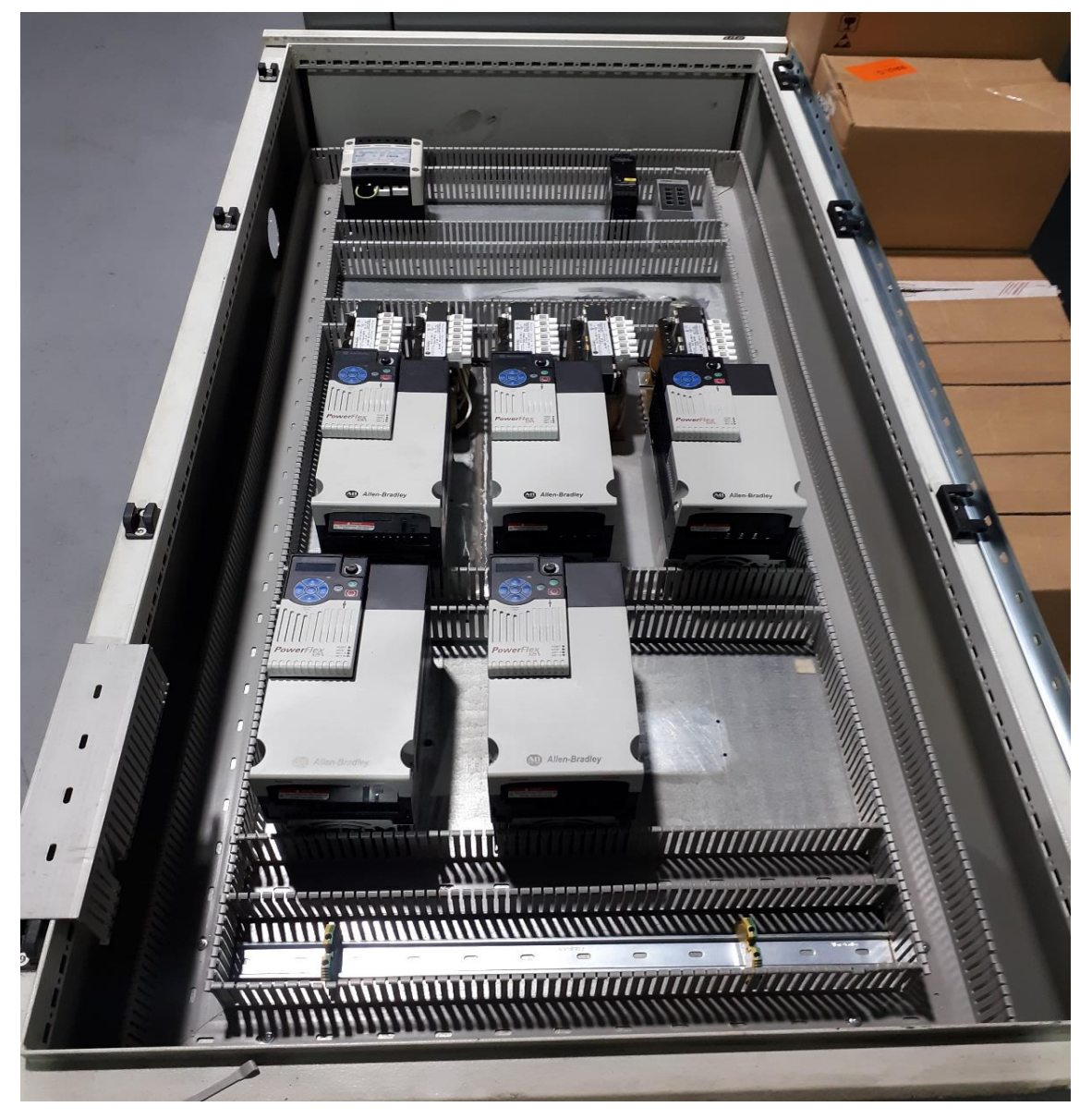

Figura 60. Anclaje de variadores PowerFlex 525 y Reactores de Línea

Fuente: Elaboración propia (2020)

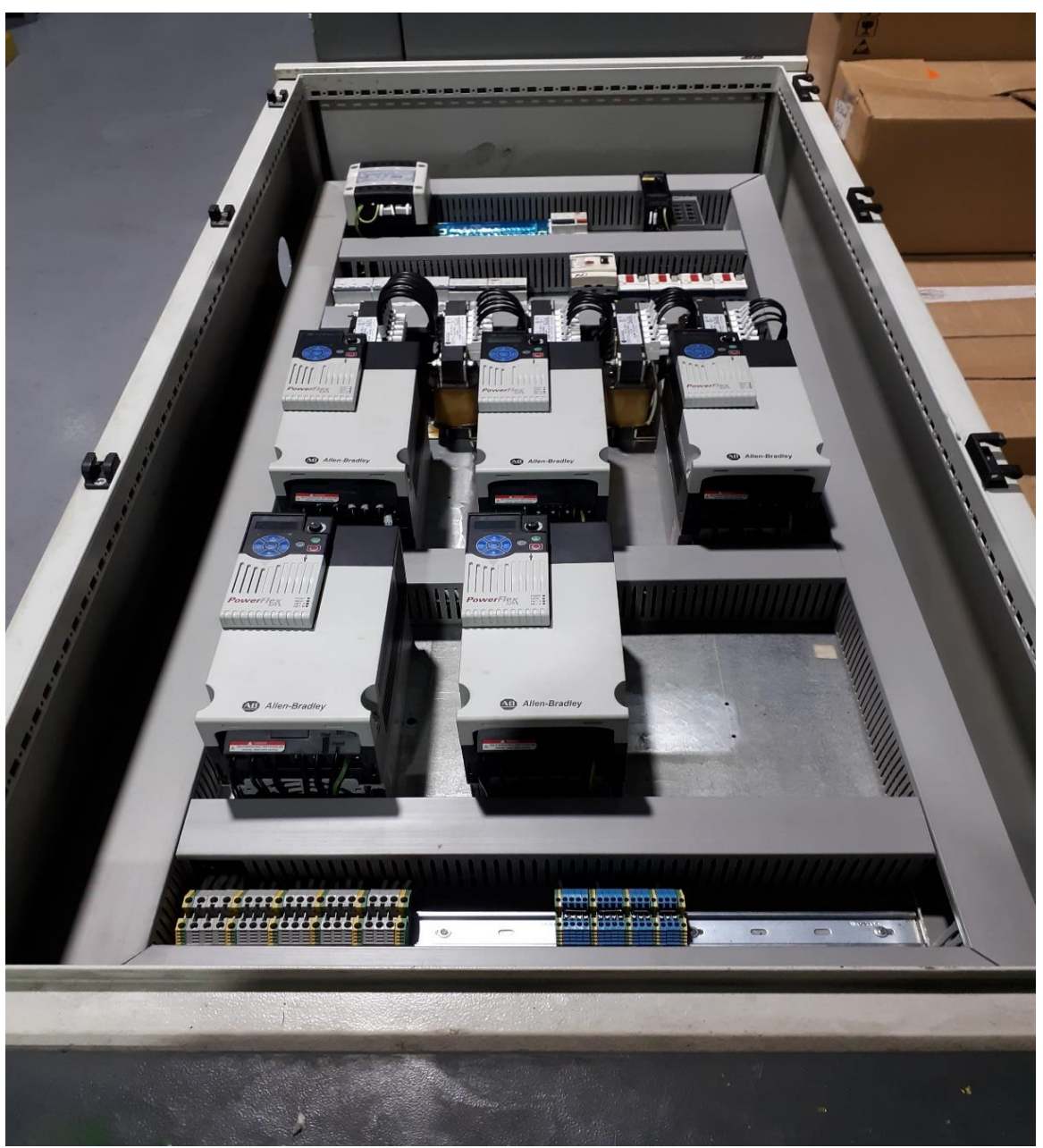

Figura 61.Montaje de canaletas para distribución de cableado

Fuente: Elaboración propia (2020)

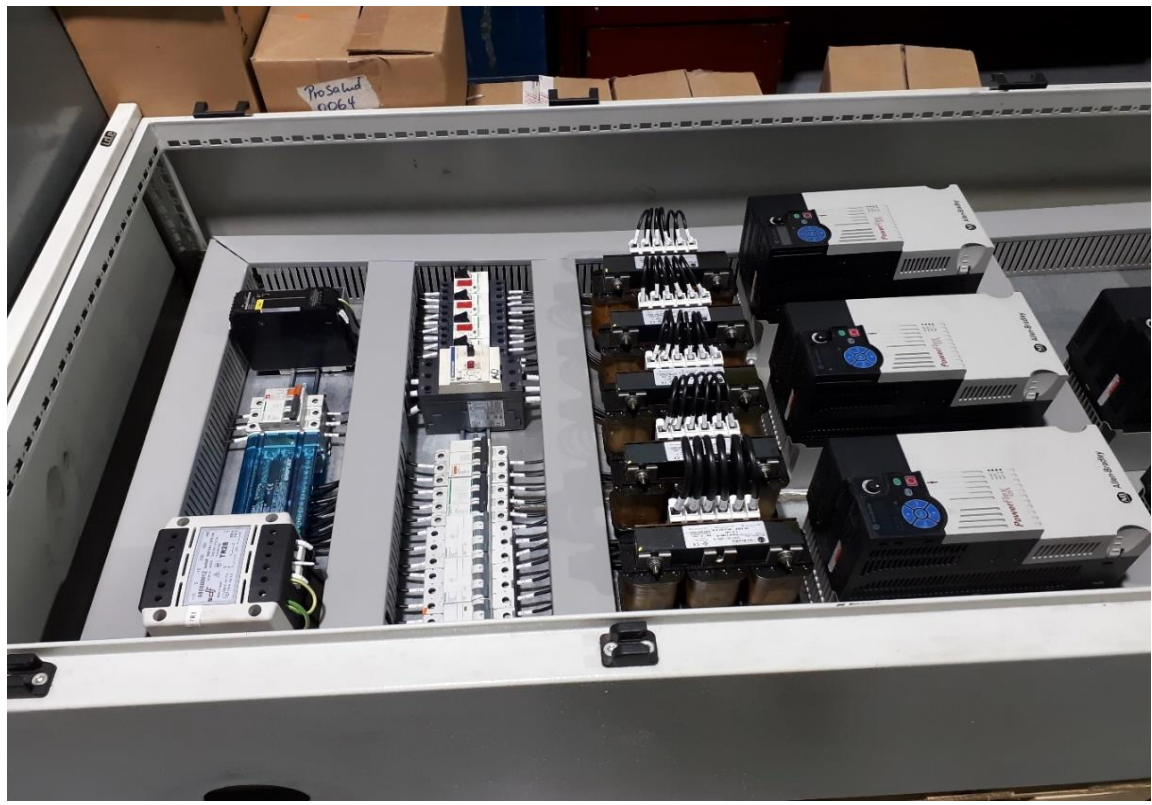

Figura 62.Cableado y etiquetado de componentes

Fuente: Elaboración propia (2020)

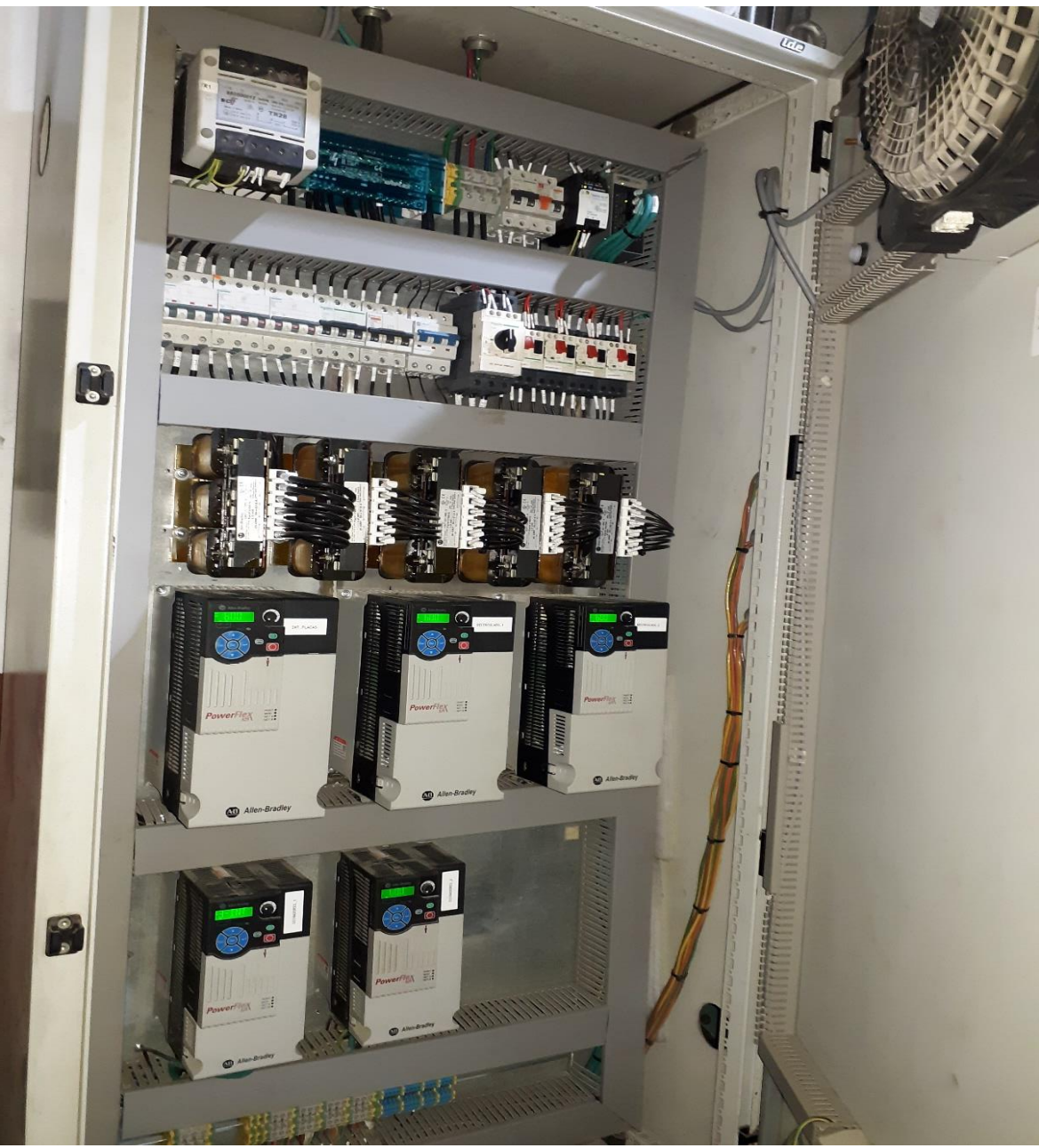

Figura 63.Instalación y conexión de gabinete a la acometida principal

Fuente: Elaboración propia (2020)

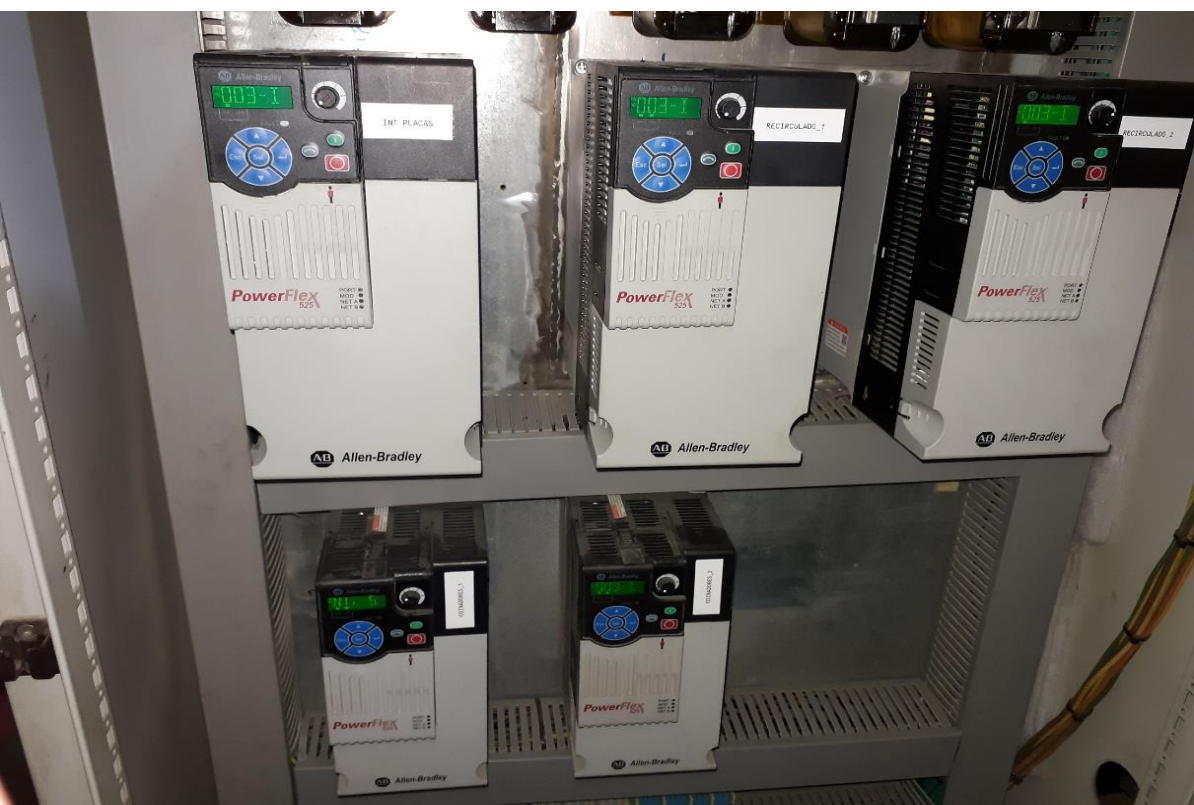

Figura 64.Configuración y arranque de equipos

Fuente: Elaboración propia (2020)

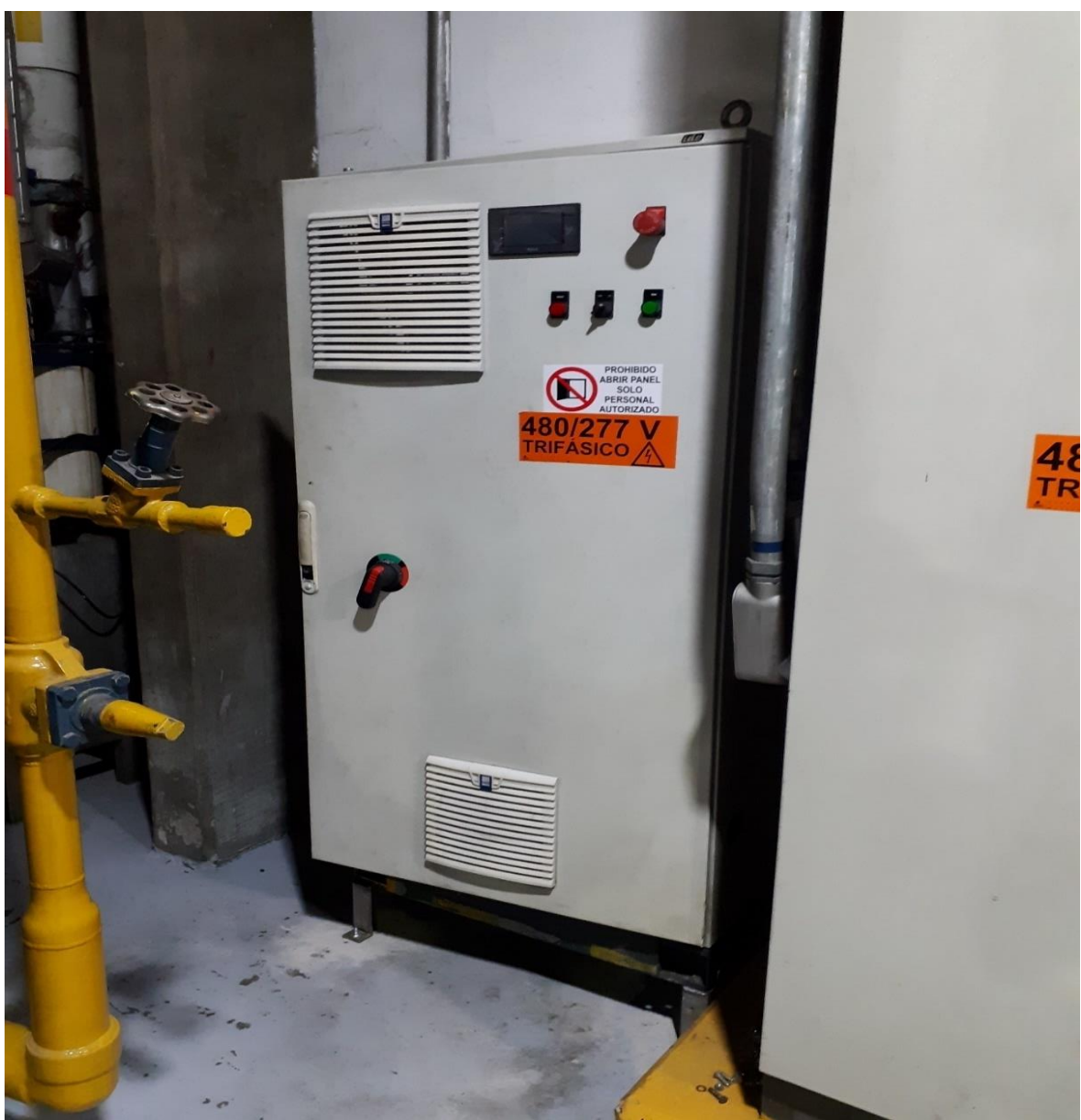

Figura 65.Finalización del montaje y prueba de los equipos

Fuente: Elaboración propia (2020)

## Anexo 2: Instalación de sensores en Torre

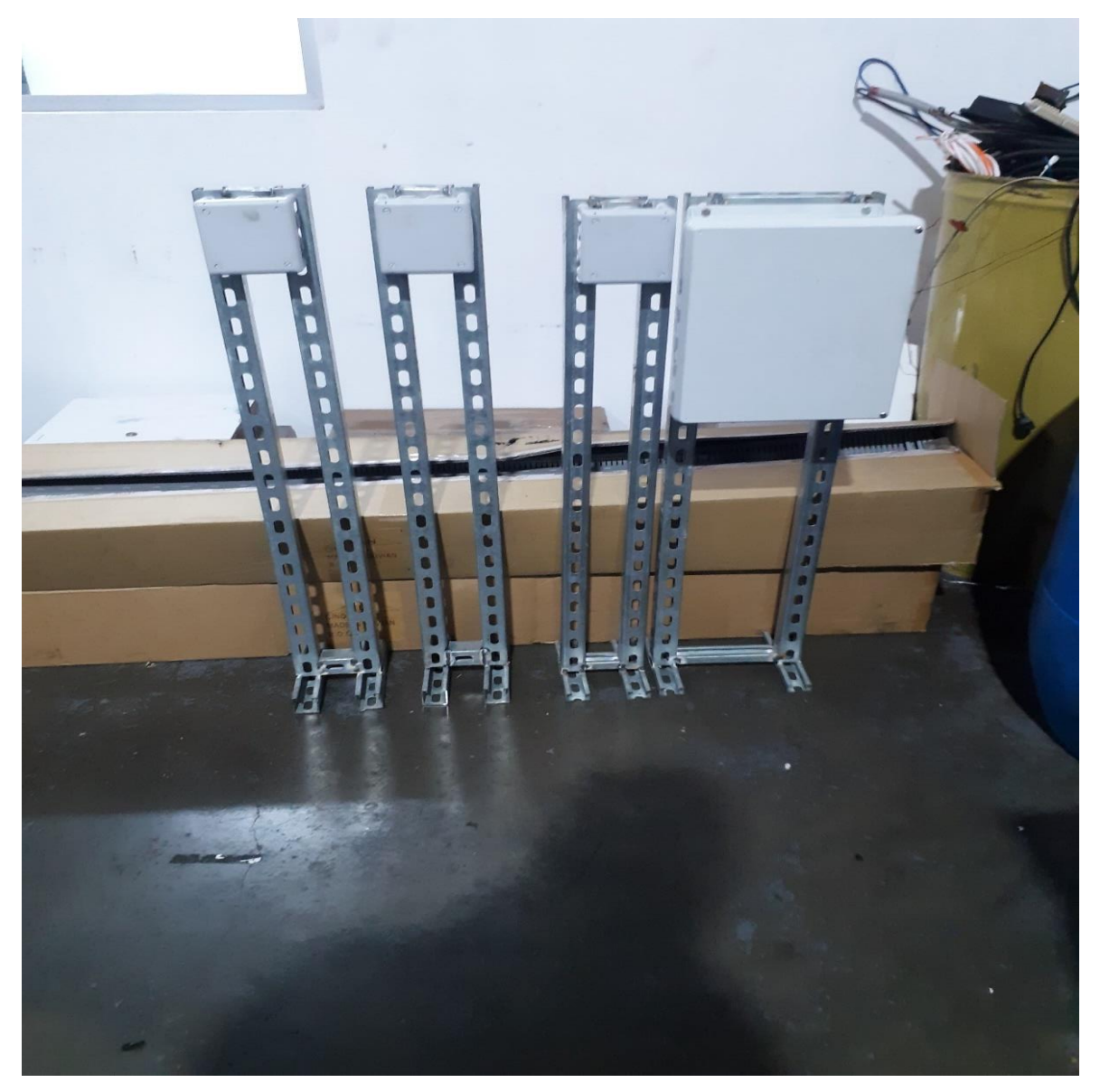

Figura 66.Confección de bases para cajas de registro sensores de Torre

Fuente: Elaboración propia (2020)

.

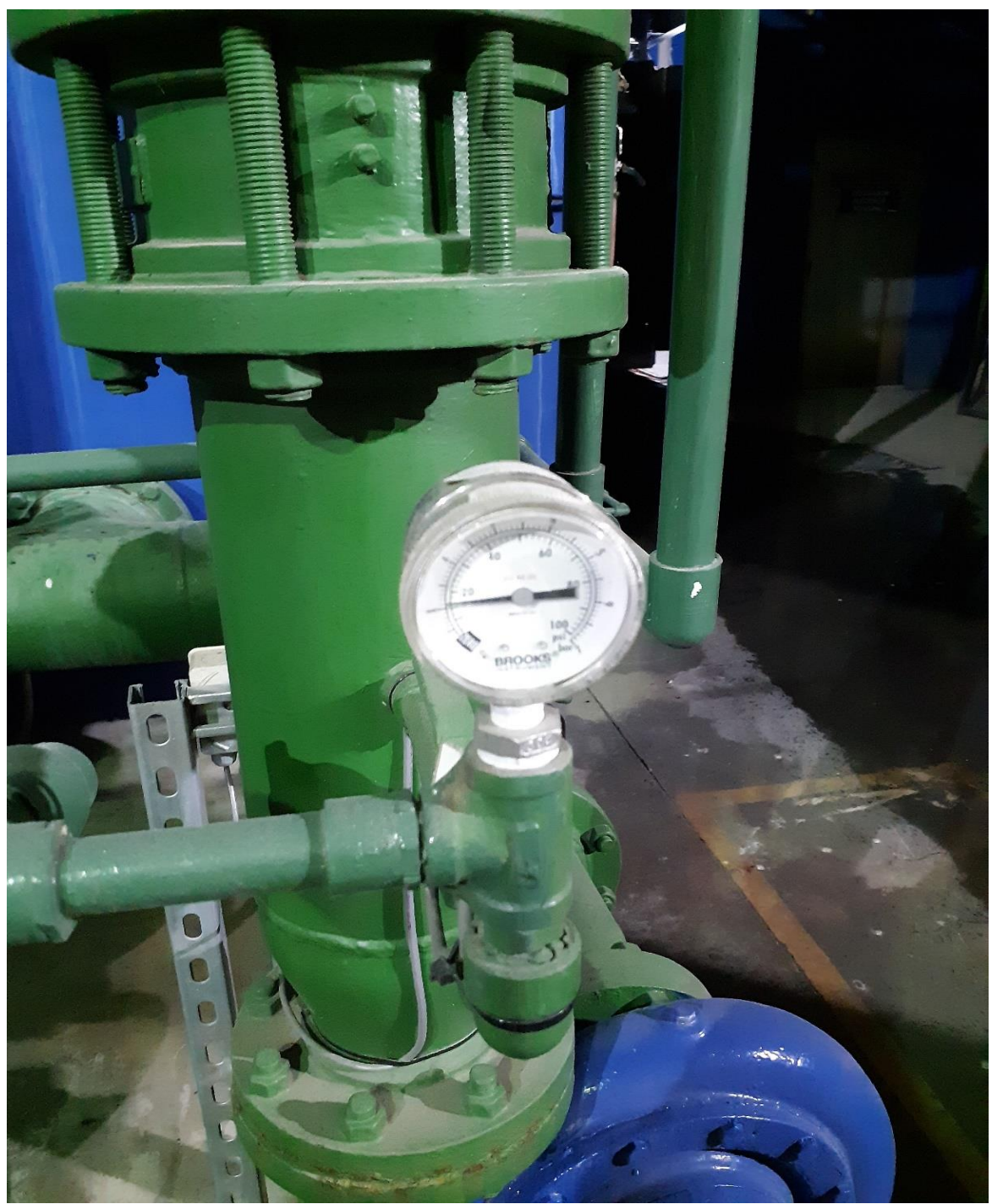

Figura 67.Instalación y conexión de manómetro de presión BROOKS, 4 a 20 mA

Fuente: Elaboración propia (2020)

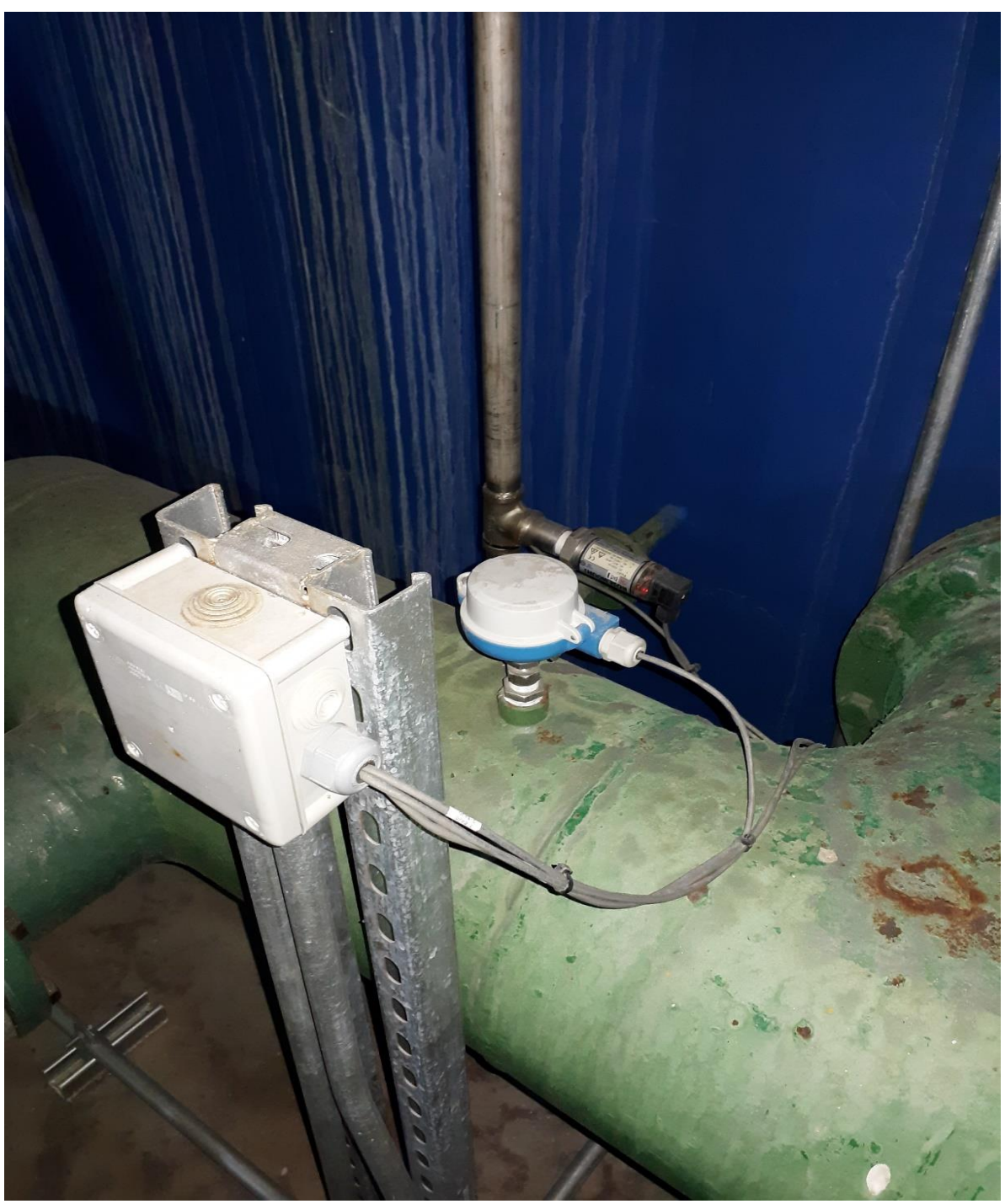

Figura 68. Instalación de sensor de temperatura PT100 TSM487

Fuente: Elaboración propia (2020)

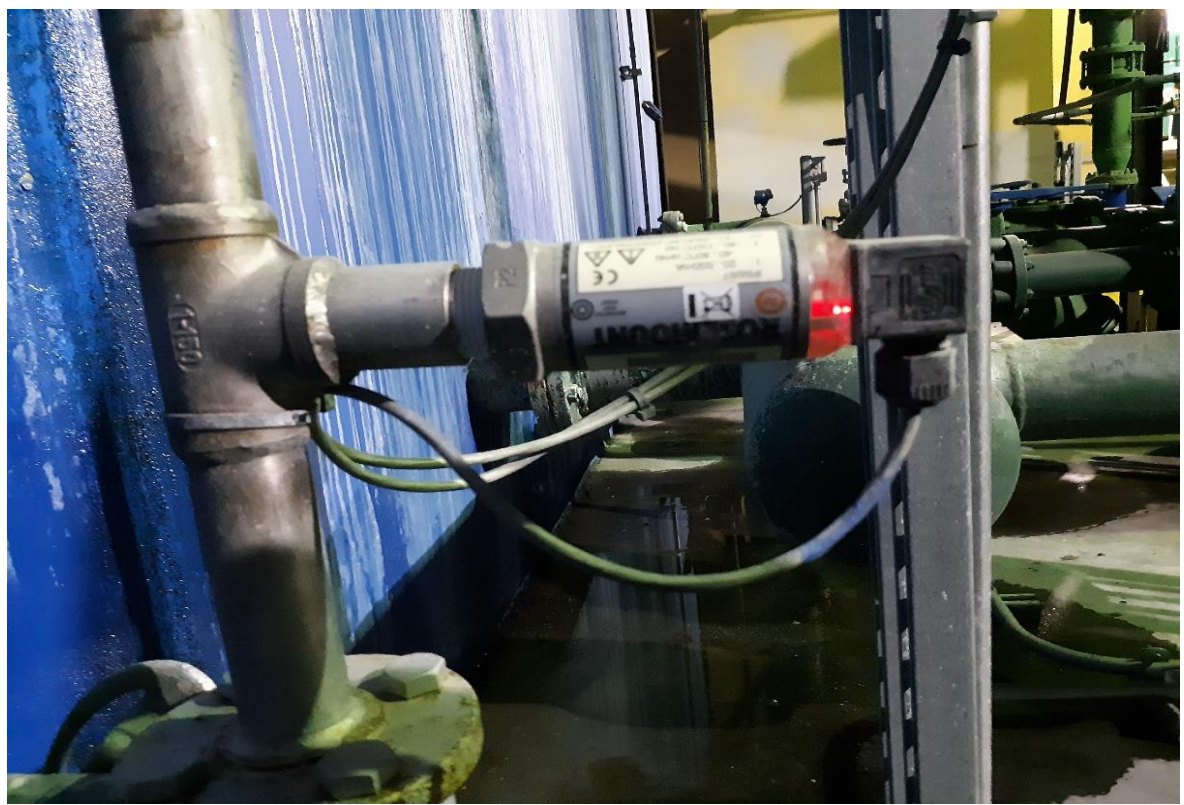

Figura 69. Instalación de sensores de nivel alto y bajo, Rosemount 2110

Fuente: Elaboración propia (2020)

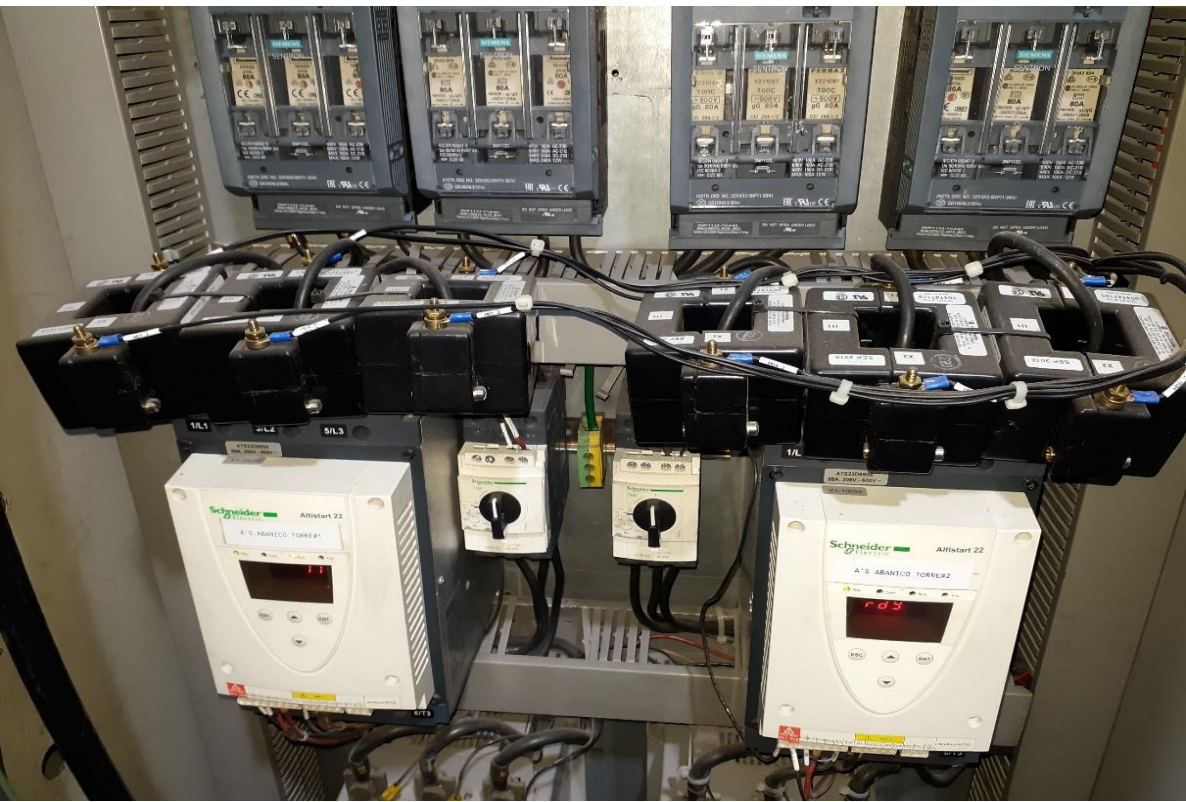

Figura 70. Instalación y cablead de transformadores de corriente Allan Bradley

Fuente: Elaboración propia (2020)

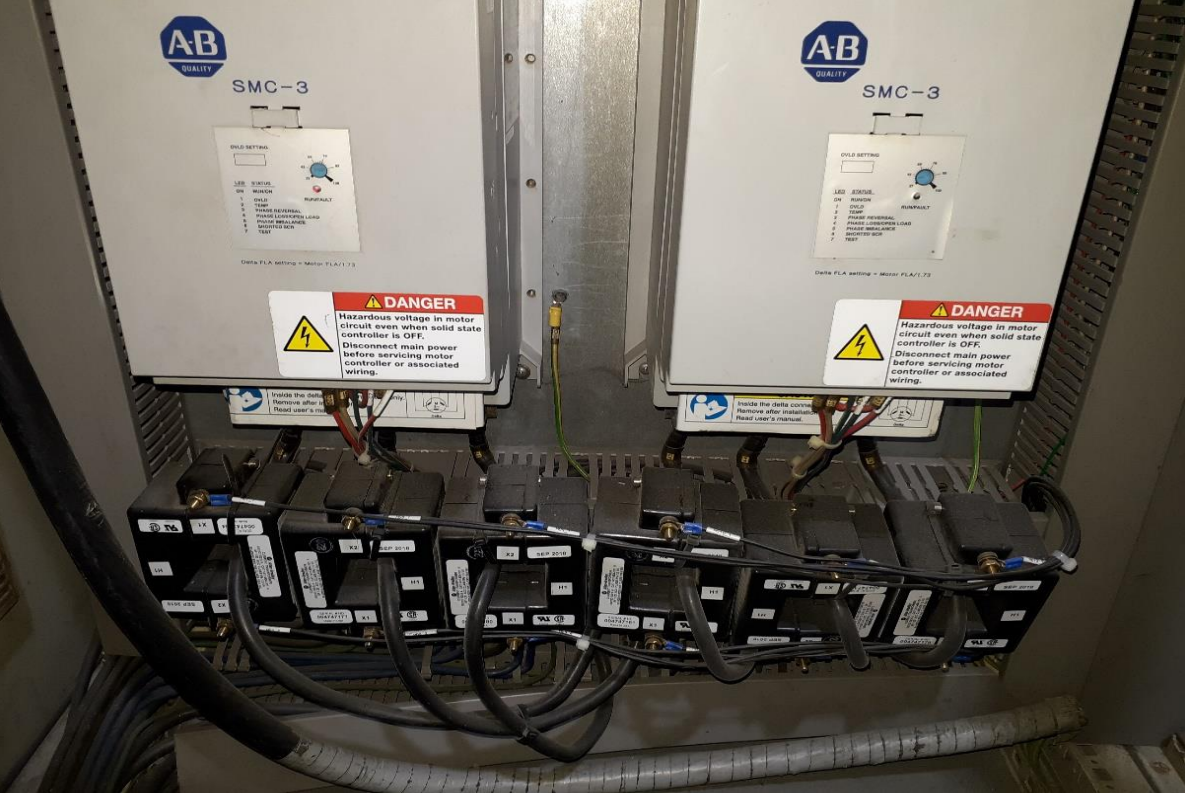

Figura 71. Instalación y cableado de donas para medición de corriente

Fuente: Elaboración propia (2020)

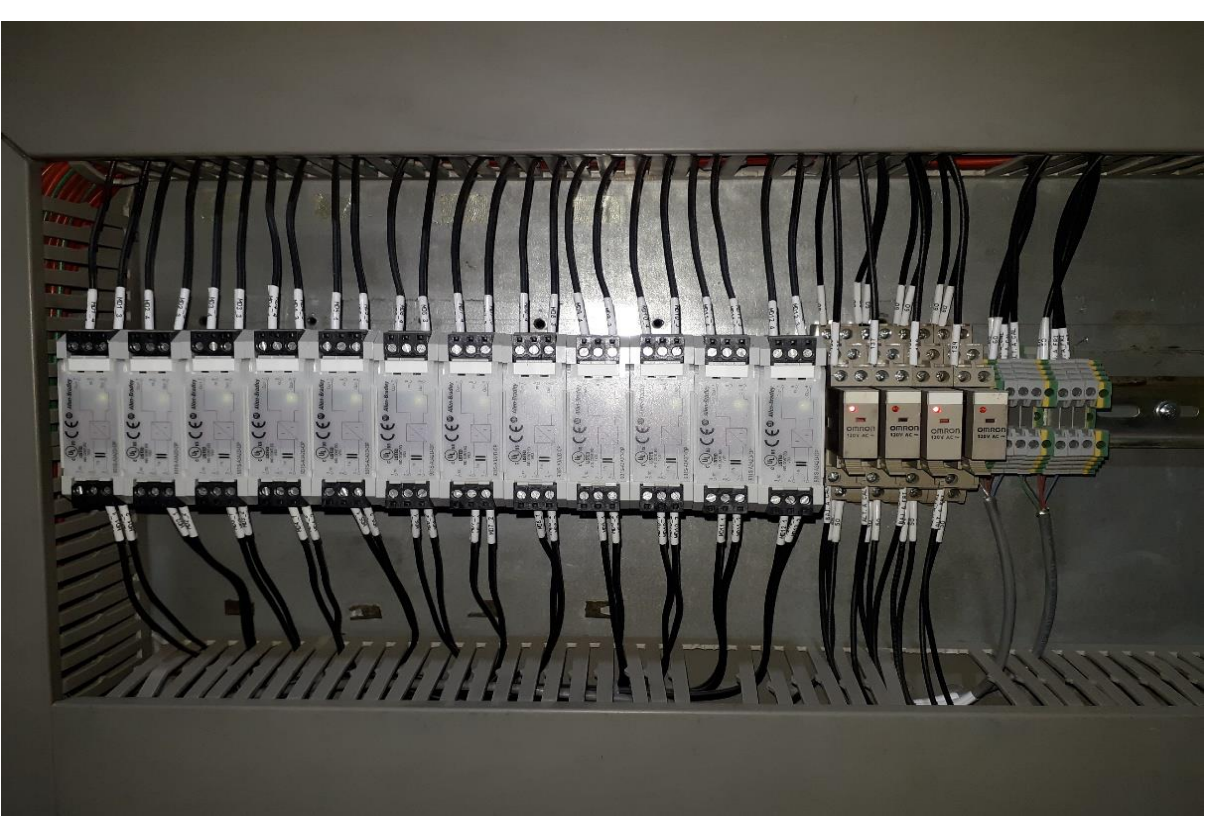

Figura 72. Instalación y cableado de acondicionadores de señal para transformadores de corriente

Fuente: Elaboración propia (2020)

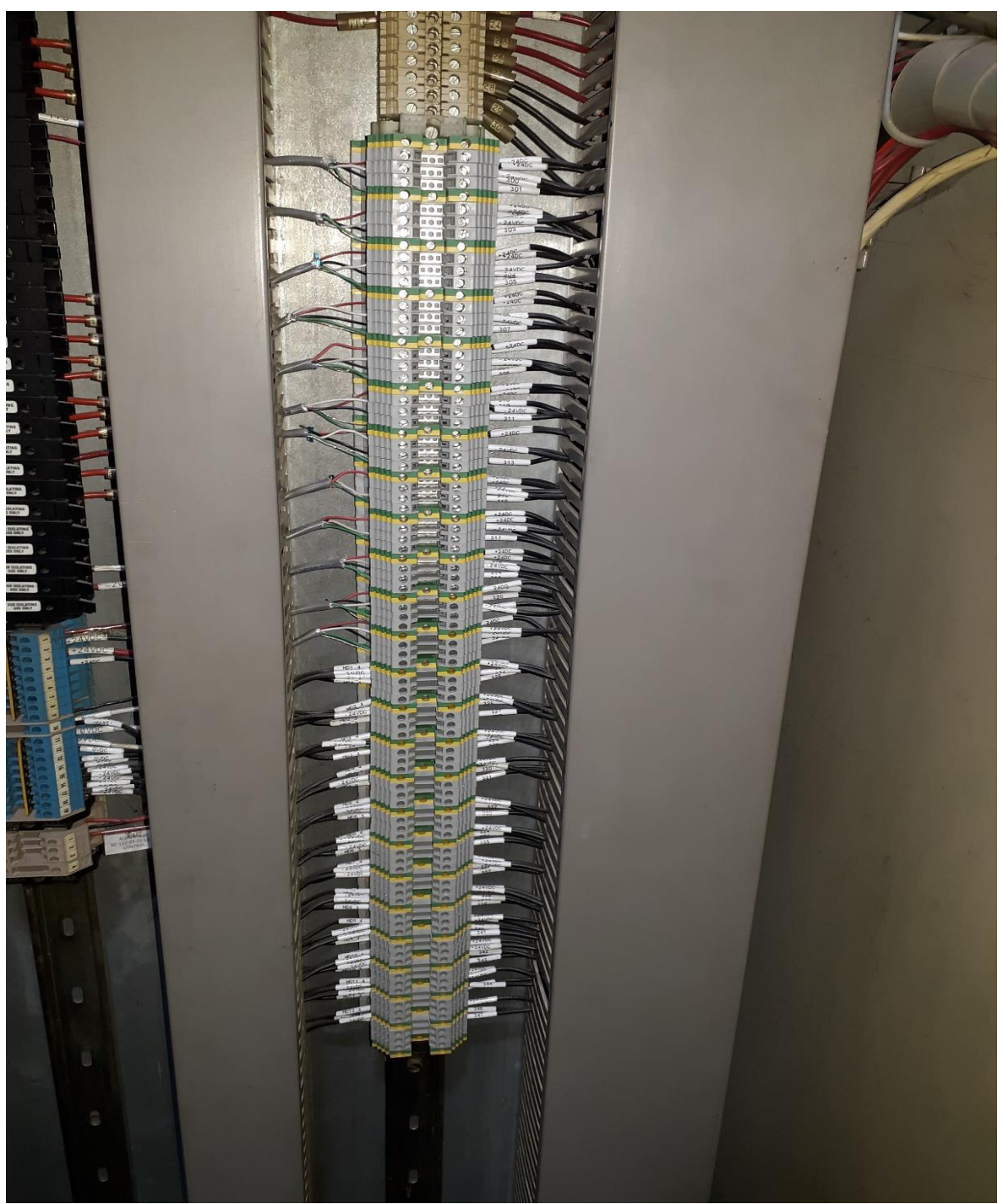

Figura 73. Borneras de conexión sensores de Torre de enfriamiento

Fuente: Elaboración propia (2020)

# Anexo 3: Calderas

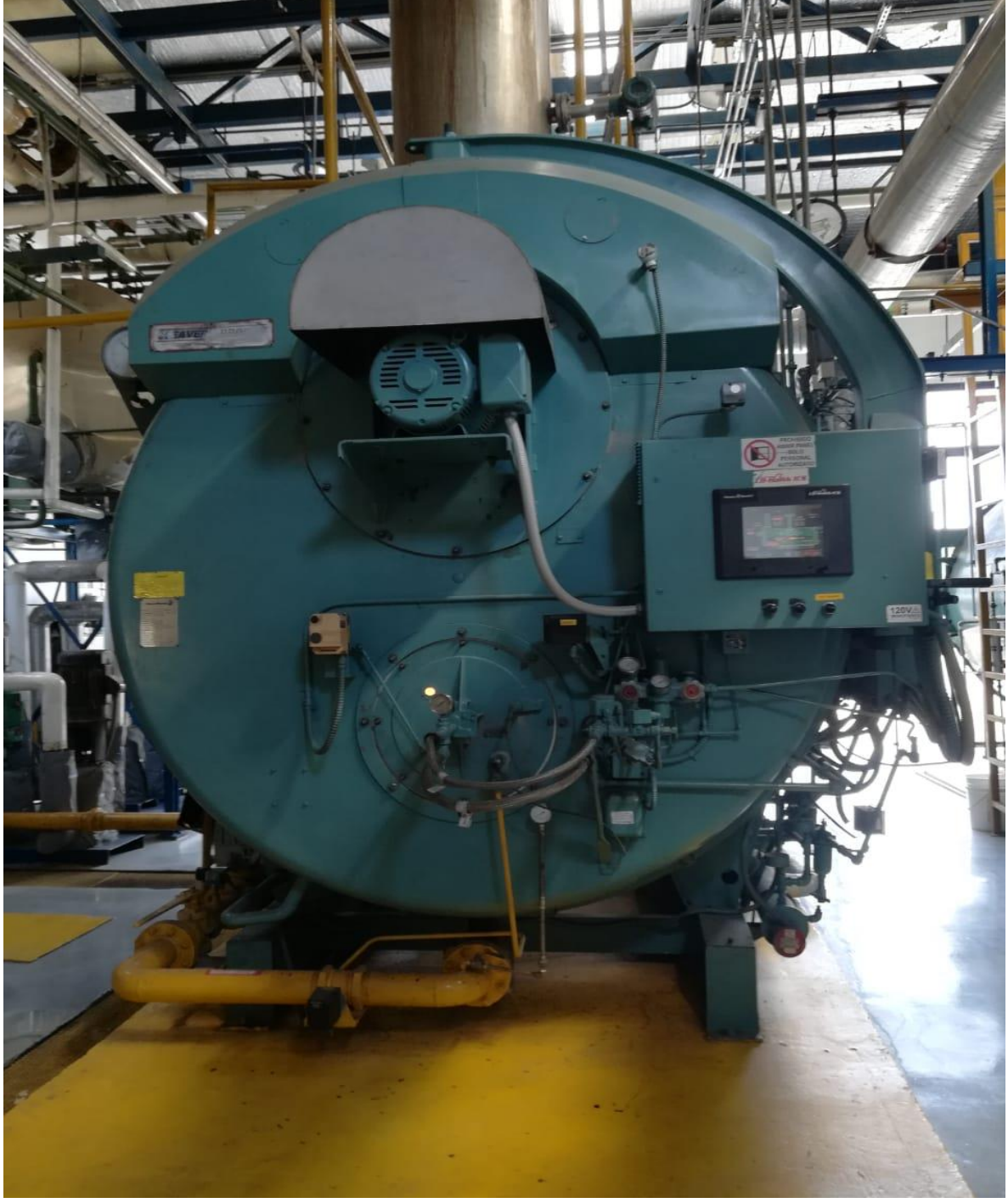

Figura 74. Caldera 800hp

Fuente: Elaboración propia (2020)
# Anexo 4: Limpieza de atún

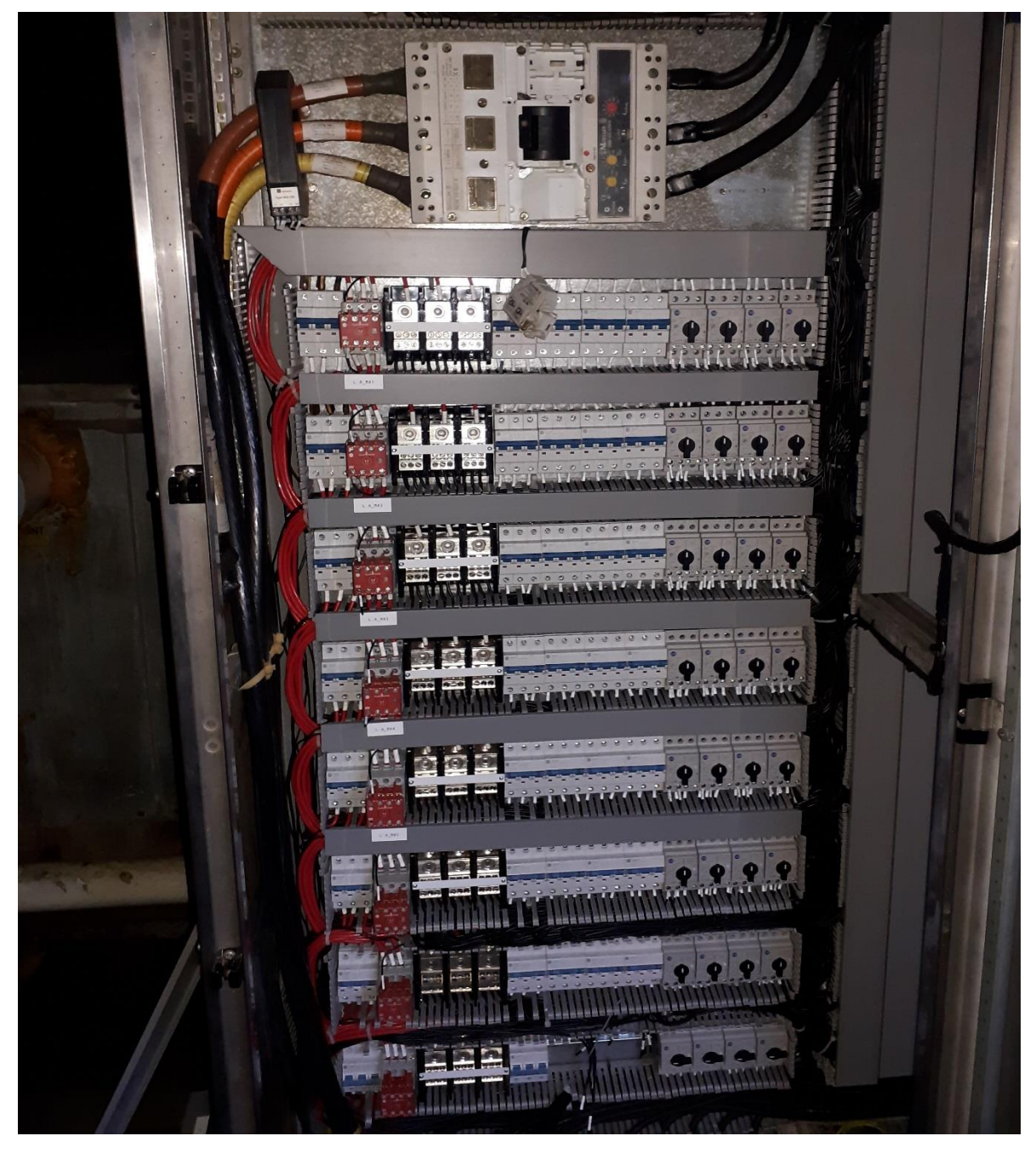

Figura 75. Gabinete de potencia para motores limpieza de atún

Fuente: Elaboración propia (2020)

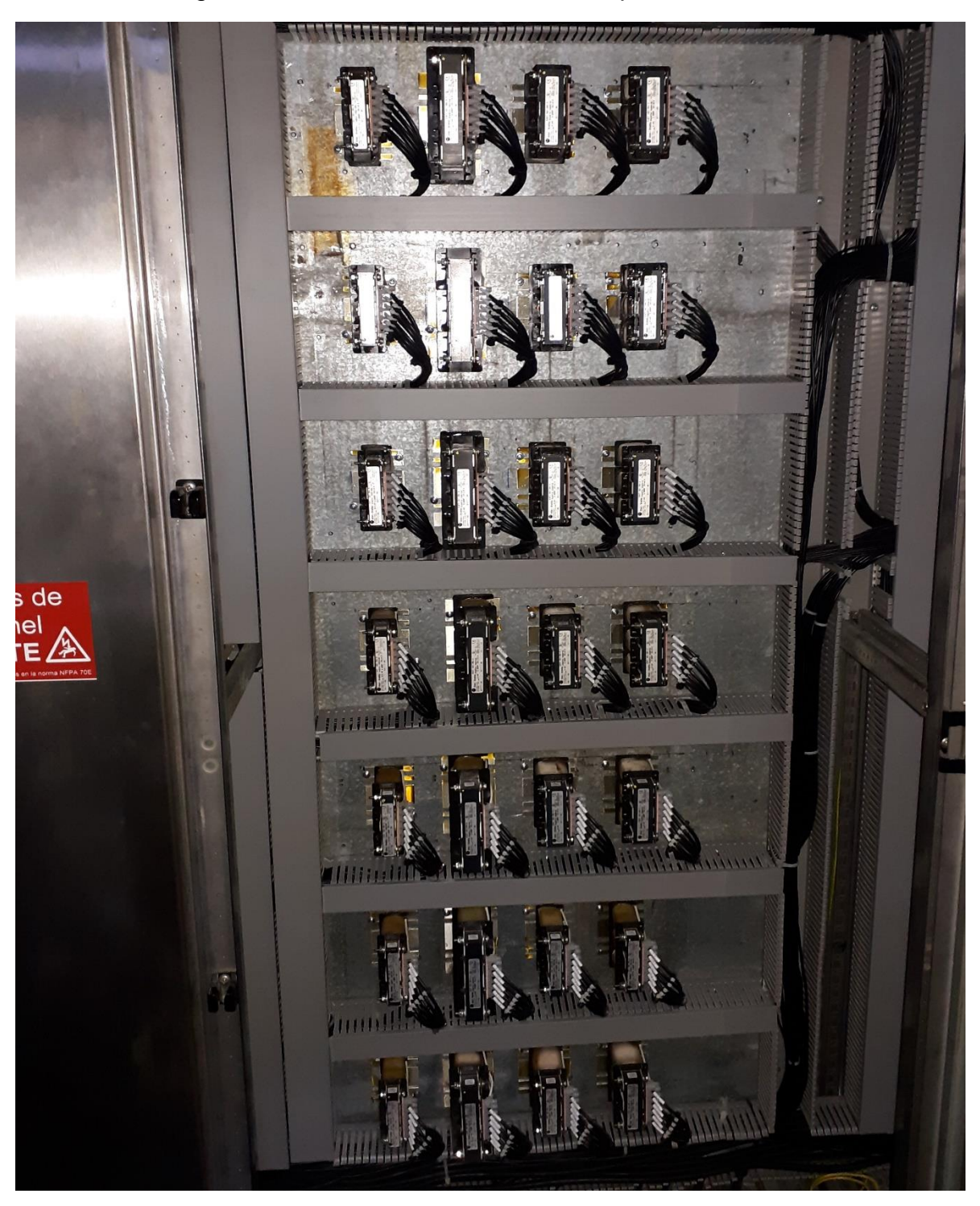

Figura 76. Gabinete reactores de línea para cada motor

Fuente: Elaboración propia (2020)

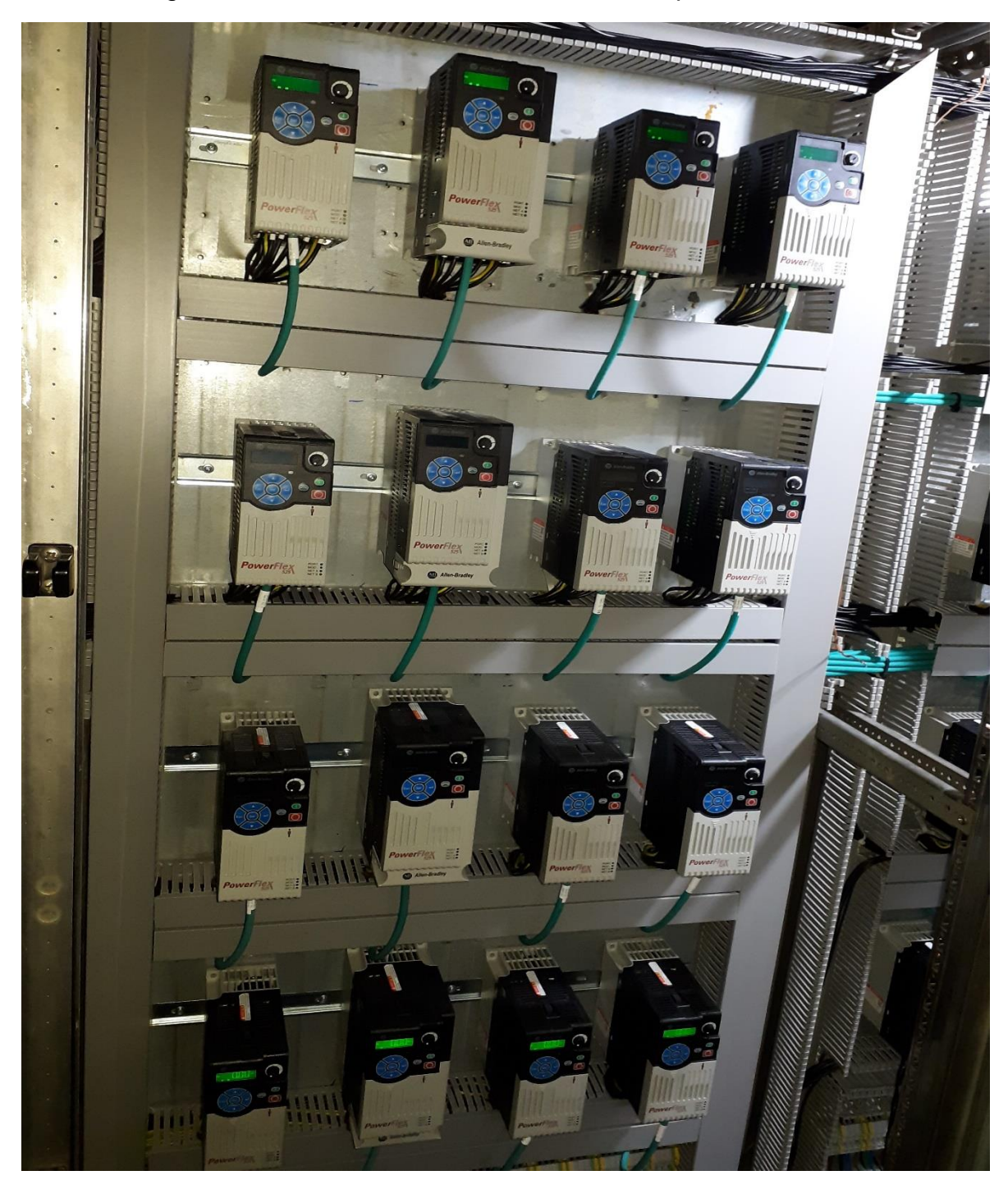

Figura 77. Gabinete variadores de frecuencia para cada motor

Fuente: Elaboración propia (2020)

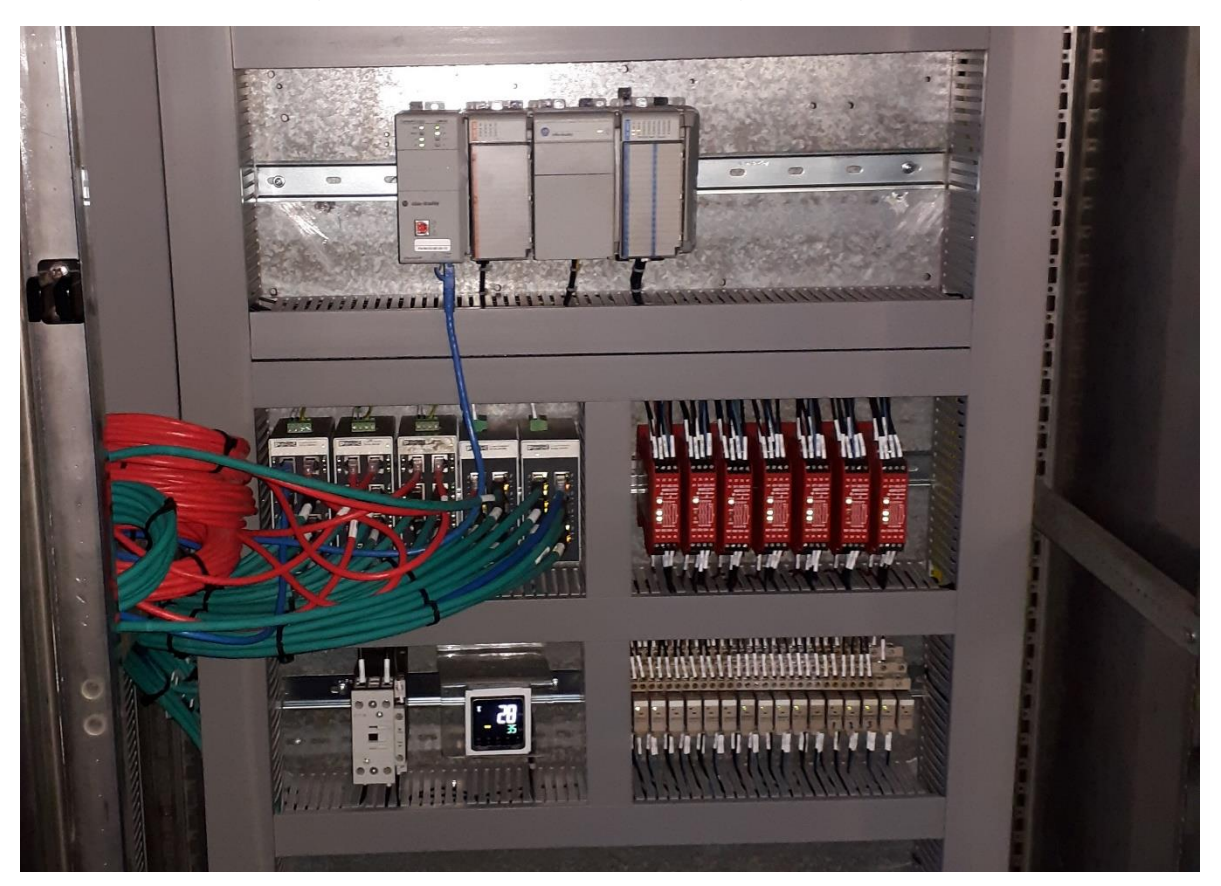

Figura 78. Gabinete relés de seguridad y PLC

Fuente: Elaboración propia (2020)

### Anexo 5: Llenado de atún

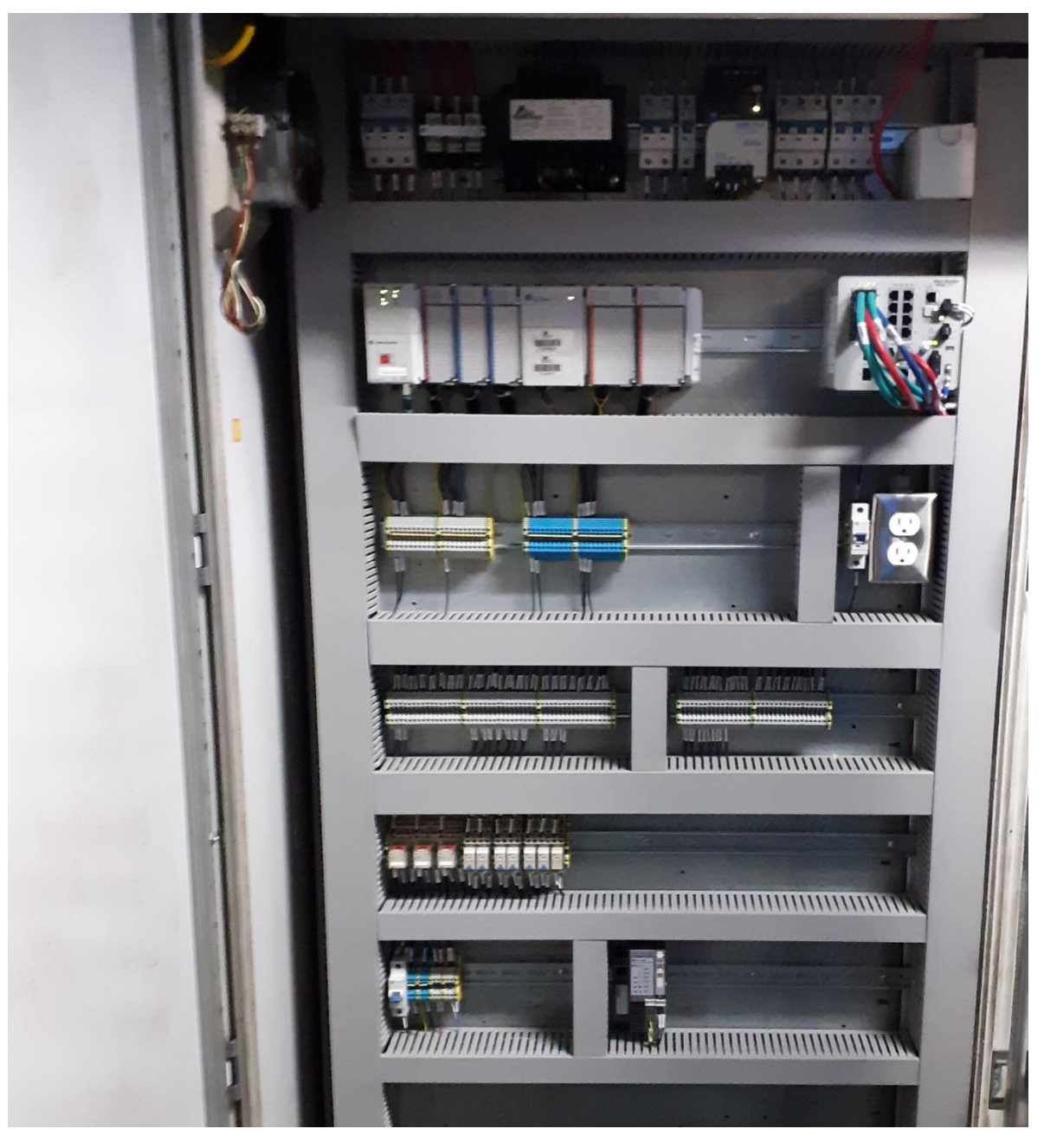

## Figura 79. Gabinete PLC líneas de conservas

Fuente: Elaboración propia (2020)

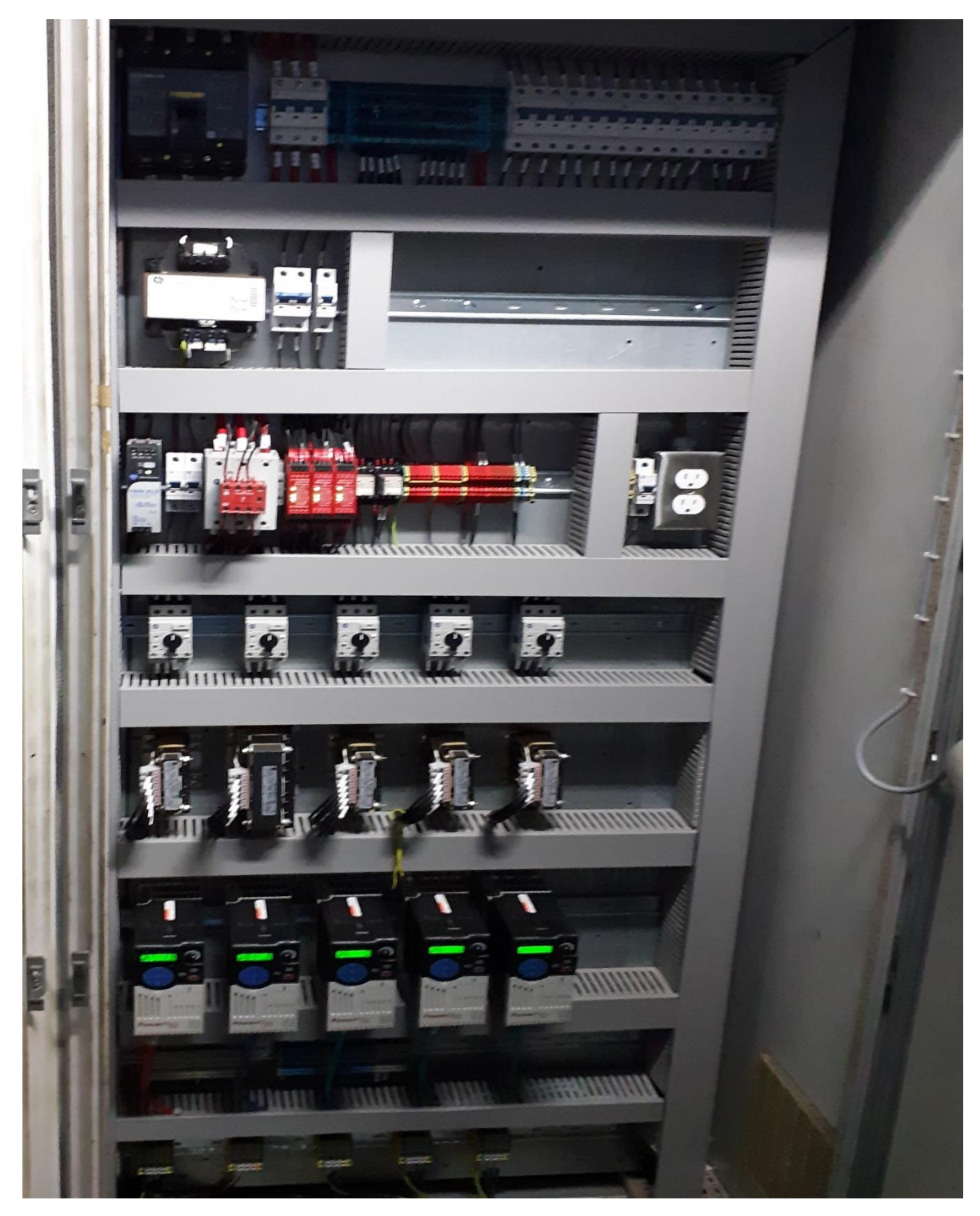

Figura 80. Gabinete, línea de conservas

Fuente: Elaboración propia (2020)

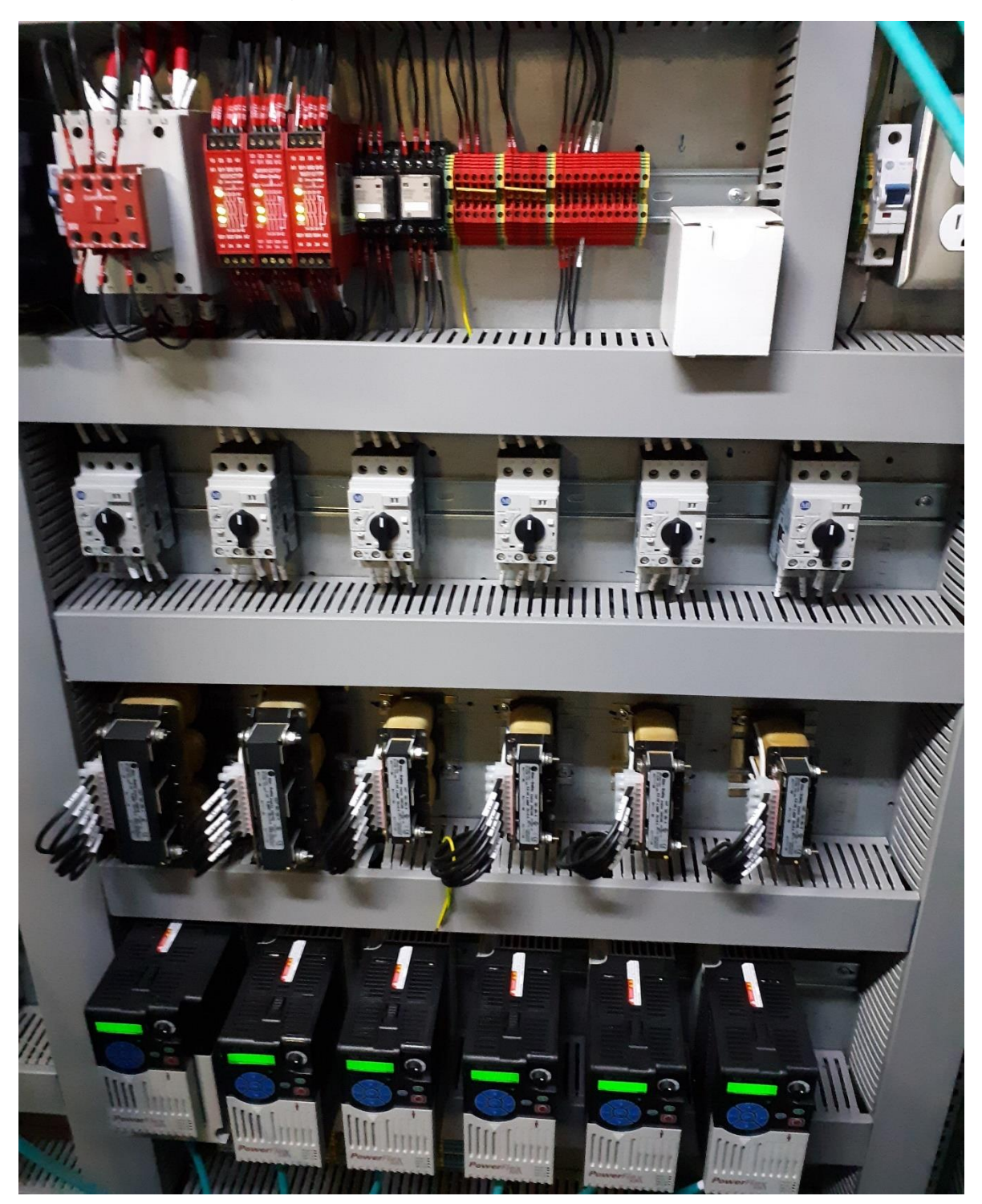

Figura 81. Gabinete, línea de conservas

Fuente: Elaboración propia (2020)

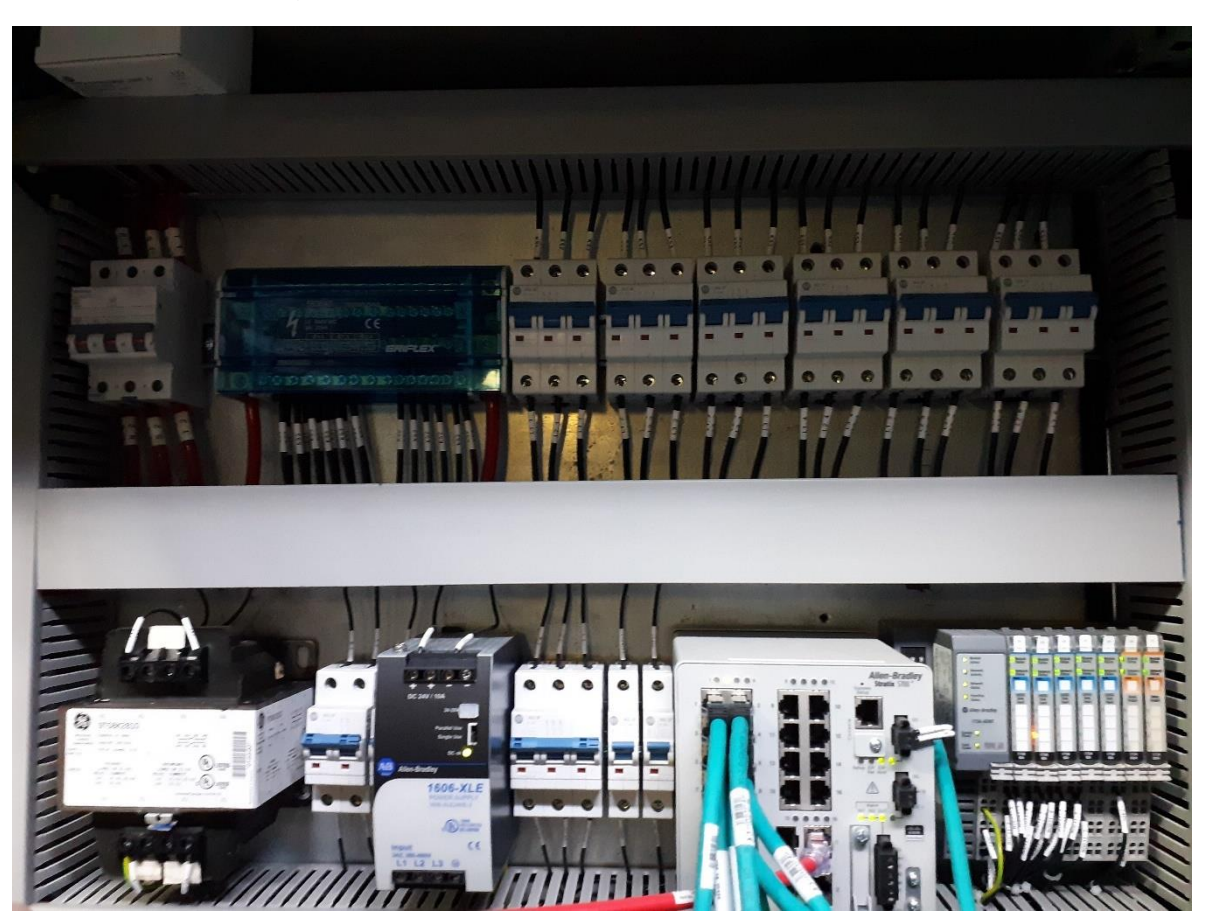

Figura 82. Pont I/O y switch, línea de conservas

Fuente: Elaboración propia (2020)

# Anexo 6: Cronograma de trabajo

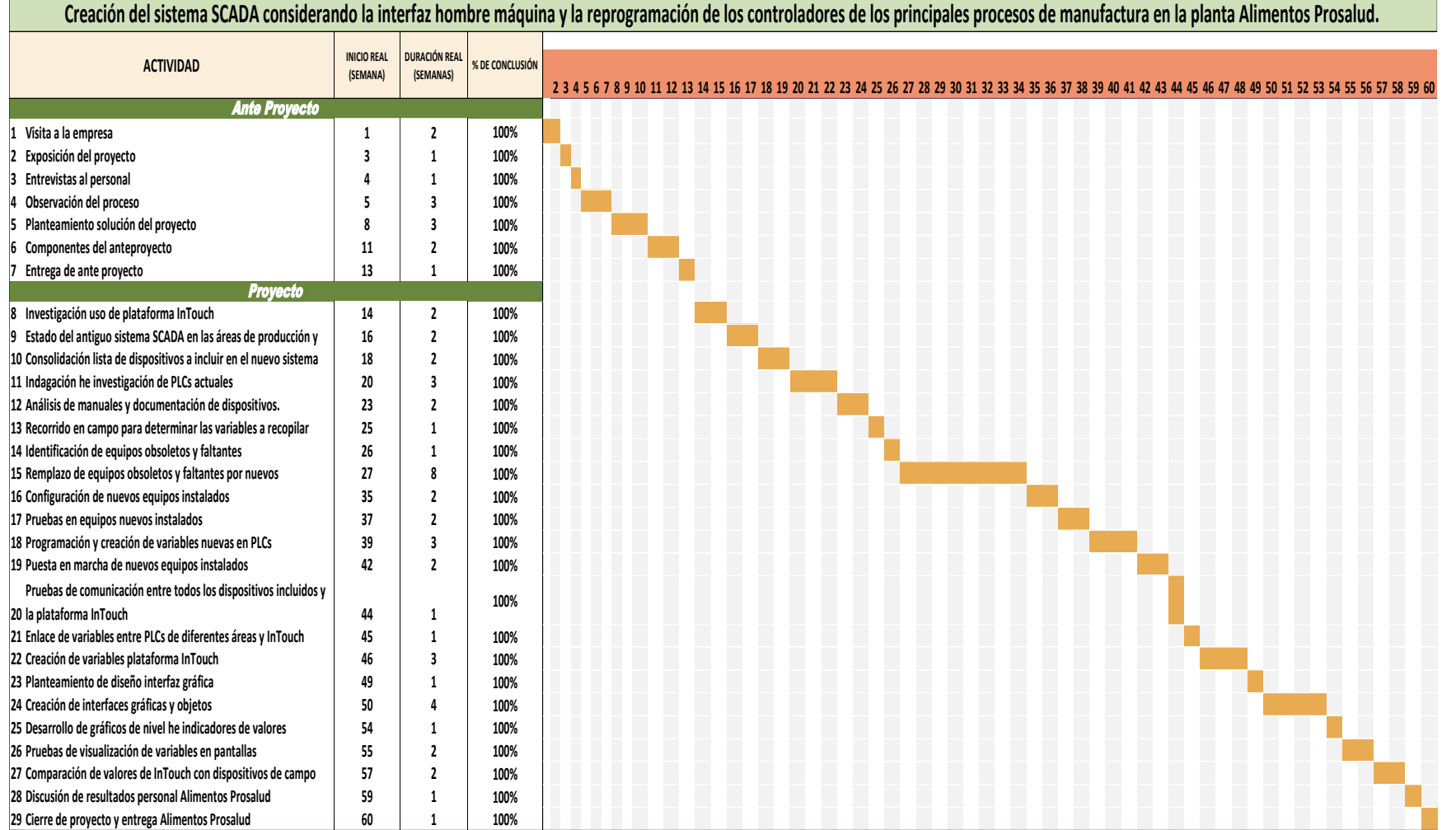

#### Anexo 7: Carta revisión filóloga

Esparza, 19 de agosto de 2020

Señores: Facultad de Ingeniería Electrónica Universidad Técnica Nacional Sede del Pacífico

Por este medio hago constar que he revisado y corregido la sintaxis, la morfología, y la semántica del texto denominado: "Creación del sistema SCADA considerando la interfaz hombre máquina y la reprogramación de los controladores de los principales procesos de manufactura en la planta Alimentos Prosalud en un lapso de 8 meses", propiedad de Ángel Salas Fallas y Steven González Rodríguez, el cual se ha presentado como requisito para optar por el grado de Licenciatura en Ingeniería Electrónica.

Cordialmente,

Firmado digitalmente por MAGDALENA MAGDALENA VENEGAS **VENEGAS** PORRAS (FIRMA) PORRAS (FIRMA) Fecha: 2020.08.19

Lcda. Magdalena Venegas Porras Filóloga Carné 10785 Cédula 6-230-116

#### Anexo 8: Carta de autorización para uso y manejo de los trabajos finales de

graduación Universidad Técnica Nacional

#### CARTA DE AUTORIZACIÓN PARA USO Y MANEJO DE LOS TRABAJOS FINALES DE **GRADUACIÓN** UNIVERSIDAD TÉCNICA NACIONAL

Ciudad y Fecha. Puntarenas, 07/09/2020. Señores Vicerrectoría de Investigación Transferencia Sistema Integrado de Bibliotecas y Recursos Digitales.

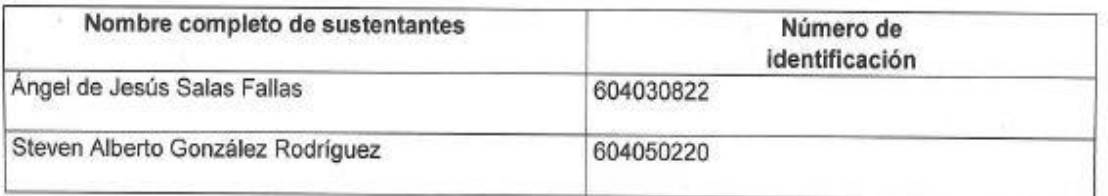

Nosotros en calidad de autores del trabajo de graduación titulado:

Creación del sistema SCADA considerando la interfaz hombre máquina y la reprogramación de los controladores de los principales procesos de manufactura en la planta Alimentos Prosalud.

El cual se presenta bajo la modalidad de:

Seminario de Graduación

X Proyecto de Graduación

Tesis de Graduación

Autorizamos a la Universidad Técnica Nacional para que nuestro trabajo sea manejado bajo los siguientes parámetros:

## Ver CAPÍTULO V, DISPOSICIONES, FINALES. Artículo 4. RTFG.

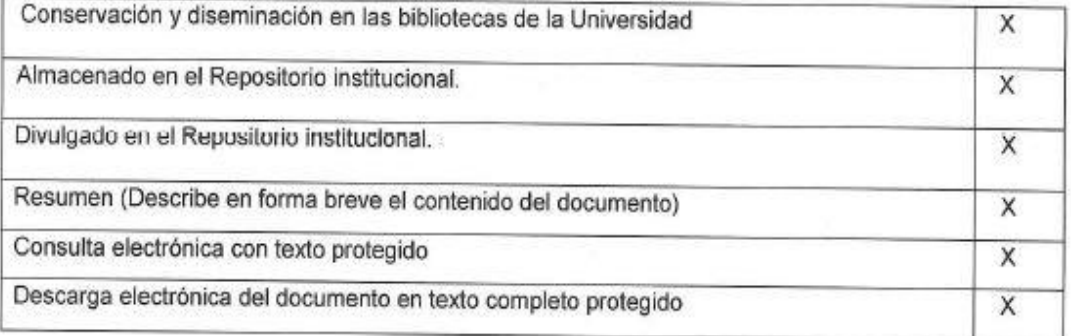

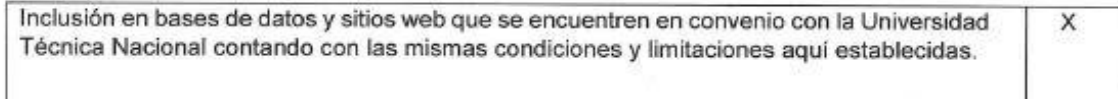

Por otra parte, declaramos que el trabajo que aquí presentamos es de plena autoría, es un esfuerzo realizado de forma conjunta, académica e intelectual con plenos elementos de originalidad y creatividad. Garantizamos que no contiene citas, ni transcripciones de forma indebida que puedan devenir en plagio, pues se ha utilizado la normativa vigente de la American Psychological Asociation (APA). Las citas y transcripciones utilizadas se realizan en el marco de respeto a las obras de terceros. La responsabilidad directa en el diseño y presentación son de competencia exclusiva, por tanto, eximo de toda responsabilidad a la Universidad Técnica Nacional.

Conocedores de que las autorizaciones no reprimen mis derechos patrimoniales como autor del trabajo, insto a la Universidad Técnica Nacional a que respete y haga respetar mis derechos de propiedad intelectual.

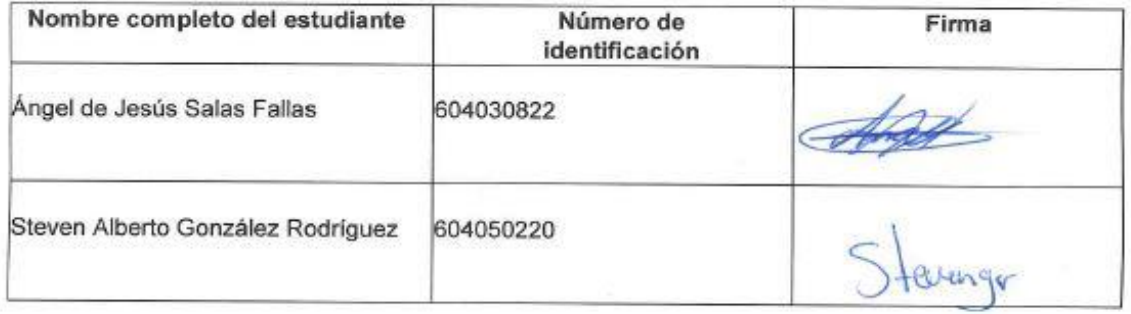

Fecha: 07/09/2020